# User <u> ANTALIAN</u> **Versie 1.2**

slate

SUMMIT

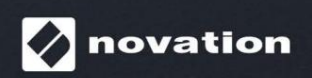

**1**

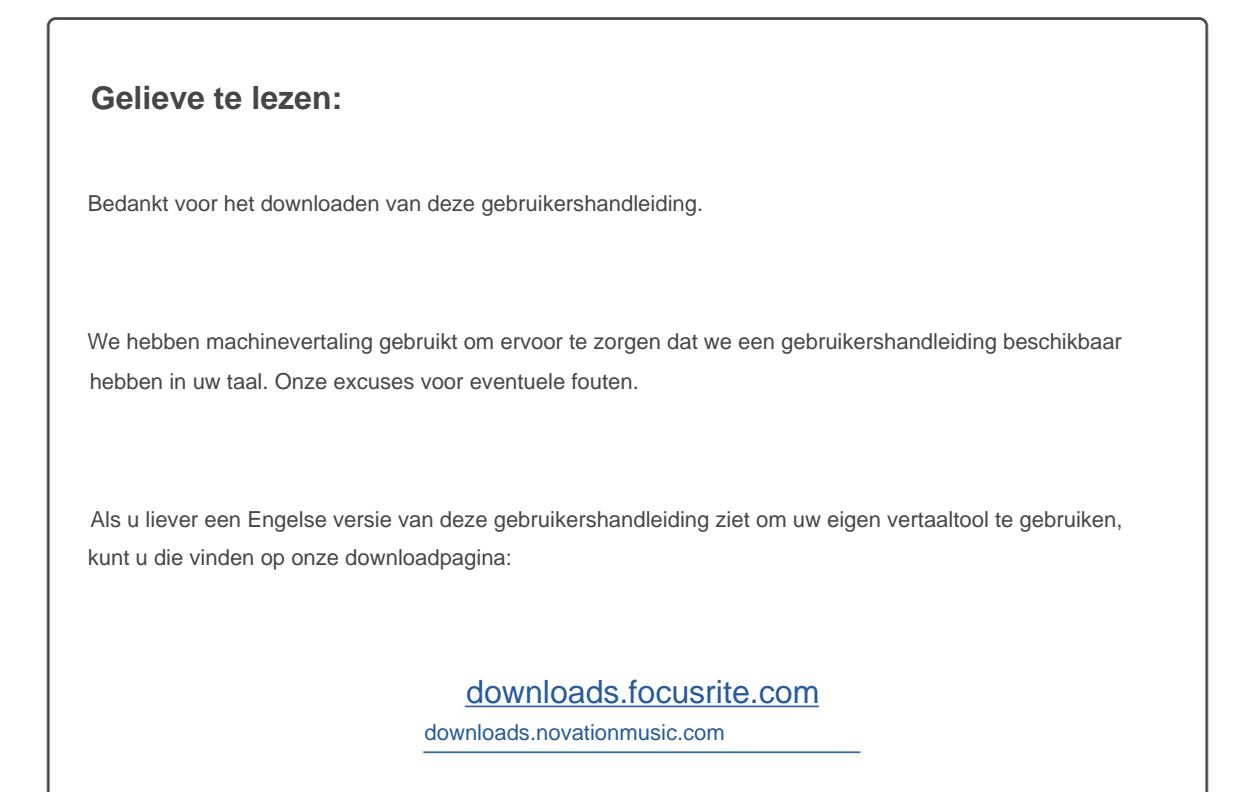

- Novatie
- Turnpike Road HP12 3FX Buckinghamshire High Wycombe Tel: +44 1494 462246 Verenigd Koninkrijk Windsor House e-mail: [sales@novationmusic.com](mailto:sales@novationmusic.com) Fax: +44 1494 459920 Een divisie van Focusrite Audio Engineering Ltd. Cressex Business Park Website: [novationmusic.com](http://www.novationmusic.com)

## **Handelsmerken**

Het Novation-handelsmerk is eigendom van Focusrite Audio Engineering Ltd. Alle andere merk-, producten bedrijfsnamen en alle andere geregistreerde namen of handelsmerken die in deze handleiding worden genoemd, zijn eigendom van hun respectievelijke eigenaren.

## **Vrijwaring**

Novation heeft alle mogelijke maatregelen genomen om ervoor te zorgen dat de hier verstrekte informatie zowel correct als volledig is. Novation kan in geen geval enige aansprakelijkheid of verantwoordelijkheid aanvaarden voor verlies of schade aan de eigenaar van de apparatuur, een derde partij of enige apparatuur die kan voortvloeien uit het gebruik van deze handleiding of de apparatuur die erin wordt beschreven. De informatie in dit document kan op elk moment worden gewijzigd zonder voorafgaande waarschuwing. Specificaties en uiterlijk kunnen afwijken van de vermelde en afgebeelde exemplaren.

## **AUTEURSRECHT EN JURIDISCHE MEDEDELINGEN**

Novation is een geregistreerd handelsmerk van Focusrite Audio Engineering Limited. Peak en New Oxford Oscillator zijn handelsmerken van Focusrite Audio Engineering Limited.

2022 © Focusrite Audio Engineering Limited. Alle rechten voorbehouden.

# **INHOUD**

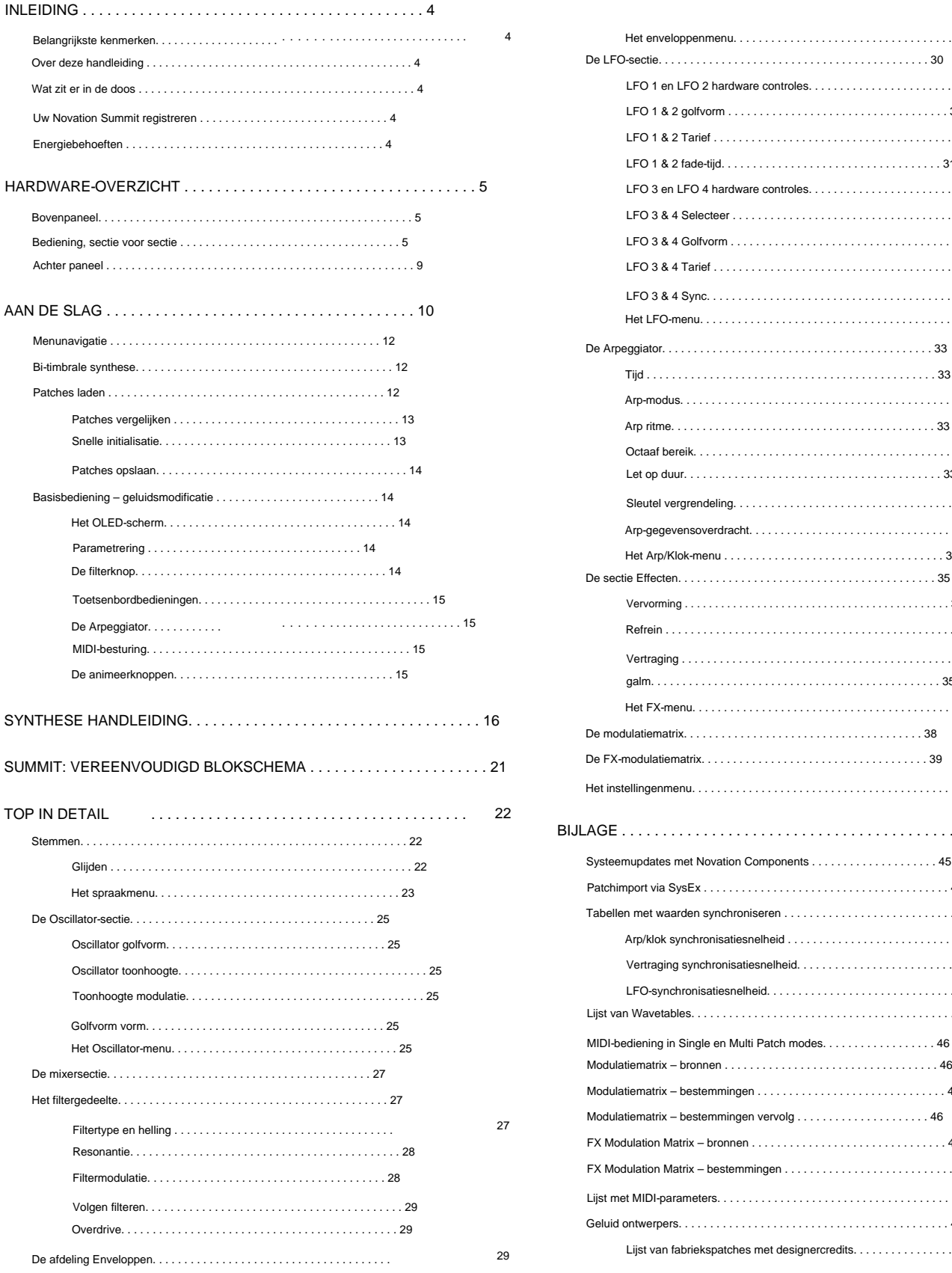

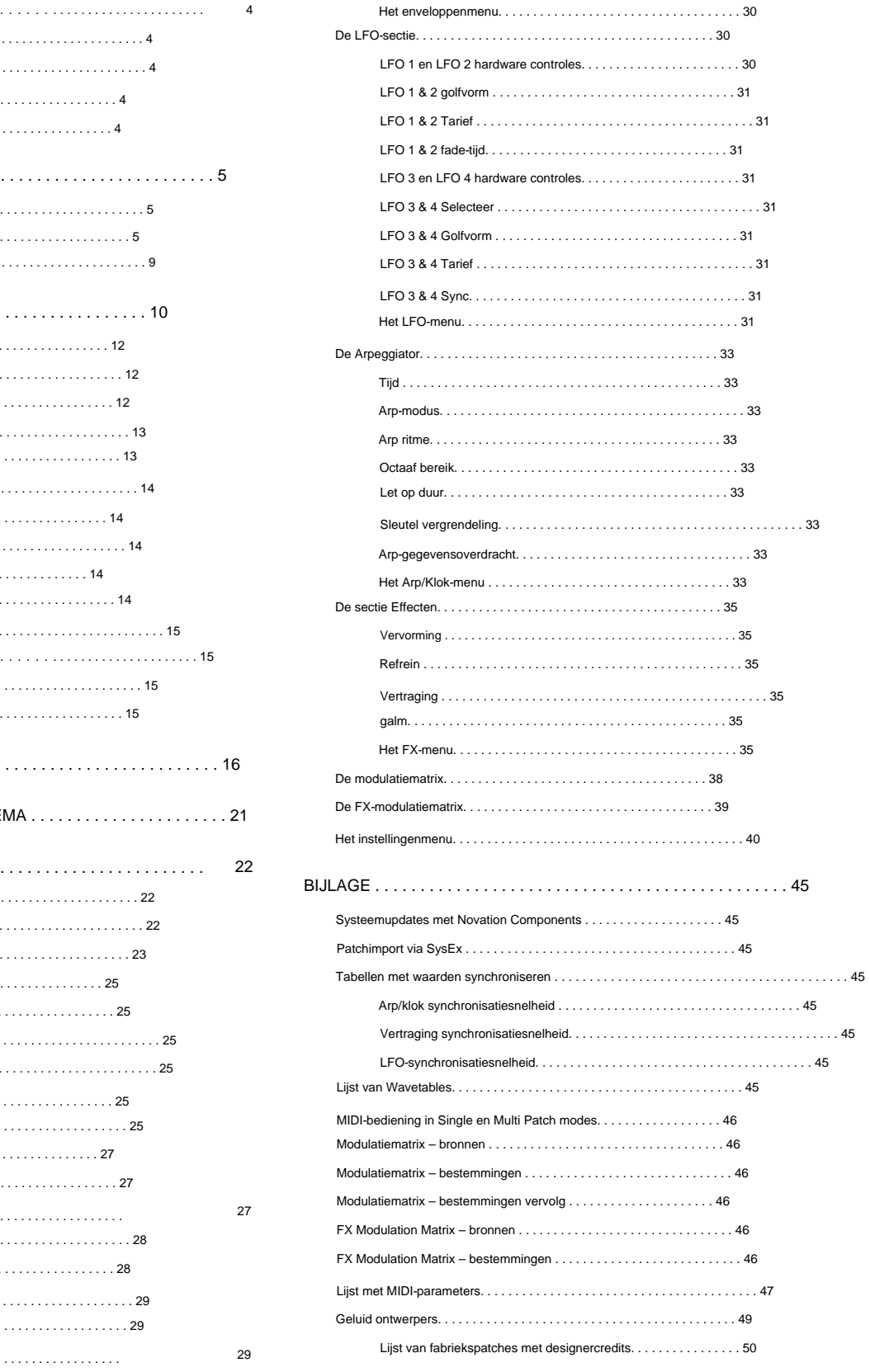

# **INVOERING**

Bedankt voor het kopen van deze Summit zestien-stemmige polyfone, bi-timbrale synthesizer, de best klinkende synth die Novation ooit heeft gemaakt. Summit is de natuurlijke ontwikkeling van onze Peak desktop synth, die zelf werd bedacht als een polyfone versie van de Bass Station II analoge synth. Summit is in wezen een tweedelig, multitimbraal hybride instrument gebouwd rond een dubbele implementatie van Peak's synth-kern. Gebaseerd op Peak's New Oxford Numerically Controlled Oscillators, geeft de tweedelige structuur van Summit u een ongeëvenaarde controle over het geluidsontwerp in zowel de 16-stemmige single-modus als de 2 x 8-stemmige bi-timbrale modus. Je kunt meerdere, gelaagde geluiden in de mix brengen, terwijl je de volledige controle behoudt over elk aspect van elke synth-engine. We hebben ook een geweldige effectensectie toegevoegd om meer kleur en diepte aan de geluiden van Summit toe te voegen.

Naast een superieure geluidskwaliteit, biedt Summit je twee geweldige sets speciaal gemaakte presets - enkele patches, zoals geïmplementeerd op Peak, en een aantal verbluffende nieuwe multi-patches, die de volledige kracht van Summit's bi-timbrale architectuur benutten.

Summit heeft een klavier van hoge kwaliteit met 61 toetsen en Pitch- en Mod-wielen. Je kunt het in de studio of op het podium gebruiken, zowel stand-alone als met de MIDI-controller van je keuze, of het nu een ander keyboard, DAW of een padcontroller zoals de Novation Launchpad Pro is. Het heeft een CV (Control Voltage) ingang om je te laten communiceren met Eurorack en andere CV-capabele synths die je misschien al hebt.

**OPMERKING:** Summit is in staat audio te genereren met een groot dynamisch bereik, waarvan de extremen schade kunnen veroorzaken aan luidsprekers of andere componenten, en ook aan uw gehoor!!

## **Belangrijkste kenmerken:**

- Tweedelige, multi-timbrale architectuur met Layer-, Split- en Dual-toetsenbordmodi
- Op FPGA gebaseerde numeriek gestuurde oscillatoren die werken op 24 MHz genereren golfvormen die niet te onderscheiden zijn van die geproduceerd door analoge oscillatoren
- Traditionele analoge signaalpaden
- Volledig analoge filtersectie Dual
- Peak-architectuur: alle parameters voor elke Part zijn onafhankelijk toegankelijk
- Traditionele draaiknoppen met speciale functie
- 16-stemmige polyfonie
- Drie oscillatoren per stem, per part
- Sinus-, driehoeks-, zaagtand- en pulsgolfvormen, plus 60 wavetables, per oscillator
- 10 door de gebruiker configureerbare wavetable-slots
- Golfvormvorming op alle golfvormtypen
- Tuning Table-functie maakt het mogelijk om niet-standaard toetsenbordstemmingen te maken
- **Extra info** Twee analoge LP/BP/HP-filters met variabele hellings-, resonantie-, overdrive- en modulatie-opties Elke
- twee filtertypes kunnen tegelijkertijd worden gebruikt: scheidingsparameter maakt het mogelijk

## verschillende frequenties

- Krachtige modulatiematrix met 16 slots met twee bronnen per slot
- Twee volledige LFO's met paneelbediening
- Twee andere LFO's met primaire bedieningselementen op het paneel plus menubediening van andere parameters: volledig routeerbaar via de modulatiematrix
- Drie Envelope-secties (Amp en 2 x Mod) met zes fasen: DAHDSR
- Traditionele faderregelaars voor ADSR-fasen van Amp- en Mod-envelopes
- AHD-envelopfasen kunnen herhaaldelijk worden gelust vanaf het paneel
- Ring Modulator (ingangen: Oscs 1 en 2)
- Veelzijdige arpeggiator met een breed scala aan patronen en modi: primaire bedieningselementen aan paneel
- Glide (portamento) met speciale tijdcontrole
- Vooraf geladen met gloednieuwe Patches: 384 Single Patches en 384 Multi Patches, elk gerangschikt als drie banken van 128 • Twee extra gebruikersbanken voor 128 extra Single Patches en 128 extra Multi

#### Patches

- Volledige compatibiliteit met Patches die zijn gemaakt op Novation Peak: Peak's Patch-banken, of individuele patches, kunnen via SysEx in Summit worden geïmporteerd.
- Twee Animate-knoppen voor het activeren van directe geluidsaanpassingen en effecten in live optreden
- Krachtige FX-sectie: distortion, delay, chorus en reverb
- Afzonderlijke 4-slots FX-modulatiematrix
- Klasse-compatibele USB-poort (geen stuurprogramma's nodig), patchdump en MIDI
- OLED-display voor patchselectie en parameteraanpassing
- Interne universele PSU netvoeding
- Externe CV-ingang voor integratie met andere analoge apparatuur
- Twee sets stereo-uitgangen voor routering van hoofd- en aux-uitgangen: elke part kan naar een van beide/ beide worden gerouteerd
- Hoofdtelefoonuitgang: kan de hoofd-, hulp- of beide uitgangen volgen
- Ondersteunt twee pedalen sustain of expressie
- Kensington-beveiligingsslot

## **Over deze handleiding**

## **BELANGRIJK:**

Deze gebruikershandleiding is van toepassing op Summit-synthesizers met v1.1-firmware. Als uw Summit een eerdere firmwareversie heeft, raden we u aan deze bij te werken naar de nieuwste versie, wat kan worden gedaan met Novation Components: ga naar

[novationmusic.com/componenten.](https://novationmusic.com/components)

We hebben geprobeerd om deze handleiding zo nuttig mogelijk te maken voor alle soorten gebruikers, en dit betekent onvermijdelijk dat meer ervaren gebruikers bepaalde delen ervan zullen willen overslaan, terwijl degenen met wat minder synth-ervaring bepaalde delen van totdat ze zeker weten dat ze de basis onder de knie hebben. Net als bij andere Novation-synthesizer-gebruikershandleidingen, hebben we een 'Synthese-tutorial' (zie pagina 16) toegevoegd waarin de principes van het genereren en behandelen van geluid worden uitgelegd die de basis vormen van alle synthesizers. We denken dat dit voor iedereen nuttig en interessant zal zijn.

Er zijn een paar algemene punten die handig zijn om te weten voordat u verder gaat met het lezen van deze handleiding. We hebben enkele grafische conventies in de tekst overgenomen, waarvan we hopen dat u ze nuttig vindt bij het navigeren door de informatie om snel te vinden wat u moet weten:

## **Afkortingen, conventies, enz.**

Waar wordt verwezen naar bedieningselementen op het bovenpaneel of connectoren op het achterpaneel, hebben we een nummer gebruikt, dus: 1 voor een kruisverwijzing naar het diagram op het bovenpaneel, en dus: 1 voor een kruisverwijzing naar het diagram op het achterpaneel. (Zie pagina 5 en pagina 9).

We hebben **VETTE TEKST (of Vette tekst)** gebruikt om de bedieningselementen op het bovenpaneel of de aansluitingen op het achterpaneel een naam te geven; we hebben er een punt van gemaakt om exact dezelfde namen te gebruiken als op Summit zelf. We hebben Dot Matrix-tekst gebruikt om tekst en cijfers te illustreren die op het display op het bovenpaneel verschijnen.

## **Tips**

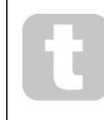

Deze doen wat het zegt: we voegen stukjes advies toe, relevant voor het onderwerp dat wordt besproken, dat het opzetten van Summit zou moeten vereenvoudigen om te doen wat je wilt. Het is niet verplicht dat u ze volgt, maar over het algemeen zouden ze het leven gemakkelijker moeten maken.

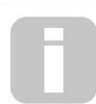

Ze zijn bedoeld om een verduidelijking of uitleg te geven over een bepaald werkgebied. Dit zijn toevoegingen aan de tekst die interessant zijn voor de meer gevorderde gebruiker en die over het algemeen vermeden kunnen worden door de minder ervaren gebruiker.

## **Wat zit er in de doos**

Uw Summit-synthesizer is zorgvuldig verpakt in de fabriek en de verpakking is ontworpen om bestand te zijn tegen ruwe behandeling. Als het apparaat tijdens het transport beschadigd lijkt te zijn, gooi het verpakkingsmateriaal dan niet weg en neem contact op met uw muziekdealer.

Bewaar indien mogelijk al het verpakkingsmateriaal voor het geval u uw Summit ooit veilig moet vervoeren.

Gelieve onderstaande lijst te vergelijken met de inhoud van de verpakking. Als er onderdelen ontbreken of beschadigd zijn, neem dan contact op met de Novation-dealer of -distributeur waar u het apparaat hebt gekocht.

- Summit-synthesizer
- IEC-netsnoer, met een stekker die geschikt is voor uw gebied
- USB-kabel, A-type naar B-type, 1,5 m
- Veiligheidsinformatieblad
- "Aan de slag"-gids, die ook online toegang biedt tot Ableton Live Lite

## **Uw Novation Summit registreren**

U kunt uw Summit online registreren op [novationmusic.com/register,](http://novationmusic.com/register) met behulp van de informatie in de handleiding Aan de slag. Hiermee kunt u de aanvullende software waar u als Summit-eigenaar recht op heeft, downloaden van uw Novation-account.

#### **energiebehoeften**

Summit werkt op netvoeding: de interne voedingseenheid (PSU) is een "universeel" type en de synthesizer werkt op alle netspanningen tussen 100 V en 240 V. Er wordt een IEC-netkabel bij de unit geleverd.

Summit heeft geen voor de gebruiker toegankelijke zekeringen. In het geval van een duidelijke PSU-storing, mag Summit alleen worden gerepareerd door een voldoende gekwalificeerde technicus.

# **HARDWAREOVERZICHT**

## **Bovenpaneel**

Het stuuroppervlak van de Summit is logisch verdeeld in functionele gebieden, waarbij het genereren en behandelen van

signalen in grote lijnen een volgorde van links naar rechts volgt.

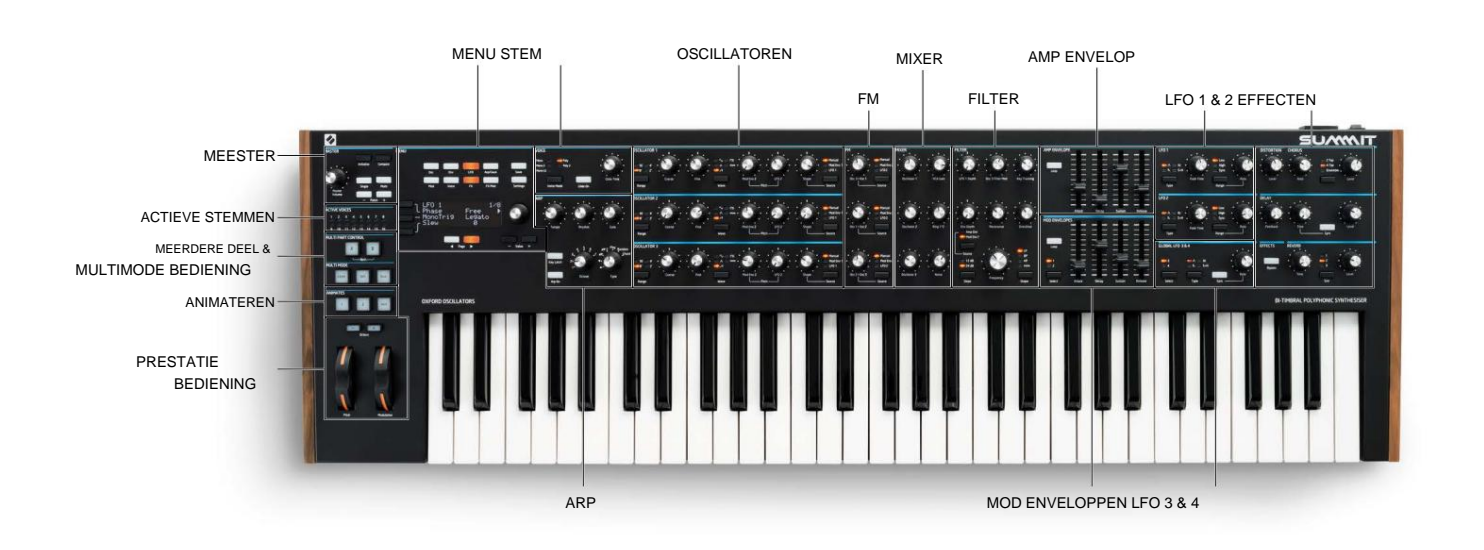

- ACTIEVE STEMMEN LED-display dat aangeeft welke stemmen de stroom genereren • MASTER – laad Patches en pas het algehele geluidsniveau aan; weergave van actieve stemr
- geluid • MULTIPART CONTROL – bepaal hoe de twee Parts van een Multi Patch zijn
- gecontroleerd • MULTIMODE – bepaal of de twee Parts van een Multi Patch moeten worden
- samen of individueel gespeeld
- ANIMATES kortstondige knoppen voor directe geluidsaanpassing Performance-
- regelaars Pitch/Mod-wielen, octaafregeling MENU 4 x 20 karakters display voor
- Patch selectie/opslaan, uitgebreide parameter
- controle en aanpassing van algemene instellingen
- VOICE selecteert de spraakmodus en maakt een overgang tussen opeenvolgende noten mogelijk
- ARP arpeggiator-functie: genereert herhalende nootpatronen
- OSCILLATOR 1 Primaire geluidsgenerator
- OSCILLATOR 2 Primaire geluidsgenerator
- OSCILLATOR 3 Primaire geluidsgenerator
- FM regelt de frequentiemodulatie tussen de oscillatoren MIXER –
- telt de golfvormen van de oscillator, de output van de ringmodulator en de ruis op
- FILTER wijzigt de frequentie-inhoud van het signaal AMP
- 
- ENVELOPE bepaalt hoe de signaalamplitude met de tijd varieert
- MOD ENVELOPES regelt hoe andere synthparameters in de loop van de tijd variëren LFO 1 laagfrequente oscillator, moduleert filter en oscillator Vorm
- LFO 2 laagfrequente oscillator, moduleert de toonhoogte van Oscs 1, 2 & 3
- LFO 3 & 4 laagfrequente oscillator, alleen globale bediening (andere via menusysteem)
- DISTORTION regelt pre-VCA analoge vervorming
- EFFECTEN voeg delay-, reverb- en chorus-effecten toe aan het algehele geluid
- 

#### **Bediening, sectie voor sectie**

**MEESTER:**

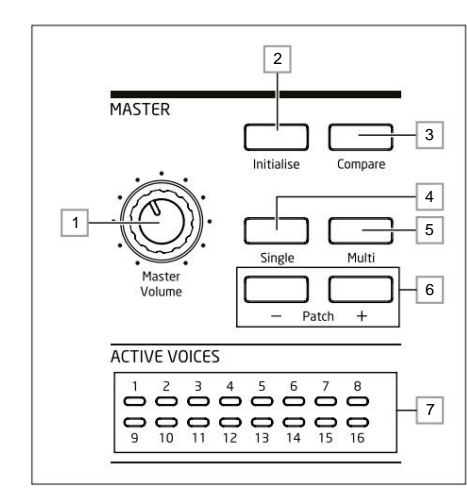

1 **Master Volume** – hoofdvolumeregeling voor de MAIN- **en** AUX **-** audio-uitgangen van de synth; dit regelt ook het uitgangsniveau van de hoofdtelefoon.

2 **Initialiseren** – standaard kunt u op deze knop drukken om alle synthparameters terug te zetten naar de

standaardwaarden van de Initial Patch. Dit biedt een snelle weg terug naar een kaal "startpunt" voor het creëren van een nieuw geluid. De functie van **initialiseren** kan worden gewijzigd in het **instellingenmenu ,** zodat alle huidige instellingen van het bedieningspaneel worden toegepast op de initiële patch wanneer deze wordt geladen: zie pagina 42.

3 **Vergelijk** – houd deze knop ingedrukt om de originele versie van de momenteel geladen patch te horen. Dit stelt je in staat om de effecten te vergelijken van elke aanpassing die je hebt gedaan sinds het laden met de originele versie. Als een Multi Patch is geselecteerd, drukt u op **Compare**

laat u zowel Part A als B van de Patch horen, ongeacht de Part die momenteel is geselecteerd met de A- en B-knoppen 12 . Merk op dat **Vergelijken** alleen kan worden geselecteerd als er niet tegelijkertijd toetsen worden ingedrukt.

4 **Eén** keer indrukken om toegang te krijgen tot het Patch-geheugengebied dat is gereserveerd voor Single Part Patches. De huidige Patch locatie en naam worden in de display getoond en alternatieve Single Patches kunnen worden geselecteerd met de parameter regelaar 4 .

De huidige locatie en naam van de Patch worden in de display weergegeven en alternatieve Multi Patches kunnen worden geselecteerd met de parameterregelaar 5 . 5 **Multi** – druk hierop om toegang te krijgen tot het Patch-geheugengebied dat is gereserveerd voor Multi Part Patches.

6 **Patch +/-** – deze knoppen bieden een alternatieve methode om door Patches te scrollen – Single of Multi, afhankelijk van de geselecteerde modus.

7 **Active Voice** – zestien tweekleurige LED's die aangeven welke van de zestien stemmen momenteel actief zijn. Alle LED's zijn oranje in Single Patch-modus, terwijl oranje en blauw worden gebruikt in Multi Patch-modus om het stemgebruik per Part aan te geven.

**MENU:**

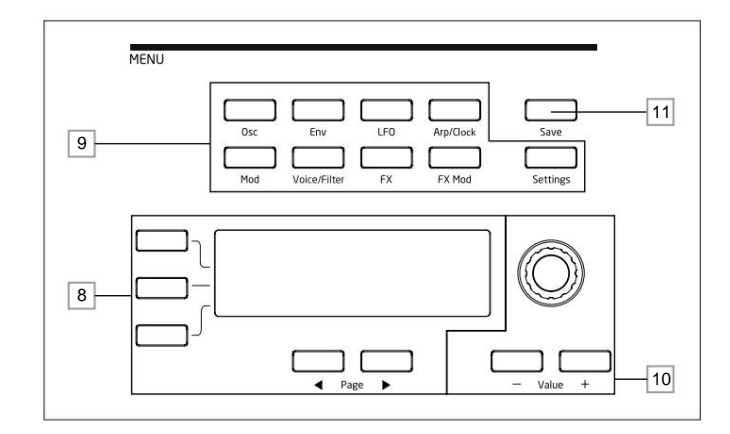

, Patch details. Pagina's binnen elk menu kunnen worden geselecteerd met de knoppen **Pagina** I en **Pagina**  8 20 karakters x 4 rijen OLED-display. Toont een van de menu's geselecteerd door de knoppen of de huidige H onder het scherm. Het aanpassen van een van de draaiknoppen van de Summit (behalve **MASTER)** roept een alternatief display op dat de waarde toont van de parameter die wordt aangepast totdat de knop wordt losgelaten. De drie knoppen links van het display wijzen de parameterbesturing 10 toe aan een bepaalde rij van de weergegeven pagina. 9

9 Negen knoppen die het menu selecteren dat moet worden weergegeven: **Osc, Env, LFO, Arp/Clock, Mod, Voice, FX, FX Mod** en **Settings.** Deze knoppen zijn allemaal "toggles": druk er een tweede keer op om het menu te verlaten; het scherm keert terug naar de Patch-informatiepagina.

10 Parametrering kan ofwel snel worden gedaan met de draaiknop of verhoogd/

één parameterwaarde per keer verlaagd met de **Waarde + / Waarde -** knoppen. Deze bedieningselementen kunnen ook worden gebruikt om door de Patch-bibliotheek te bladeren (Single of Multi, zoals momenteel actief) als de display momenteel Patch-gegevens toont en Rij 2 ('Patch') is geselecteerd.

11 **Save** – opent de eerste van drie menupagina's, waarmee de huidige synth-instellingen als een gebruikerspatch in het geheugen kunnen worden opgeslagen.

#### **MULTIPART en MULTIMODE CONTROLE:**

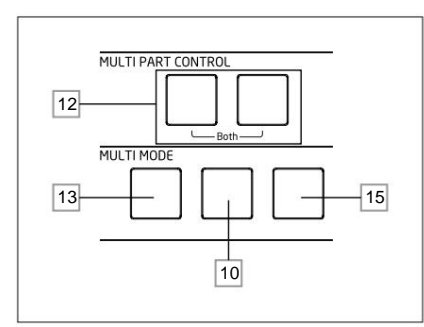

12 De **A-** en **B** -knoppen selecteren welke Part – A of B - van een Multi Patch is toegewezen aan de synthregelaars, en in **Dual** -modus (zie 15 hieronder), welke Part u hoort. **A** en **B** kunnen samen worden ingedrukt om de modus **Beide** te selecteren, wanneer de synth-regelaars beide partijen tegelijkertijd beïnvloeden.

13 **Layer** - in Layer-modus speelt het toetsenbord zowel Part A als B van een Multi Patch.

14 **Split** – in deze modus kun je Part A met de linkerhand en Part B met de rechterhand spelen. Het "splitpunt" is standaard middelste C (C3). Het splitspunt kan opnieuw worden gedefinieerd door **Split** ingedrukt te houden terwijl u de juiste toets op het toetsenbord indrukt; het nieuwe splitpunt wordt met de patch opgeslagen.

samen; in dit geval is het resultaat hetzelfde als het selecteren van de laagmodus. In deze modus kunt u de 15 **Dual** – in deze modus wordt het hele toetsenbord toegewezen aan Part A of Part B, geselecteerd met de **A**en **B** - knoppen 12 . Beide partijen kunnen worden geselecteerd door op **A** en **B .** te drukken

parameters van beide Parts van een Multi Patch tegelijkertijd besturen.

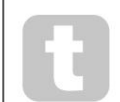

U kunt de Dual-modus gebruiken om slechts een van de twee partijen af te spelen als u in plaats daarvan de FX-sectie voor de andere partij moet gebruiken om een extern signaal te verwerken.

**OPMERKING:** In Multi Patch Mode zijn de bovenstaande knoppen 12 t /m 15 intern verlicht: de kleur geeft de Part weer die momenteel is toegewezen aan de synthregelaars van Summit. Deel A wordt aangegeven met blauw, deel B met oranje en de modus A+B Beide met wit.

#### **OSCILLATOREN:**

De drie oscillatoren hebben identieke sets bedieningselementen.

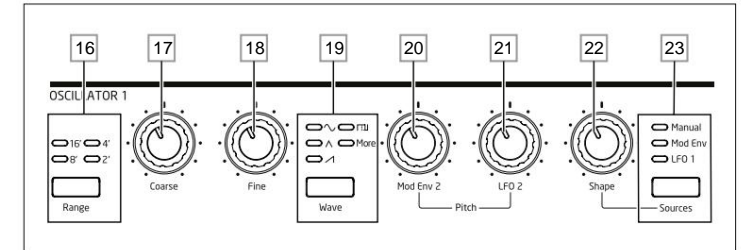

16 **Bereik** – stapt door de basistoonhoogtebereiken van de oscillator. Stel voor standaard concerttoonhoogte (A3 = 440 Hz) in op **8'.**

17 **Coarse** – past de toonhoogte van de geselecteerde oscillator aan over een bereik van ±1 octaaf.

18 **Fine** – past de toonhoogte van de oscillator aan over een bereik van ±100 cent (±1 halve toon).

19 **Wave** - stapt door het bereik van beschikbare oscillatorgolfvormen - sinus, driehoekig, zaagtand, puls en **meer**  (het menu biedt een uitgebreide set extra wavetables voor **meer).**

20 **Mod Env 2 Depth** – regelt de hoeveelheid waarmee de toonhoogte van de oscillator verandert als gevolg van modulatie door Envelope 2. Alle modulatiediepte-regelaars zijn "centrum-nul" en dus zullen positieve waarden de toonhoogte verhogen en negatieve waarden de toonhoogte verlagen.

21 **LFO 2 Depth** – regelt de hoeveelheid waarmee de toonhoogte van de oscillator verandert als gevolg van modulatie door LFO 2. Toonhoogteveranderingen zijn bipolair (omhoog en omlaag); unipolaire toonhoogtemodulatie is beschikbaar door het gebruik van de modulatiematrix.

22 **Vormhoeveelheid** – regelt verdere wijzigingen van de golfvormvorm en is actief voor alle golfvormen. Met pulsgolven past het de pulsbreedte aan; met sinus-, driehoeks- en zaagtandgolven produceert het golfvouwing, die extra harmonischen aan de basisgolfvorm geeft. Als **er meer** is geselecteerd door de **Wave-** schakelaar 19 en **Source** 23

is ingesteld op Handmatig, navigeert de besturing continu door de vijf golfvormen van de golftabel die momente is geselecteerd voor de WaveMore-parameter in het Oscillator-menu.

23 **Bron** – wijst de **vormhoeveelheidregeling** 22 toe aan een van de drie bronnen die de vorm van de golfvorm verder veranderen. De opties zijn: modulatie door Envelope 1 **(Mod Env** 1), modulatie door LFO 1 **(LFO** 1) en **Handmatig,** wanneer de **Shape Amount** -regelaar zelf de golfvorm wijzigt. De drie bronnen zijn additief: ze kunnen allemaal tegelijk worden gebruikt.

Alle drie de oscillatoren hebben verdere parameters die kunnen worden aangepast via het **Osc-** menu.

## **LFO 1 & LFO 2:**

De twee LFO's hebben identieke sets bedieningselementen.

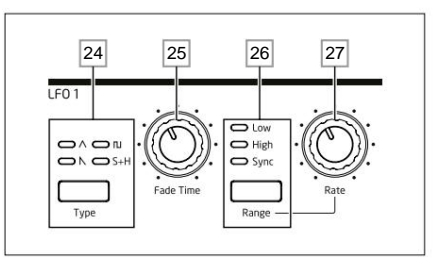

De uitgangen van beide LFO's kunnen worden gebruikt om tal van andere synthparameters te moduleren. De LFO's van Summit zijn allemaal per stem; dat wil zeggen, het modulerende effect van de LFO-golfvorm wordt onafhankelijk toegepast op elk van de acht stemmen die de uitvoer van elke oscillator vormen.

24 **Type** – stapt door de beschikbare golfvormen: driehoek, zaagtand, vierkant, sample en hold. De bijbehorende LED's geven een visuele indicatie van de LFO-snelheid en golfvorm.

25 **Fade Time** – stelt de timing van de actie van de LFO in: het is mogelijk om de LFO te verhogen of te verlagen of het effect ervan te vertragen. De opties worden ingesteld in het LFO-menu.

26 **Bereik** – selecteert **Hoog** of **Laag;** de derde optie is **Sync,** die de LFO-frequentie synchroniseert met de interne arp-klok of met een externe MIDI-klok als die aanwezig is.

27 **Rate** – stelt de LFO-frequentie in.

Beide LFO's hebben verdere parameters die kunnen worden aangepast via het LFO-menu: deze worden later in de gebruikershandleiding in detail beschreven.

## **GLOBALE LFO 3 & 4:**

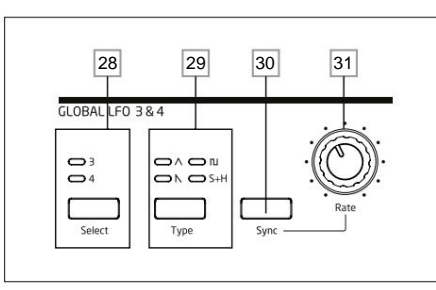

28 **Selecteren** – wijst de bedieningselementen in dit gebied toe aan LFO 3 of LFO 4.

29 **Type** – stappen door de beschikbare golfvormen; zoals 24 hierboven.

30 **Rate** – stelt de LFO-frequentie in.

31 Door op **Sync** te drukken , wordt de LFO-frequentie gesynchroniseerd met de interne arp-klok of met een externe MIDI-klok, indien aanwezig.

Beide LFO's hebben verdere parameters die kunnen worden aangepast via het **LFO-** menu: deze worden later in de gebruikershandleiding in detail beschreven.

**FM:**

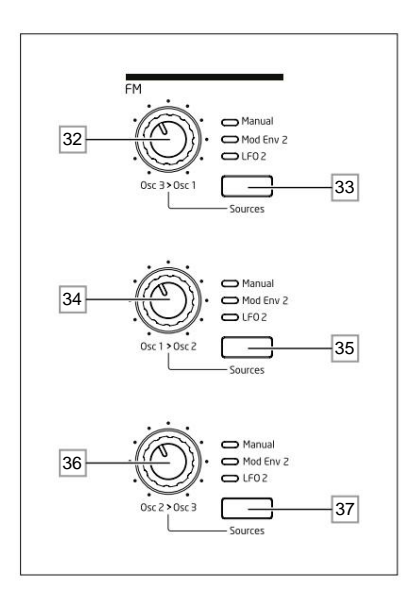

32 **Osc 3 > Osc 1** – regelt de diepte van frequentiemodulatie die door Oscillator 3 op de toonhoogte van Oscillator 1 wordt toegepast.

33 **Bron** – wijst de **Osc 3 > Osc 1** modulatiediepteregeling 32 toe aan een van de drie bronnen. De opties zijn: modulatie door Envelope 2 (Mod Env 2), modulatie door LFO 2 **(LFO** 2) en **Handmatig,** wanneer de **Osc 3 > Osc 1** -regelaar zelf de modulatiediepte instelt.

De drie opties zijn additief: ze kunnen allemaal tegelijk worden gebruikt waarbij de modulatiediepte voor elke bron afzonderlijk kan worden ingesteld.

34 **Osc 1 > Osc 2** - regelt de diepte van frequentiemodulatie die door Oscillator 1 op de toonhoogte van Oscillator 2 wordt toegepast

35 **Source** – vervult de corresponderende functie als **Source** - knop 33 voor de **Osc 1 > Osc 2** control 34 . L.

36 **Osc 2 > Osc 3** - regelt de diepte van de frequentiemodulatie die door Oscillator 2 op de toonhoogte van Oscillator 3 wordt toegepast.

37 **Source** – vervult de corresponderende functie als **Source** - knop 33 voor de **Osc 2 > Osc 3** control 36 .

Summit heeft nog meer FM-opties (Frequency Modulation), die kunnen worden geconfigureerd via het menusysteem: deze worden later in de gebruikershandleiding in detail beschreven.

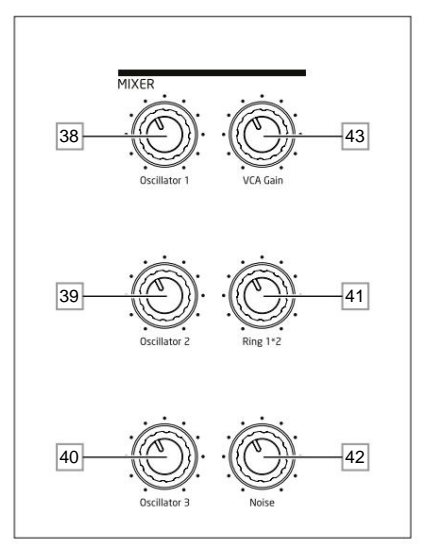

38 **Osc 1** – regelt het volume van Oscillator 1.

39 **Osc 2** – regelt het volume van Oscillator 2.

40 **Osc 3** – regelt het volume van Oscillator 3.

Modulator zijn Osc 1 en Osc 2. 41 **Ring 1\*2** – regelt het uitgangsniveau van de Ring Modulator: de ingangen naar de Ring

42 **Ruis** – regelt het volume van de witte-ruisgenerator.

43 **VCA Gain** – dit regelt effectief het uitgangsniveau van de mixer: het past de analoge versterking aan die wordt toegepast op de gesommeerde signalen. Zie pagina 21.

## **AMP ENVELOP, MOD ENVELOPPEN:**

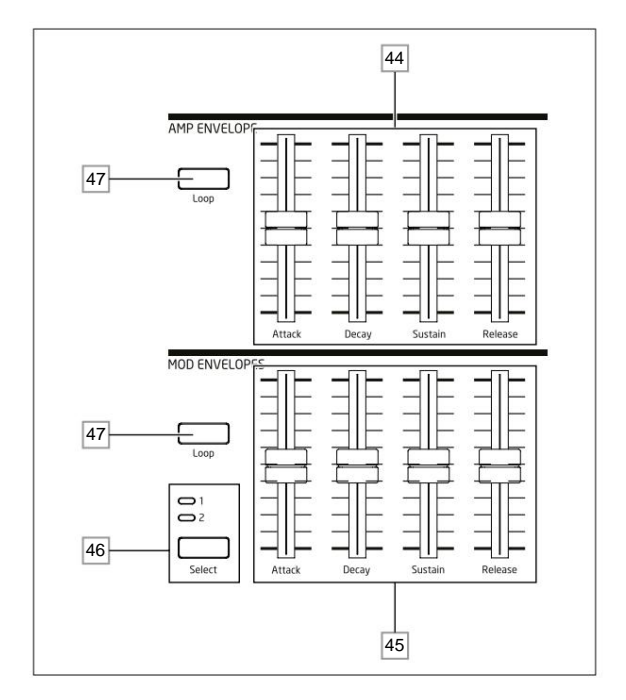

44 Amp Envelope-regelaars - een set van vier 45 mm-schuifregelaars die de standaard ADSR-parameters (Attack, Decay, Sustain en Release) van de amplitude-envelop aanpassen.

45 Mod Envelope-regelaars – een identieke set schuifregelaars, waarmee de parameters van de twee modulatie-enveloppen worden aangepast (zie 46 ] hieronder).

46 **Select** – Summit genereert twee onafhankelijke Mod-enveloppen; deze knop selecteert welke van deze **(Mod 1** of **Mod** 2) de Mod Envelope-schuifregelaars 45 regelen.

47 **Loop** – schakelt de lusfunctie van de envelop in. Hierdoor worden de AHD-fasen van de envelop een aantal keren opnieuw getriggerd, waarbij het aantal wordt gedefinieerd door de parameter Repeats in het **Env-** menu.

Alle drie de enveloppen hebben verdere parameters die kunnen worden aangepast via het **Env-** menu; deze worden later in de gebruikershandleiding in detail beschreven. Ze bevatten extra Delay- en Hold-envelopfasen.

**7**

**STEM:**

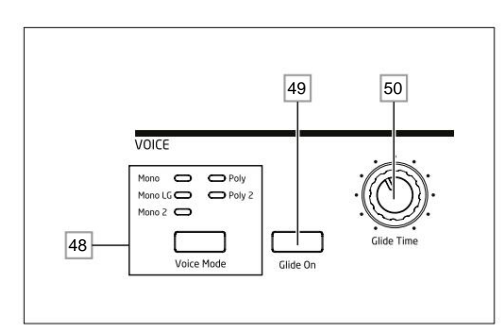

**Voice Mode** – selecteert een van de vijf voice modes, drie monofoon en twee polyfoon

## **Glide On** – schakelt de Glide-functie in/uit.

**Glide Time** – stelt de portamento-glijtijd in.

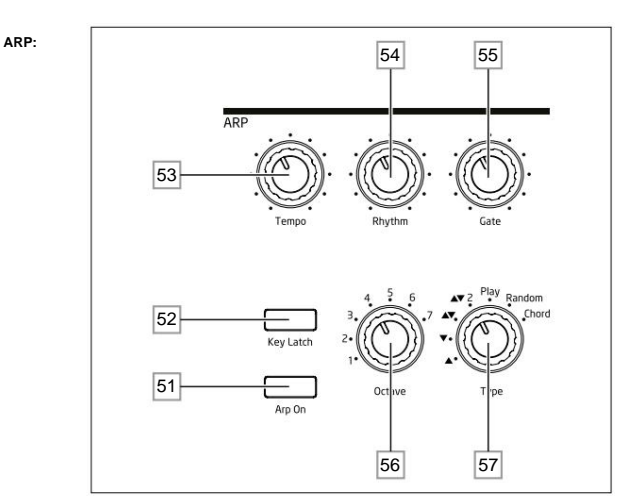

**Arp On** – zet de Arpeggiator aan en uit.

**Key Latch** – als Key Latch is geselecteerd terwijl u de toetsen ingedrukt houdt, zal Summit de vastgehouden noten continu spelen totdat deze wordt gedeselecteerd. Dit kan worden gebruikt om automatisch een arp-sequence te behouden, maar Key Latch kan onafhankelijk van de Arpeggiator worden gebruikt om gespeelde noten voor een langere tijd vast te houden.

**Tempo** – stelt de snelheid van het arp-patroon in.

**Rhythm** – selecteert een van de 33 verschillende patronen op basis van de gespeelde noten.

**Gate** – stelt de duur in van de noten die door de arpeggiator worden gespeeld.

**Octave** – stelt het aantal octaven in waarover het arp-patroon zich uitstrekt; door het octaafbereik te vergroten, neemt de patroonlengte toe.

**Type** – verdere variaties van het arp-patroon zijn mogelijk door het **type te variëren.** Hiermee kunt u de richting en/of volgorde kiezen van de noten waaruit het patroon bestaat, zoals omhoog of omlaag, willekeurig of akkoordvorming.

**Klokmenu .** De Arpeggiator heeft nog meer parameters die kunnen worden aangepast via het **Arp-** menu; deze omvatten instellingen zoals klokbron, synchronisatiesnelheid en swing. Deze worden later in de Gebruikershandleiding in detail beschreven. De meeste paneelbedieningen zijn gedupliceerd in de **Arp/**

**FILTER:**

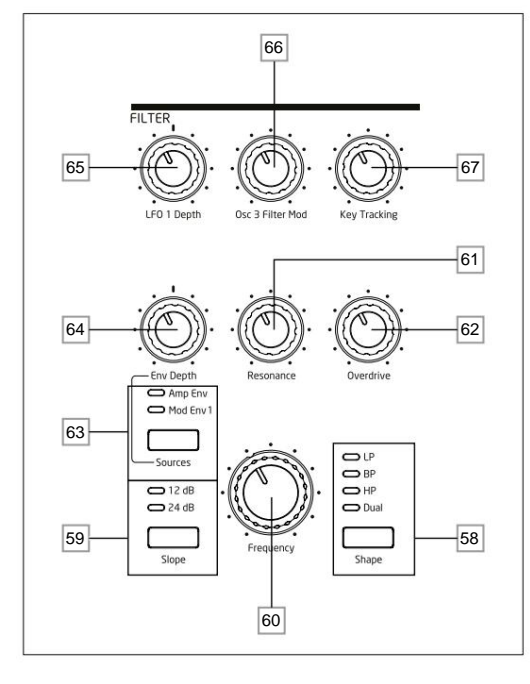

**Vorm** – doorloopt de drie basistypes van filters: laagdoorlaat **(LP),** banddoorlaat **(BP)** of hoogdoorlaat **(HP);**  het selecteren van **Dual** opent een menupagina **(Spraakmenupagina** 4), waar nog negen opties kunnen worden geselecteerd, gebaseerd op serie- of parallelle combinaties van twee filtertypes die tegelijkertijd werken.

**Slope** – stelt de helling van het filter in op **12dB** of **24dB** per octaaf.

**Frequentie** – grote draaiknop die de afsnijfrequentie van het filter (LP of HP) of de middenfrequentie (BP) regelt.

**Resonantie** – voegt resonantie (een verhoogde respons op de filterfrequentie) toe aan de filterkarakteristiek.

**Overdrive** – voegt een zekere mate van voorfiltervervorming toe aan de mixeruitgang.

**Source** – wijst de **Env Depth** -regelaar 64 toe aan een van de twee bronnen die de filterfrequentie kunnen moduleren. De opties zijn modulatie door de amplitude-envelope **(Amp Env)** of een van de mod-enveloppen **(Mod Env** 1). De twee bronnen zijn additief: en kunnen gelijktijdig worden gebruikt.

**Env Depth** – regelt de hoeveelheid waarmee de filterfrequentie wordt gewijzigd door de envelope die momenteel door **Source** 63 is geselecteerd. De twee bronnen kunnen verschillende dieptewaarden hebben. **Env Depth** is een centrum-nulregeling en dus kunnen zowel positieve als negatieve variaties worden opgelegd aan de filterfrequentie door elke modulerende bron.

**LFO 1-diepte** – regelt de hoeveelheid waarmee de filterfrequentie wordt gewijzigd door LFO 1. **LFO 1 Depth**  is een centrum-nulregeling en dus kan de filterfrequentie zowel positief als negatief worden gevarieerd.

**Osc 3 Filter Mod** – hiermee kan de filterfrequentie rechtstreeks worden gemoduleerd door Oscillator 3.

**Key Tracking** – regelt de mate waarin de toetsenbordpositie van de gespeelde noot de filterfrequentie varieert tussen 0 en 100%.

## **EFFECTEN:**

De sectie Effecten voor elk van de twee Parts van Summit bestaat uit drie verschillende op DSP gebaseerde processors die tijddomeineffecten produceren, plus een analoge vervormingsgenerator.

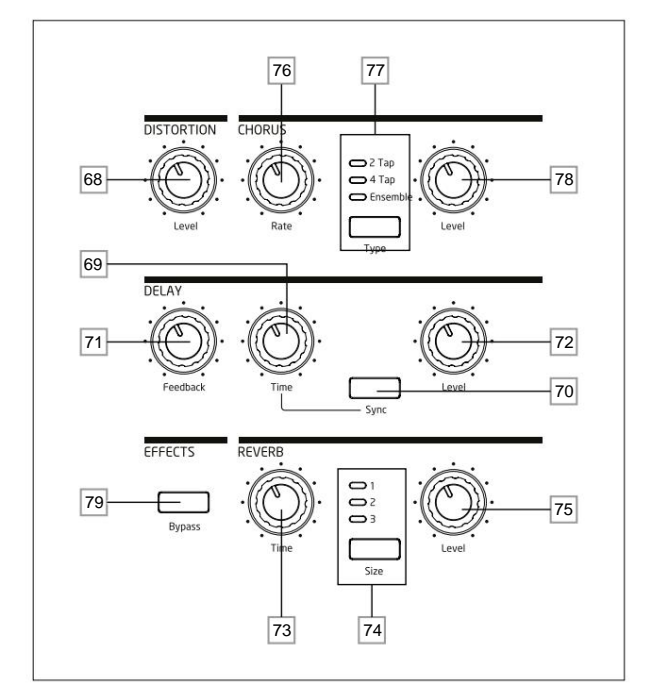

**DISTORTION: Level** – regelt de hoeveelheid analoge vervorming die wordt toegepast op de som van alle actieve stemmen voor elke partij.

Maximale vertraging is ca. 1,4 seconden. **DELAY: Tijd** – stelt de timing in van het vertraagde signaal (echo) dat aan het origineel wordt toegevoegd.

**DELAY: Sync** – als u **Sync** kiest, kan de vertragingstijd worden gesynchroniseerd met de interne klok of een inkomende MIDI-klok.

**DELAY: Feedback** – hiermee kan het vertraagde signaal worden teruggevoerd naar de ingang van de delayprocessor, waardoor meerdere echo's worden gecreëerd.

**DELAY: Level** – regelt het volume van het vertraagde signaal.

**REVERB: Tijd** – past de nagalmtijd aan. (De maximale tijd is langer dan alles wat je ooit nodig zult hebben!)

**REVERB: Grootte** – emuleert ruimtes van drie verschillende groottes: **3** is de grootste.

**REVERB: Niveau** – regelt de "hoeveelheid" galm.

**CHORUS: Rate** – past de snelheid van de chorusmodulatie aan.

**CHORUS: Type** – hiermee kunt u een van de drie verschillende chorus-algoritmen selecteren.

**CHORUS: Level** – regelt de mate van het choruseffect.

**EFFECTEN: Bypass** – de drie tijddomeineffecten (delay, reverb en chorus) kunnen met deze knop worden inof uitgeschakeld. **Bypass** heeft geen invloed op analoge vervorming.

De Delay-, Reverb- en Chorus-effecten hebben verdere parameters die kunnen worden aangepast via het **FX-** menu; deze worden later in de gebruikershandleiding in detail beschreven. Summit heeft ook een speciale FX Modulation Matrix met vier slots en een eigen menu: hierdoor kan een breed scala aan FX-parameters worden gemoduleerd door verschillende synthbronnen.

## **ANIMATEREN:**

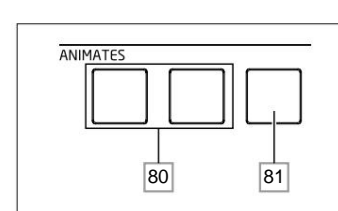

80 **ANIMATES 1** en **2** – voeg een "instant" effect toe aan het geluid dat momenteel wordt gegenereerd door extra, voorgeprogrammeerde modulatie- en effectroutings te activeren die in de modulatiematrix zijn ingesteld. Deze knoppen zijn geweldig in live optredens: de meeste fabriekspatches van Summit bevatten Animate-functies.

81 **Vasthouden** – door op **Vasthouden** te drukken , wordt de Animate-functie "vergrendeld" in een "Aan"-status. U kunt op **Hold** drukken voordat u op **ANIMATE drukt,** of omgekeerd. Als u een tweede keer op **ANIMATE drukt ,** worden zowel de Animate- als de Hold-functies vrijgegeven.

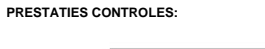

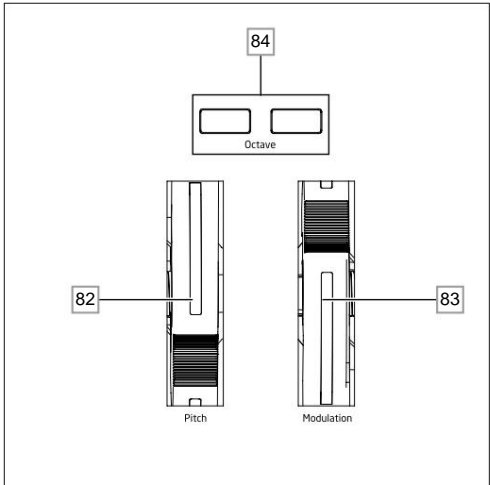

82 Zacht rubberen **pitchwiel** met positieve terugkeer naar de middenpositie. Het standaardbereik is +/- één octaaf, maar de Bend Range-parameter in het Oscillator-menu staat een bereik toe van maximaal +/- twee octaven voor elke oscillator afzonderlijk.

83 Zacht rubberen **modulatiewiel ,** waarvan het specifieke effect zal variëren met Patch. Het kan ook worden toegewezen als een modulatiematrixbron om een of meer parameters te wijzigen.

Merk op dat de pitch- en modulatiewielen interne verlichting hebben, met een kleurcodering om de huidige A/B **MULTIPART-** selectie [12] te volgen.

84 **Octave +** en **Octave –** knoppen – verschuift het toetsenbord met elke druk een octaaf omhoog of omlaag: het maximale bereik is +/-3 octaven. De verlichting van de knoppen neemt toe met de mate van verschuiving; beide knoppen zijn donker als er geen octaafverschuiving actief is.

## **Achter paneel**

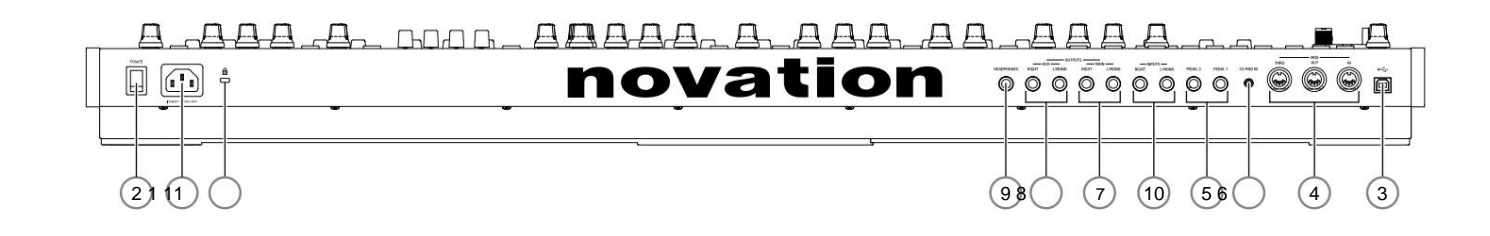

1 IEC-netaansluiting – sluit hier de meegeleverde AC-kabel aan.

2 **POWER** – aan/uit-schakelaar.

3)  $\leftarrow$  standaard Type 'B' USB 2.0-poort. Maak verbinding met een Type A USB-poort op een computer met behulp van de meegeleverde kabel. Merk op dat de USB-poort alleen MIDI-gegevens bevat, geen audio. U kunt de USB-poort gebruiken om MIDI-gegevens naar uw computer te sturen vanaf het toetsenbord of de bedieningselementen op het bovenpaneel (draaiknoppen en faders).

4 **MIDI IN, OUT** en **THRU** – standaard 5-pins DIN MIDI-aansluitingen voor het aansluiten van Summit op een toetsenbord of andere MIDI-uitgeruste hardware.

**SPEDAL 1** en **PEDAL 2** – twee 3-polige (TRS) ¼" jack-aansluitingen voor aansluiting van schakelaars (bijv. sustain) en/of expressiepedalen. De sockets detecteren automatisch de polariteit van het schakelpedaal.

menu. Expressiepedalen worden ook automatisch gedetecteerd en kunnen direct worden gerouteerd als bronnen die beschikbaar zijn voor de Modulation Matrix. Schakelpedaalfuncties worden geconfigureerd in de **Instellingen**

6 CV MOD IN - 3,5 mm jack-aanslutting voor het aanslutten van een externe stuurspanningsbron in het bereik van +/- 5 V. Hierdoor kunnen andere analoge instrumenten (uitgerust met een compatibele CV-uitgang) de geluiden van moduleren.

(7NOOFDUITGANGEN - twee %" 3-polige (TRS) jack-aansluitingen die het hoofduitgangssignaal van Summit dragen. Gebruik zowel L/MONO als RIGHT voor volledige stereo: als RIGHT niet is aangesloten, is een mono (L+R) som beschi bij **L/MONO.** Uitgangen zijn pseudo-gebalanceerd.

(8) AUX-UITGANGEN - Summit is uitgerust met een tweede stereo-uitgang; Part A en B kunnen onafhankelijk aan beide uitgangen worden toegewezen, wat een krachtige functie is bij het gebruik van Multi Patches. Het is ook moge uitgangen van de FX-sectie voor Part A en B toe te wijzen aan de hoofd- of aux-uitgangen. De mono/stereo opties van de **AUX OUTPUTS** zijn identiek aan die van de **MAIN OUTPUTS.**

9 **HOOFDTELEFOON** – 3-polige (TRS) ¼"-aansluiting voor stereohoofdtelefoons. Het volume van de telefoon wordt aangepast met de **hoofdvolumeregelaar** 1 .

(10) NGANGEN - twee %" 3-polige (TRS) jack-aansluitingen voor het toepassen van signalen op Summit's FX-processors van externe bronnen. Een menu-optie (Spraakmenu pagina 3) maakt het mogelijk om het externe signaal in de

verwerkingsketen in te voegen, hetzij voor of na de filtersectie. Gebruik zowel L/MONO als RIGHT voor volledige stereo (alleen na-filter): als RIGHT niet is aangesloten, wordt het signaal behandeld als een mono-ingang.

11 Kensington Security Slot – om uw synth te beveiligen.

# **AAN DE SLAG**

Summit kan natuurlijk ook gewoon als standalone synthesizer worden gebruikt. Er zijn echter veel meer mogelijkheden, en hoe je ervoor kiest om het te integreren in je bestaande synth/opname-opstelling, wordt bepaald door de andere apparatuur die je hebt en je eigen verbeeldingskracht!

Hieronder staan drie voorbeelden die illustreren hoe Summit onderdeel zou kunnen zijn van een synth-opstelling. We hebben overal Novation- of Focusrite-producten gebruikt (dat zouden we doen, nietwaar?), maar u kunt natuurlijk alle apparatuur gebruiken die u in uw systeem heeft, op voorwaarde dat het functioneel equivalent is natuurlijk.

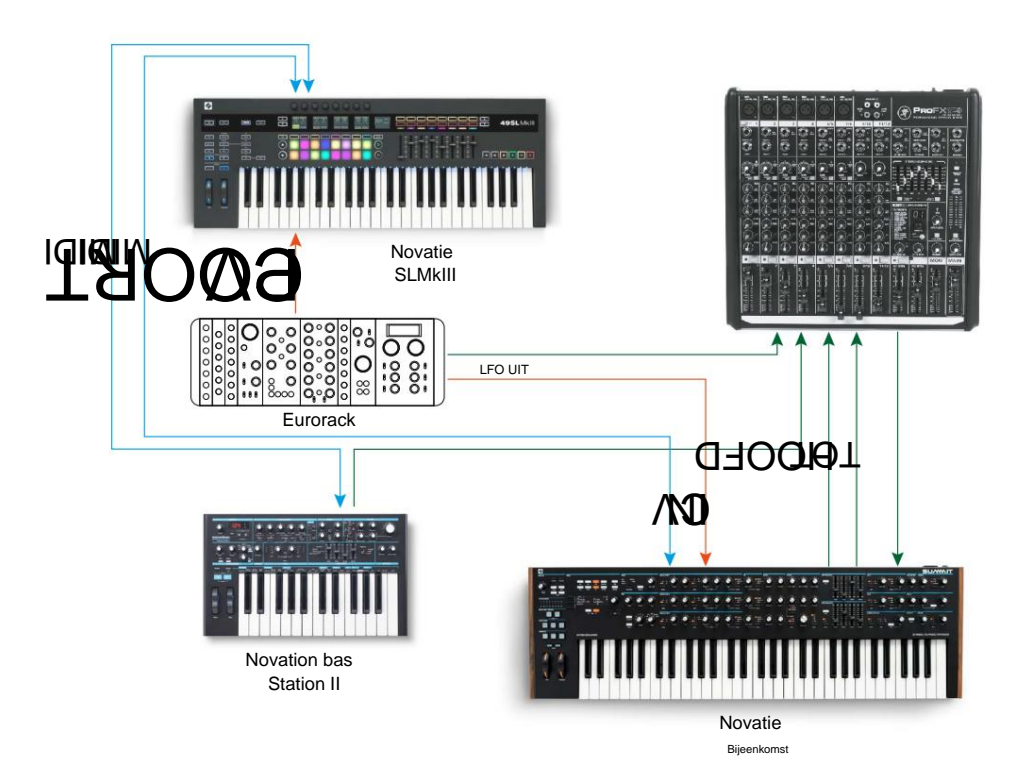

Deze opstelling maakt geen gebruik van een DAW, en zou dus geschikt zijn voor live optredens in plaats van voor opname. Hier zou je een MIDI-controller - de Novation SL MkIII - kunnen gebruiken om geluiden te triggeren in zowel Summit als een andere synth zoals een Novation Bass Station II via MIDI, en in een Eurorack via CV+GATE. Een externe modulaire LFO in het Eurorack zou een of meer parameters in Summit kunnen moduleren via de CV IN-verbinding. Beide audio-uitgangen van Summit, plus die van Bass Station II en de Eurorack worden allemaal naar de externe mixer gestuurd. Je kunt ook de FX-sectie van Summit gebruiken in een send-and-return-lus van de mixer om delay of reverb toe te voegen, enz.

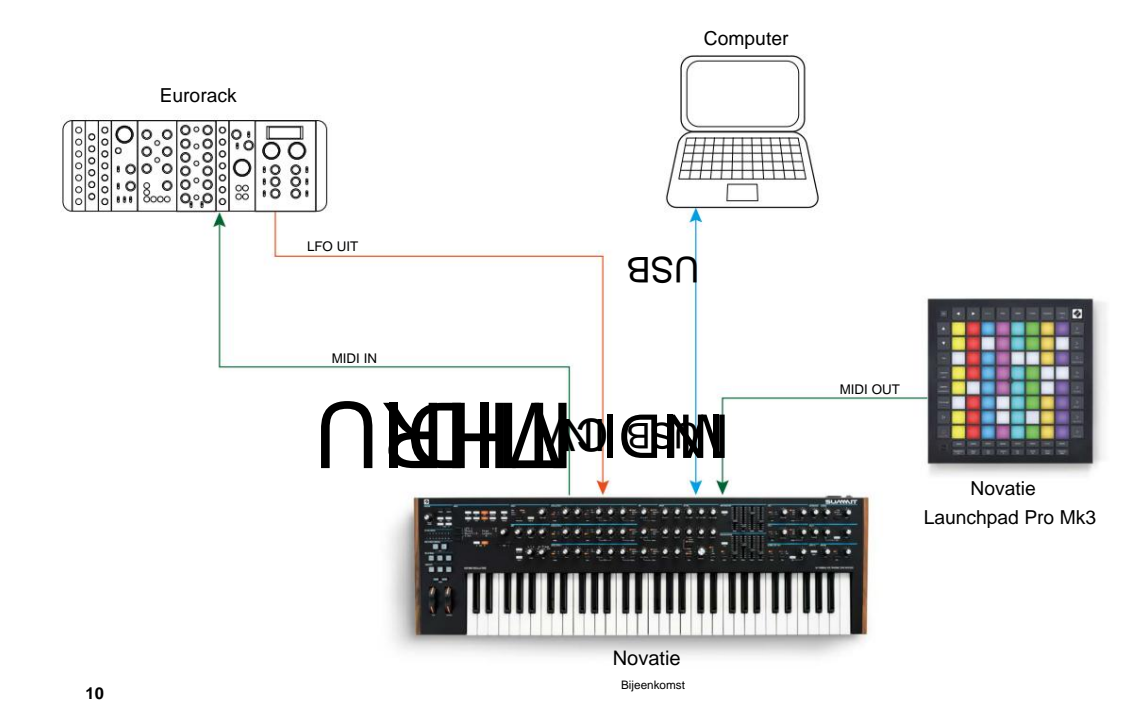

In het tweede voorbeeld is een Launchpad Pro in stand-alone modus via MIDI verbonden met Summit. Hierdoor zou Summit kunnen worden getriggerd door de Launchpad Pro, gebruikmakend van zijn polyfone aftertouch-mogelijkheid. De MIDI-gegevens kunnen ook worden doorgestuurd naar de Eurorack, die opnieuw een LFO-uitgang levert aan de CV-ingang van Summit. Merk op dat audiosignalen in het diagram zijn weggelaten om de duidelijkheid te vergroten. De computer is via USB verbonden met Summit.

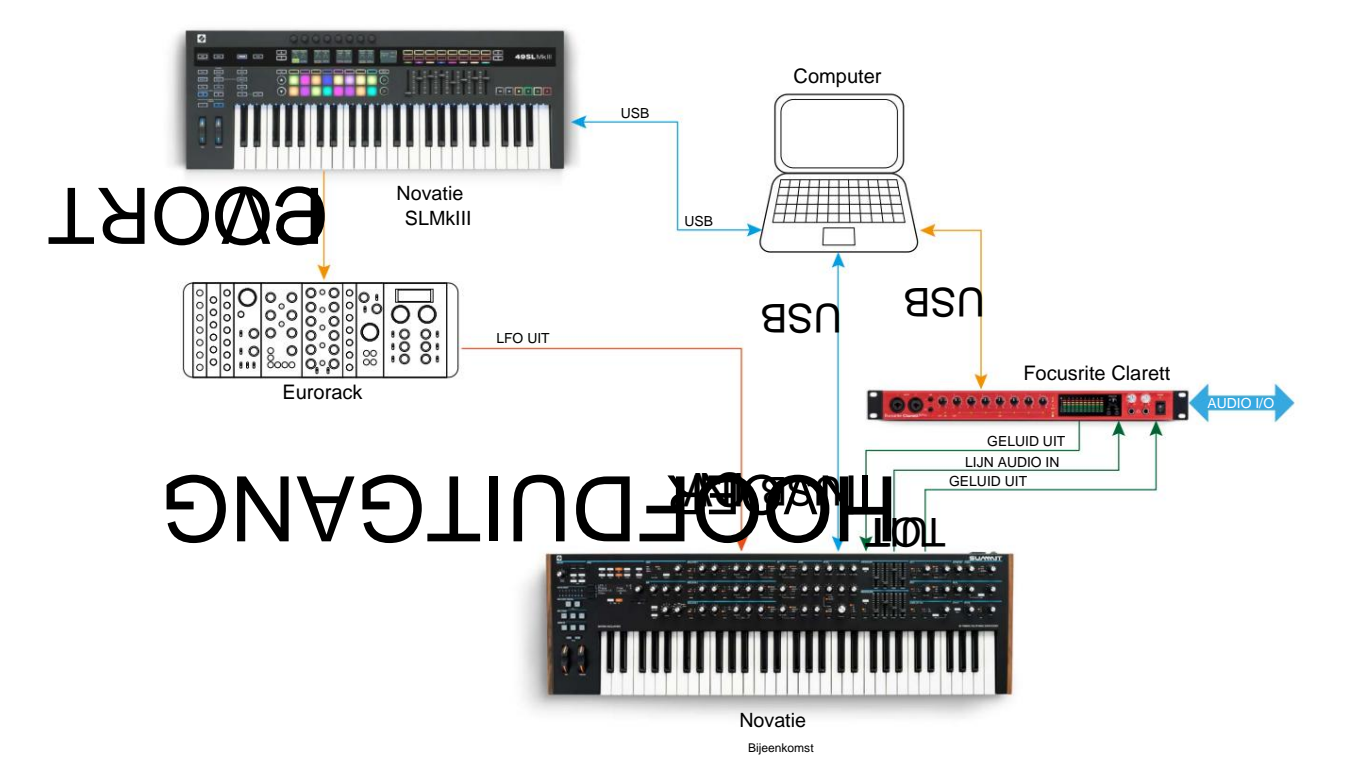

In dit voorbeeld is de computer het primaire item. Alle audio wordt opgeteld in een Focusrite Clarett-audio-interface en naar de DAW van de computer gestuurd. De Clarett maakt het ook mogelijk om tegelijkertijd andere live-instrumenten in de DAW op te nemen. Net als in voorbeeld 1 kan een van de twee FX-secties van Summit worden gebruikt om een extern signaal in een lus van een Line In en een Line Out van de Clarett te behandelen. De USB-verbinding van de Clarett naar de computer is bedoeld om Clarett-configuratie met Focusrite Control-software mogelijk te maken.

De eenvoudigste en snelste manier om erachter te komen wat Summit kan doen, is door de hoofduitgangen 7 op het achterpaneel - in mono of stereo - aan te sluiten op de ingang van een eindversterker, audiomixer, actieve luidspreker of andere manier om de uitgang te bewaken.

Als u Summit met andere geluidsmodules gebruikt, sluit u **MIDI THRU** 4 aan op de **MIDI IN** van de volgende geluidsmodule en kunt u andere modules op de gebruikelijke manier in serie schakelen. Summit verzendt standaard MIDI-data op kanaal 1: houd er rekening mee dat de data voor Part A en Part B gelijktijdig afzonderlijk worden verzonden op respectievelijk kanaal 2 en 3. MIDI verzenden/ontvangen verschilt tussen Single Patch en Multi Patch modes: zie de tabel op pagina 46 voor meer details.

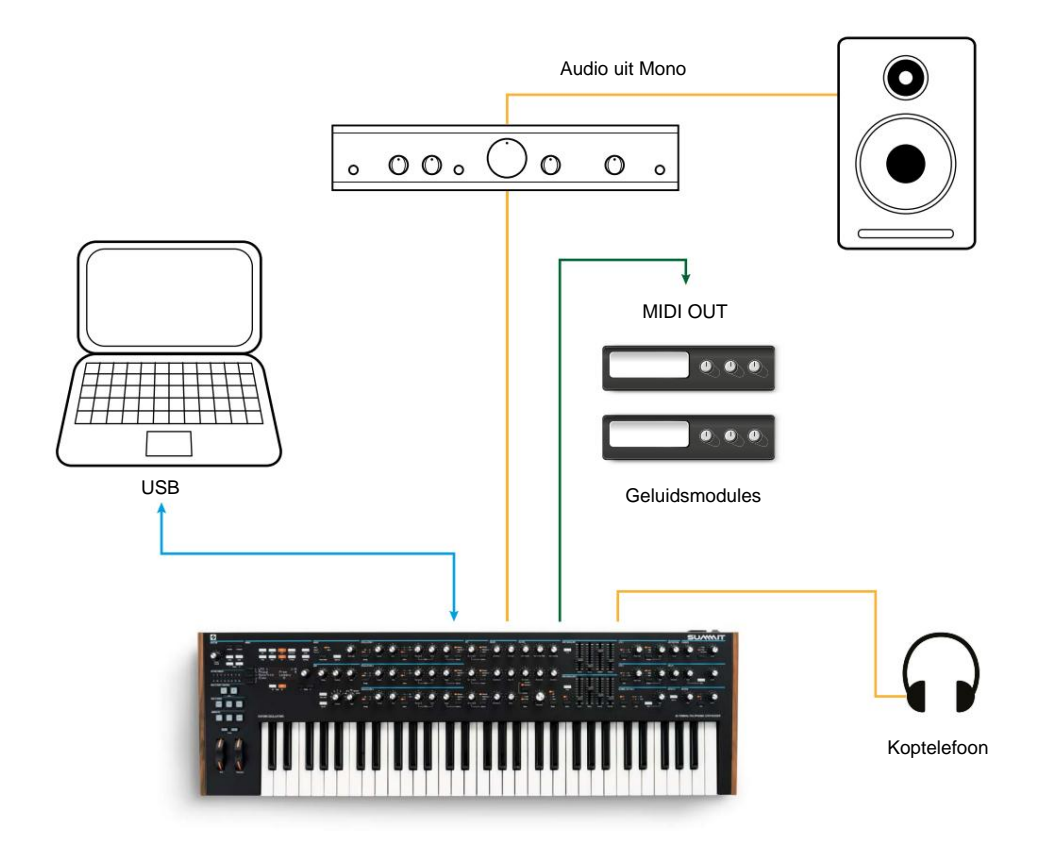

Sluit de netstroom aan op Summit 1 terwijl de versterker of mixer is uitgeschakeld of gedempt. Zet de synth aan 2 : na het voltooien van de opstartvolgorde, zal Summit Single Patch 000\* laden en het LCD-scherm zal dit bevestigen:

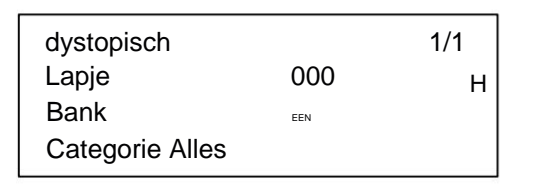

"Dystopian" is de naam van de fabrieks Single Patch in Bank A, geheugenlocatie 000.

Zet de mixer/versterker/aangedreven luidsprekers aan en draai de **hoofdvolumeregelaar** 1 omhoog totdat u een gezond geluidsniveau uit de luidspreker krijgt wanneer u speelt.

\*Dit verwijst naar de eerste keer dat de Summit "out of the box" wordt ingeschakeld. Een nieuwe opstartpatch opslaan:

- 1. Ga naar de patch die u als opstartpatch wilt gebruiken
- 
- 3. Druk op de knop Opslaan.

De patch die u gebruikte voordat u op de knop Instellingen drukte, is nu uw opstartpatch.

## **e**fdtelefoon gebruiken

Deze kunnen worden aangesloten op de hoofdtelefoonuitgang op het achterpaneel 9 . De hoofduitgangen zijn nog steeds actief wanneer een hoofdtelefoon is aangesloten. De **Master Volume** -regelaar 1 regelt ook het hoofdtelefoonniveau. Standaard volgt de hoofdtelefoonuitgang de hoofduitgang, die – wederom standaard – zowel Part A als B van een Multi Patch bevat. U kunt wijzigen wat u in de hoofdtelefoon hoort op pagina A van het menu **Instellingen .** In plaats van een luidspreker en/of een audiomixer, wilt u misschien een koptelefoon gebruiken.

**OPMERKING:** De hoofdtelefoonversterker van Summit kan een hoog signaalniveau afgeven; wees voorzichtig bij het instellen van het volume.

## **Menunavigatie**

Hoewel de meeste van de belangrijkste parameters die van invloed zijn op de aard van het geluid dat Summit genereert toegankelijk zijn via speciale, "per functie" draaiknoppen en schakelaars, kunnen veel andere parameters en synth-instellingen worden gewijzigd met behulp van het OLED-display en de bijbehorende bedieningselementen. Het menusysteem is zo ontworpen dat alle parameters en instellingen toegankelijk zijn op een enkel menu "niveau" - er zijn geen submenu's met meerdere niveaus om te navigeren.

De knoppen 9 boven het display, plus **Instellingen** en de twee **Patch** - knoppen 4 en selecteer een van de elf en Hroema's hit in menutical menutical parte de Single Patchers and the behalve meerdere pagina is: 5, gebruik de knoppen **Pagina I** Summit heeft 1.024 geheugenlocaties voor patches: Het menusysteem van Summit is ontworpen om zo eenvoudig en consistent mogelijk te zijn.

Op elke pagina is rij 1 een "titel" -rij en blijft vast. Rijen 2, 3 en 4 tonen elk een parameter voor wijziging; sommige pagina's presenteren gegevens niet in alle rijen. Gebruik de drie knoppen links van het display om de rij te selecteren die u wilt bewerken: de actieve rij wordt aangegeven met een H-symbool. De parameterwaarde kan worden aangepast met de draaiknop of de **Waarde +/-** knoppen.

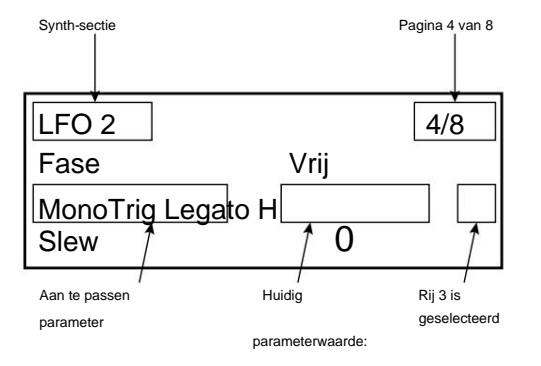

## **Bi-timbrale synthese**

Summit kan in feite twee synthesizers in één zijn. Elke bediening op het paneel en elke menufunctie kan de relevante parameter in een of beide beïnvloeden, afhankelijk van de gebruikte modus.

Wanneer een Single Patch in gebruik is, werken de twee synthesizers "in tandem": ze zijn allebei operationeel maar doen precies hetzelfde. Wanneer u een regelaar op het paneel verplaatst of een parameter in een menu aanpast, maakt u dezelfde aanpassing aan beide synths, met dezelfde hoeveelheid. Elke synth heeft 8 stemmen, dus je hebt in totaal 16 stemmen. De

## **MULTIPART CONTROL** en **MULTIMODE-** knoppen (12 tot 15) zijn gedoofd.

Wanneer een Multi Patch in gebruik is, werken de twee synths onafhankelijk van elkaar. De Multi Patch zal bestaan uit twee afzonderlijke Single Patches, een – Part A – gegenereerd door de ene synth, de andere – Part B – door de andere. De mogelijkheid om twee verschillende klanken te combineren geeft je een sterk vergroot klankpalet om mee te werken, aangezien elke parameter in elke Part desgewenst onafhankelijk kan worden aangepast.

**MULTIMODE-** knoppen komen beschikbaar en hun kleur weerspiegelt de operationele modus van Summit: Als een Multi Patch is geselecteerd (of gemaakt), zullen de **MULTIPART CONTROL** en

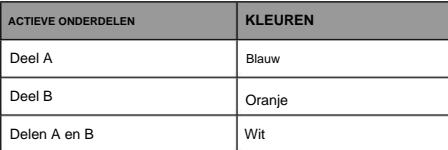

Nu zal het bedieningspaneel - knoppen, knoppen, schuifregelaars en menu's - beide synths tegelijkertijd beïnvloeden. 2. Druk op de knop Instellingen om de instellingenpagina te openen. Als Part A is geselecteerd in **MULTIPART CONTROL,** hebben de regelaars van Summit alleen invloed op de synth-genererende Part A: op dezelfde manier, als Part B is geselecteerd, hebben de regelaars invloed op de Part B-synth. U kunt de knoppen **A** en **B** tegelijk indrukken om de derde besturingsstatus op te roepen - **Beide.**

> Je kunt kiezen hoe je Multi Patches speelt met de drie **MULTIMODE-** knoppen, hoewel een fabrieks Multi Patch standaard de modus zal gebruiken die de geluidsontwerper in gedachten had toen ze de Patch ontwikkelden.

- In **Layer** Mode hoort u partijen A en B met elkaar vermengd (aanvankelijk 1:1, maar de eigenlijke mix kan in de menu's worden aangepast), en u kunt de Multi Patch over het hele toetsenbord spelen.
- In **Split** Mode wordt Part A toegewezen aan het onderste gedeelte van het toetsenbord en Part B aan het bovenste gedeelte. Het "splitpunt" bevindt zich standaard op de middelste C (C3). U kunt het splitpunt ergens anders op het toetsenbord verplaatsen door de **Split** - knop ingedrukt te houden en vervolgens op de toets te drukken die het nieuwe splitpunt aangeeft, of door de SplitPoint-parameter voor de Multi Patch op pagina 3 van de **MULTI-INSTELLINGEN** te wijzigen Menu. Merk op dat het gekozen splitpunt specifiek is voor elke Patch: verschillende Patches kunnen verschillende splitpunten hebben.
- In Dual Mode volgt wat u hoort de geselecteerde **MULTIMODE CONTROL**
- knop, zodat u Part A of Part B alleen over het hele toetsenbord kunt spelen. Als u tegelijkertijd op **A** en **B** drukt om de status **Beide** op te roepen , hoort u zowel Part A als B tegelijk: dit is precies dezelfde configuratie als het selecteren van **Layer** Mode: in dit geval zullen het bedieningspaneel en de menu's beide Parts tegelijkertijd beïnvloeden.

## **Patches laden**

• 512 voor enkele patches • 512 voor meerdere patches.

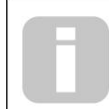

Omdat elke Multi Patch uit twee Patches bestaat - die desgewenst afzonderlijk kunnen worden gespeeld - heeft u in feite 1.536 individuele Patches tot uw beschikking!

De twee blokken van 512 hebben dezelfde indeling: elk bestaat uit vier banken van 128; de banken zijn aangeduid met A tot D. Het geheugen is voorgeladen met 768 fabriekspatches: deze zijn speciaal gem voor Summit en we hopen dat ze u zullen inspireren en van nut kunnen zijn bij uw composities.

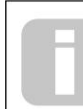

Een volledige lijst met fabriekspatches en credits voor sounddesigners vindt u aan het einde van deze handleiding, zie pagina 50

Er zijn elk 384 Single Patches en Multi Patches. Deze bezetten in beide gevallen Bank A, B en C; beide Banken D zijn voorzien als handige geheugenlocaties voor het opslaan van uw eigen Patches, hoewel u uw eigen Patches op elke geheugenlocatie kunt opslaan als u het niet erg vindt om een fabriekspatch te overschrijven (ze kunnen eenvoudig worden hersteld met Novation Components). Elke geheugenlocatie van Bank D is vooraf geladen met dezelfde standaard "initiële" Patch: voor Single Patches wordt dit Init Patch genoemd en voor Multi Patches wordt het Init Multi genoemd.

Een eerste patch zal altijd het startpunt zijn voor het creëren van nieuwe geluiden "vanaf het begin".

Een Patch wordt geladen door simpelweg het nummer te selecteren met de draaiknop of **Value +/-** knoppen 10 , of de **Patch +/-** knoppen 6 , als rij 2 momenteel is geselecteerd op de OLED. Het is direct actief.

## **Patches Enkel**

Wanneer een enkele patch is geladen, wordt de pagina Patchinformatie weergegeven:

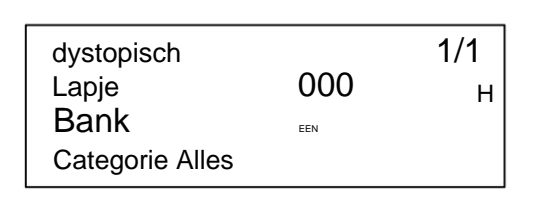

De bovenste rij van de pagina toont de naam van de patch; daaronder staan het patchnummer en de banknaam (A, B, C of D).

De onderste rij, Categorie, geeft aan welk "type" de Patch is. De standaardinstelling is All, maar als u een van de twaalf andere beschikbare categorieën selecteert (plus twee extra "User"-categorieën), dan stapt u door de Patches - ofwel met de draaiknop 10 of de **Patch +/-** knoppen [6] - zal alleen Patches van die categorie aanbieden; dit is handig om de Patch-selectie te versnellen.

## **Patches Multi**

Wanneer een Multi Patch is geladen, wordt de eerste van vier Patch Information-pagina's weergegeven:

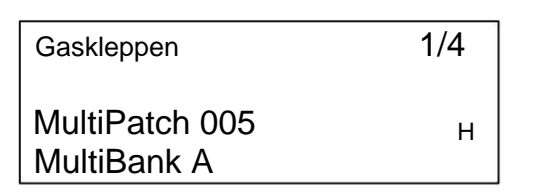

Net als bij enkele patches worden de naam, het nummer en de bank van de patch weergegeven. Merk op dat het voorvoegsel Multi is toegevoegd aan de Patch- en Bank-labels, om ze te helpen onderscheiden van de Single Patch-informatie.

Druk op **Pagina** H om Pagina 2 weer te geven:

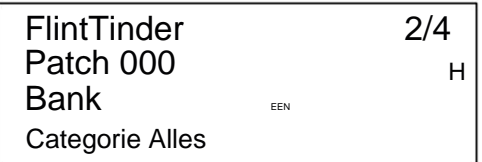

Deel A

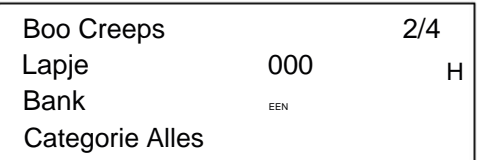

Deel B

Deze pagina geeft u details over de twee Single Patches die zijn gecombineerd om de Multi Patch te creëren. Druk op de **MULTIPART CONTROL-** knoppen **A** of **B** om de patch te zien voor

elk deel. Merk op dat ze allemaal Bank A, Patch 000 bezetten. Dit is om u in staat te stellen een alternatieve enkele Patch (of Init Patch) te selecteren om het algehele geluid van de Multi Patch te wijzigen. Het veld Categorie werkt op dezelfde manier als bij Single Patches.

Druk op **Pagina** H om Pagina 3 weer te geven:

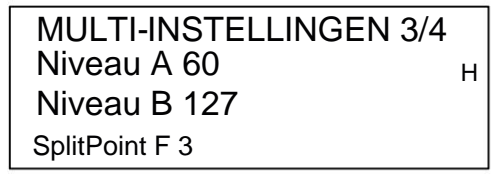

Op deze pagina kunt u het relatieve volume van Parts A en B van de Multi Patch instellen.

Niveau A en niveau B werken ongeacht of de delen A en B naar dezelfde uitgang (de standaardinstelling) of afzonderlijk naar de hoofd- en AUX-uitgangen worden geleid.

Deze alternatieve routering kan worden gemaakt op pagina A van het menu **Instellingen** (zie pagina 43).

In **Split** Mode wordt Part A gespeeld door het onderste deel van het toetsenbord en Part B door het bovenste. Het splitpunt kan overal op het toetsenbord zijn en u zult merken dat de positie tussen Multi Patches varieert. Voor Init Patch bevindt het "splitspunt" zich op middelste C (C3): in het Patch-voorbeeld hierboven heeft de Patch-ontwerper besloten om het op F3 te plaatsen. U kunt het splitspunt wijzigen door rij 4 te selecteren en een andere noot te kiezen, van C-2 tot G8.

Dit bereik is groter dan de grootte van het toetsenbord omdat het octaafverschuiving van het toetsenbord of MIDI-nootgegevens die door Summit van een externe bron worden ontvangen, mogelijk is.

Als u alleen het splitpunt binnen het fysieke toetsenbordbereik wilt verplaatsen, houdt u de **Split** - knop 14 ingedrukt en drukt u vervolgens op de toets die het nieuwe splitpunt aangeeft.

Druk op **Pagina** H om Pagina 4 weer te geven:

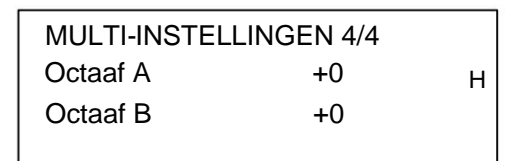

Met de parameters Octave A en Octave B kunt u de twee Parts van de Multi Patch onafhankelijk van elkaar een of twee octaven omhoog of omlaag verschuiven.

## **Patches vergelijken**

De **Compare** -knop 3 laat u de Patch horen die u in de "fabrieks"-status heeft geladen, en negeert eventuele wijzigingen of tweaks die u heeft gemaakt. Houd de knop ingedrukt om de originele patch te horen: als je hem loslaat, ben je terug bij je aangepaste versie. Houd er rekening mee dat u **Vergelijken** niet kunt selecteren terwijl u een toets ingedrukt houdt. Dit is een handige functie om te gebruiken wanneer u op het punt staat een nieuwe patch op te slaan op een geheugenlocatie die mogelijk al een patch bevat die u wilt behouden - u kunt tijdens het opslaan op **Compare** drukken om te controleren wat zich op de bedoelde geheugenlocatie bevindt.

## **Snelle initialisatie**

De geladen patch is Init Patch. Als u zich in de Multi Patch-modus bevindt, wordt Init Patch U kunt op elk moment op **Initialise** 2 drukken om een kopie van de standaard initiële patch van Summit te laden. wordt geladen voor Part A of Part B, afhankelijk van welke Part het laatst is geselecteerd.

Het laden van Init Patch overschrijft de vorige Patch niet, hoewel u alle wijzigingen die u aan de vorige Patch hebt aangebracht, zult verliezen als u deze nog niet hebt opgeslagen.

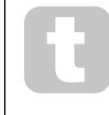

Merk op dat wanneer u van Patch verandert, u de huidige synth-instellingen verliest. Als de huidige instellingen een gewijzigde versie van een opgeslagen patch waren, gaan deze wijzigingen verloren. Daarom is het altijd raadzaam om uw instellingen op te slaan voordat u een nieuwe patch laadt. Zie "Patches opslaan" hieronder.

## **Patches opslaan**

Single Patches kunnen worden opgeslagen op elk van de gereserveerde 512 geheugenlocaties; op dezelfde manier kunnen Multi Patches worden opgeslagen op elk van hun 512 locaties. Als u uw Patch echter in beide gevallen op een willekeurige locatie in Bank A, B of C opslaat, overschrijft u een van de fabriekspresets. Om een Patch op te slaan drukt u op de **Save** knop 11 . Het OLED-scherm verandert zoals hieronder weergegeven:

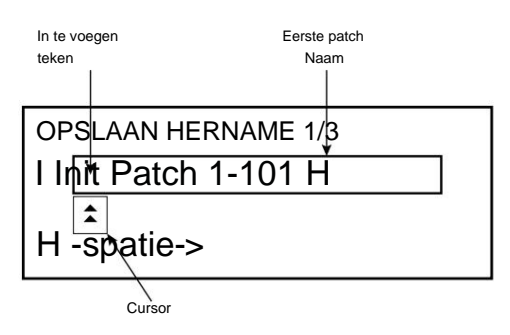

U kunt nu de Patch die u wilt opslaan een naam geven. De bestaande naam wordt in eerste instantie weergegeven; gebruik de knop Rij 2 ( H) om de cursor naar de te wijzigen tekenpositie te verplaatsen en gebruik vervolgens de -<br>parameterdraaiknop 10 om de nieuwe letter te selecteren. Herhaal dit proces één teken per keer. Hoofdletters, kleine letters, cijfers, leestekens en spatietekens zijn allemaal in volgorde beschikbaar via de draaiknop. Gebruik de knop Rij 4 om een spatie in te voegen in plaats van een teken. Wanneer u de nieuwe naam heeft ingevoerd, drukt u op **Pagina**  H om naar Pagina 2 te gaan, waar u bepaalt op welke geheugenlocatie de gewijzigde Patch wordt opgeslagen.

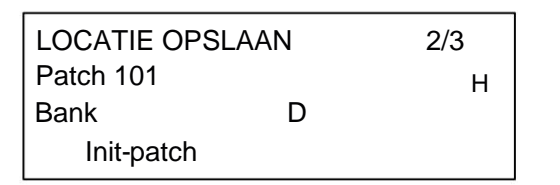

Nu kunt u de geheugenlocatie per bank en nummer invoeren. Merk op dat de naam van de Patch die zich momenteel in de geheugenlocatie die u selecteert, wordt weergegeven op Rij 4, om u eraan te herinneren wat daar al is opgeslagen voor het geval het iets is dat u niet wilt overschrijven.

Druk nogmaals op **Pagina** H om Pagina 3 te selecteren, en u kunt (indien u dat wenst) uw Patch aan een van de verschillende vooraf bepaalde categorieën toewijzen.

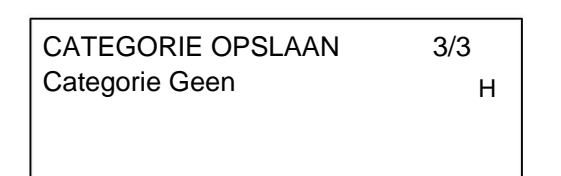

Als u dit heeft gedaan, drukt u nogmaals op **Save** en de display bevestigt dat de patch is opgeslagen.

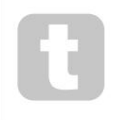

U kunt een gewijzigde patch op dezelfde locatie opslaan als u wilt dat de eerdere versie wordt overschreven. Dit kan eenvoudig worden bereikt door vier keer achter elkaar op **Opslaan** te drukken.

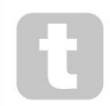

Summit Factory-patches kunnen worden gedownload met Novation Components als ze per ongeluk zijn overschreven. Zie pagina 12

## **Basisbediening – geluidsmodificatie**

Als u eenmaal een Patch heeft geladen waarvan u het geluid leuk vindt, kunt u het geluid op veel verschillende manieren wijzigen met behulp van de synth-regelaars. Elk gebied van het bedieningspaneel wordt later in de handleiding uitgebreider behandeld, maar eerst moeten enkele fundamentele punten worden opgemerkt.

## **Het OLED-scherm**

Het OLED-display toont de laatst geselecteerde menupagina totdat een draaiknop of schuifregelaar op het bedieningspaneel wordt verplaatst. Dit verandert onmiddellijk de display om de regelaar die wordt verplaatst weer te geven: het toont ook de nieuwe parameterwaarde naast de parameterwaarde die is opgeslagen voor de momenteel geladen patch:

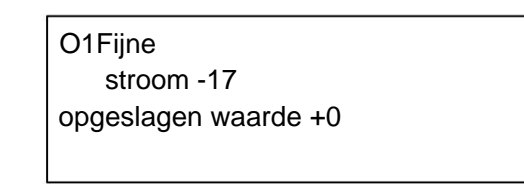

Veel draaiknoppen hebben een parameterbereik van 0 tot +127. Anderen, bijv. de **Env Depth** -regelaar van het Filter of de **Mod Env 2** -regelaars van de Oscillators , zijn in feite "centrum-nul" en hebben een parameterbereik van -64 tot +63 of -128 tot +127.

Het display keert korte tijd (door de gebruiker te definiëren) na het loslaten van de besturing terug naar de vorige menupagina. Als er gedurende 10 minuten geen bedieningsknop wordt aangeraakt, wordt het display uitgeschakeld, maar wordt het onmiddellijk hervat wanneer een bedienings- of menuknop wordt geselecteerd.

Uitzonderingen op het bovenstaande zijn de **Master Volume** -draaiknop, de **meer** instelling van de drie Oscillator **Wave** - knoppen en de **Dual** - instelling van de Filter **Shape** - knop.

Wanneer u de **Master Volume** -regeling aanpast, verandert dit op geen enkele manier het OLED-display, maar als u een Oscillator **Wave** naar **meer** selecteert , verandert het display naar pagina 3, 5 of 7 van het **Osc** -menu (het paginanummer is afhankelijk van de oscillator die wordt aangepast ), aangezien deze pagina's de WaveMore-parameter voor wavetable-selectie bevatten. Op dezelfde manier verandert het instellen van Filter **Shape** op **Dual** de weergave naar pagina 4 van het **Voice** -menu, waar de parameters FltShpMore en FltFreqSep, die worden gebruikt voor meerdere filterconfiguraties, beschikbaar zijn.

## **Parametrering:**

Net als bij traditionele analoge synths, zijn de meeste primaire geluidsaanpassingsknoppen op Summit speciale, fysieke draaiknoppen of schakelaars, die directe toegang bieden tot de meest benodigde geluidsparameters.

Veel meer parameters zijn beschikbaar voor aanpassing in de meeste synth-secties via het menusysteem; dit zijn meestal parameters waar u tijdens live optredens niet direct toegang toe zou hebben. Die in de **Osc, Env, LFO, Arp/ Clock, Voice** en **FX**

menu's hebben allemaal rechtstreeks invloed op de relevante secties van geluidsgeneratie en -behandeling, terwijl de **Mod-** en **FX Mod-** menu's u verschillende synth-secties laten verbinden met de Modulation Matrix of de onafhankelijke FX Modulation Matrix, die is gewijd aan de controle van FX-parameters.

## **De filterknop**

Het aanpassen van de frequentie van de filters van de synth is waarschijnlijk de meest gebruikte methode voor geluidsmodificatie bij live optredens. Om deze reden heeft Filter Frequency een grote draaiknop 60 direct boven het toetsenbord. Experimenteer met verschillende soorten patch om te horen hoe het veranderen van de filterfrequentie de karakteristieken van verschillende soorten geluid verandert. Luister ook naar het verschillende effect van de drie basisfiltertypen en probeer vervolgens configuraties van dubbele filters te selecteren door **Vorm** in te stellen op **dubbel.**

## **Toetsenbordbediening MIDI-besturing**

en **Mod** (modulatie). De **pitch** is veerbelast en keert terug naar de middenpositie. Het toetsenbord van de Summit is uitgerust met een standaard paar synthesizerbedieningswielen, **Pitch**

Het regelbereik van de toonhoogte is voor elke oscillator afzonderlijk instelbaar (met de BendRange-parameter - zie pagina 26) in stappen van een halve toon tot +/- 2 octaven; de standaardinstelling voor de initiële patch is +/-1 octaaf, maar veel patches hebben verschillende bend-bereiken.

De functie van het **Mod** -wiel is afhankelijk van de geladen patch; het wordt over het algemeen gebruikt om expressie of verschillende elementen aan een geluid toe te voegen. Een veelvoorkomend gebruik is om vibrato aan een geluid toe te voegen.

Het is mogelijk om het **Mod** -wiel toe te wijzen om verschillende parameters waaruit het geluid bestaat te wijzigen - of een combinatie van parameters tegelijkertijd. Dit onderwerp wordt elders in de handleiding uitgebreider besproken. Zie pagina 46.

We hebben het toetsenbord ook uitgerust met een paar Octave Shift-knoppen 84 . Deze verschuiven effectief het hele toetsenbord een octaaf tegelijk omhoog of omlaag met elke druk, tot een maximum van drie octaven. Wanneer in gebruik, zal een **Octave-** knop wit oplichten op een van de drie verschillende helderheidsniveaus om aan te geven dat Octave Shift actief is: de helderheid neemt toe met de mate van toegepaste verschuiving.

bedieningselementen) is Midden C (ten opzichte van A = 440 Hz). Standaard staat de C ongeveer in het midden van het toetsenbord (net onder de Oscillator **Shape**

## **De arpeggiator**

Summit bevat een krachtige arpeggiator (de 'Arp'), waarmee arpeggio's met een sterk variërende complexiteit en ritme in realtime kunnen worden gespeeld en gemanipuleerd. De Arpeggiator wordt ingeschakeld door op de **Arp On** - knop 51 te drukken.

parameter op pagina 1 van het **Arp-** menu. Als u een akkoord speelt, identificeert de arpeggiator de noten en speelt deze afzonderlijk in volgorde met dezelfde snelheid (dit staat bekend als een arpeggiopatroon of 'arpsequence'); daarom, als je een C majeur drieklank speelt, zullen de arpeggionoten de C, E en G zijn die het akkoord vormen. In de meest basale configuratie, wanneer een enkele toets wordt ingedrukt, wordt de noot opnieuw getriggerd door de arpeggiator, met een snelheid die wordt bepaald door de **Tempo** -regelaar of de ClockRate

Het arp-tempo kan ook worden gesynchroniseerd met een inkomende MIDI-klok, zodat u eenvoudig arppatronen kunt vergrendelen op sequencers, drummachines of andere geluidsgeneratoren.

Het aanpassen van de **Gate** 55, **Type** 57, **Rhythm** 54 en **Octave** 56 regelaars zal het ritme van het patroon (de manier waarop de sequence wordt gespeeld en het nootbereik) op verschillende manieren veranderen. De meeste van deze parameters en verschillende andere kunnen ook worden aangepast vanaf pagina 2 van het **Arp-** menu. Zie pagina 33 voor volledige details.

Summit heeft een hoge mate van MIDI-implementatie en bijna elke besturings- en synth-parameter kan MIDIgegevens naar externe apparatuur verzenden, en op dezelfde manier kan de synth in bijna elk opzicht worden bestuurd door inkomende MIDI-gegevens van een DAW, sequencer of masterbesturing toetsenbord. Bovendien kunnen synthdata voor elk van de twee bi-timbrale partijen worden verzonden en ontvangen op verschillende MIDI-kanalen, wat een enorm scala aan externe MIDI-interfacemogelijkheden mogelijk maakt.

voor volledige details. Het menu **Instellingen** heeft drie pagina's gewijd aan MIDI-configuratie en biedt talloze opties voor het inschakelen van verschillende aspecten van MIDI-besturing. Afgezien van de instelling van het Part MIDIkanaal, omvatten deze arpeggio MIDI Out, Aftertouch, CC/NRPN-verzenden/ontvangen en Program/Bank Change-verzenden/ontvangen. Zie pagina 46

De fabrieksinstelling is dat alle MIDI-verzend-/ontvangstopties Aan staan, en MIDI-kanaal 1 is ingesteld als het actieve kanaal voor globale synthdata, kanaal 2 voor part A-data en kanaal 3 voor part B-data. Zie de tabel op pagina 40 voor meer details.

## **De animeerknoppen**

Elk van de twee **ANIMATE** -knoppen 80 kan worden geprogrammeerd om onmiddellijke wijziging van het geluid van de synth te verschaffen, dat aanhoudt zolang de knop wordt ingedrukt.

Dit is een geweldige manier om 'on the fly' geluidseffecten toe te voegen aan live optredens.

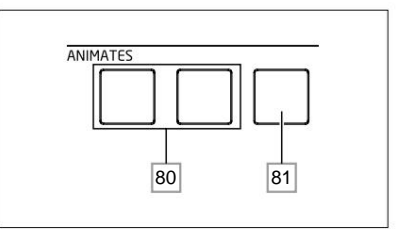

Als een Animate-functie beschikbaar is, is de knop verlicht. De **ANIMATE** -knoppen zijn geprogrammeerd met Veel van de fabriekspatches van Summit bevatten programmering voor de **ANIMATE** - knoppen.

behulp van de modulatiematrix en verschijnen in de bronlijsten in de **Mod** en **FX Mod-** menu's. Elke knop kan worden toegewezen als modulatiebron voor elk van de beschikbare bestemmingen in een (of beide) Mod Matrix en FX Mod Matrix. Zie pagina 38 en pagina 39 voor meer details.

# **SYNTHESE HANDLEIDING**

In dit gedeelte worden de algemene principes van elektronische geluidsopwekking en -verwerking in meer detail besproken, inclusief verwijzingen naar de faciliteiten van Summit waar relevant.

Het verdient aanbeveling dit hoofdstuk aandachtig te lezen als analoge geluidssynthese een onbekend onderwerp is. Gebruikers die bekend zijn met dit onderwerp kunnen dit gedeelte overslaan en doorgaan naar het volgende.

Om inzicht te krijgen in hoe een synthesizer geluid genereert, is het nuttig om te weten uit welke componenten een geluid bestaat, zowel muzikaal als niet-muzikaal.

De enige manier waarop een geluid kan worden gedetecteerd, is door lucht het trommelvlies op een regelmatige, periodieke manier te laten trillen. De hersenen interpreteren deze trillingen (zeer nauwkeurig) in een van een oneindig aantal verschillende soorten geluid.

Opmerkelijk is dat elk geluid kan worden beschreven in termen van drie eigenschappen, en alle geluiden heb ze altijd. Zij zijn:

- Timbre • Toonhoogte
- Volume

Wat het ene geluid anders maakt dan het andere, is de relatieve grootte van de drie eigenschappen zoals ze aanvankelijk in het geluid aanwezig waren, en hoe de eigenschappen veranderen gedurende de duur van het geluid.

Met een muzikale synthesizer hebben we er bewust voor gekozen om precieze controle te hebben over deze drie eigenschappen en in het bijzonder hoe ze kunnen worden veranderd tijdens de "levensduur" van het geluid. De eigenschappen krijgen vaak verschillende namen, bijvoorbeeld volume kan worden aangeduid als amplitude, luidheid of niveau, toonhoogte als frequentie en soms timbre als toon.

## **Toonhoogte**

Zoals gezegd wordt geluid waargenomen door lucht die het trommelvlies laat trillen. De toonhoogte van het geluid wordt bepaald door hoe snel de trillingen zijn. Voor een volwassen mens is de langzaamste trilling die als geluid wordt waargenomen ongeveer twintig keer per seconde, wat door de hersenen wordt geïnterpreteerd als een laag basgeluid; de snelste is vele duizenden keren per seconde, wat door de hersenen wordt geïnterpreteerd als een hoog geluid.

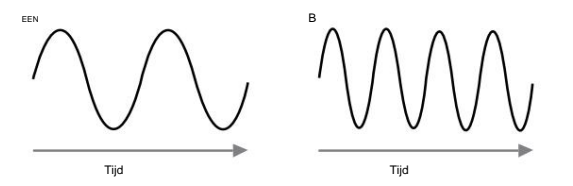

Als het aantal pieken in de twee golfvormen (trillingen) wordt geteld, zijn er precies twee keer zoveel pieken in golf B als in golf A. (Golf B is in feite een octaaf hoger in toon dan golf A.) Het aantal trillingen in een bepaalde periode bepaalt de toonhoogte van een geluid. Dit is de reden waarom toonhoogte soms frequentie wordt genoemd. Het is het aantal golfvormpieken geteld gedurende een bepaalde tijdsperiode dat de toonhoogte of frequentie definieert.

## **Timbre**

Muzikale geluiden bestaan uit verschillende, gerelateerde toonhoogtes die tegelijkertijd optreden. De laagste wordt meestal de 'fundamentele' toonhoogte genoemd en komt overeen met de waargenomen toon van het geluid. Andere toonhoogtes waaruit het geluid bestaat en die in eenvoudige wiskundige verhoudingen gerelateerd zijn aan de grondtoon, worden harmonischen genoemd. De relatieve luidheid van elke harmonische in vergelijking met de luidheid van de grondtoon bepaalt de algehele toon of 'timbre' van het geluid.

Overweeg twee instrumenten zoals een klavecimbel en een piano die dezelfde noot op het toetsenbord spelen en met hetzelfde volume. Ondanks dat ze hetzelfde volume en dezelfde toonhoogte hebben, klinken de instrumenten toch duidelijk anders. Dit komt omdat de verschillende mechanismen voor het maken van noten van de twee instrumenten verschillende sets harmonischen genereren; de harmonischen die aanwezig zijn in een pianogeluid zijn anders dan die in een klavecimbelgeluid.

## **Volume**

Het volume, dat vaak de amplitude of luidheid van het geluid wordt genoemd, wordt bepaald door hoe groot de trillingen zijn. Heel eenvoudig, luisteren naar een piano op een meter afstand zou luider klinken dan op vijftig meter afstand.

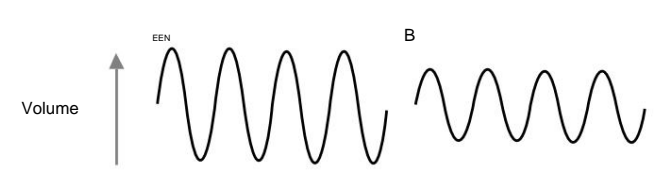

Na te hebben aangetoond dat slechts drie elementen elk geluid kunnen definiëren, moeten deze elementen nu worden gerealiseerd in een muzikale synthesizer. Het is logisch dat verschillende secties van de synthesizer elk van deze verschillende elementen 'synthetiseren' (of creëren).

Een deel van de synthesizer, de **oscillatoren,** genereert ruwe golfvormsignalen die de toonhoogte van het geluid bepalen, samen met de ruwe harmonische inhoud (toon). Deze signalen worden vervolgens met elkaar gemengd in een sectie die de **Mixer wordt genoemd,** en het resulterende mengsel wordt vervolgens ingevoerd in een sectie die de **Filter wordt genoemd.** Dit maakt verdere wijzigingen in de toon van het geluid, door bepaalde harmonischen te verwijderen (filteren) of te versterken. Ten slotte wordt het gefilterde signaal naar de **versterker gevoerd,** die het uiteindelijke volume van het geluid bepaalt.

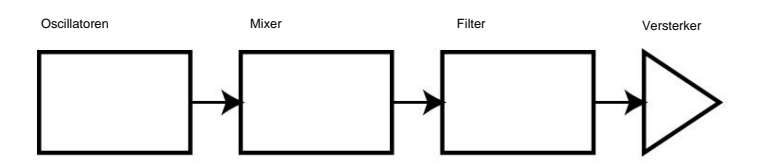

Extra synthesizersecties - **LFO's** en **enveloppen** - bieden verdere manieren om de toonhoogte, toon en het volume van een geluid te veranderen door interactie met de **oscillatoren, filter** en **versterker,** waardoor veranderingen in het karakter van het geluid mogelijk zijn die in de loop van de tijd kunnen evolueren. Omdat het enige doel van **LFO's** en **Envelopes** is om de andere synthesizersecties te besturen (moduleren), staan ze algemeen bekend als 'modulators'.

Deze verschillende synthesizersecties zullen nu in meer detail worden behandeld.

## **De oscillatoren en mixer**

De Oscillator-sectie is het hart van de synthesizer. Het genereert een elektronische golf (die de trillingen veroorzaakt wanneer deze uiteindelijk naar een luidspreker worden gevoerd). Deze golfvorm word geproduceerd met een controleerbare muzikale toonhoogte, aanvankelijk bepaald door de noot die op het toetsenbord wordt gespeeld of in een ontvangen MIDI-nootbericht. De kenmerkende toon of klankkleur van de golfvorm wordt in feite bepaald door de vorm van de golfvorm.

instrument dat een oscilloscoop wordt genoemd, en ze zijn: sinusgolven, vierkante golven, zaagtandgolven,<br>Driehoek Golf<br>Almonische Harmonische De namen van deze golven weerspiegelen hun werkelijke vorm wanneer ze worden bekeken op een driehoeksgolven en ruis. Elk van de Oscillator-secties van Summit kan al deze golfvormen genereren, en kan ook niet-traditionele synth-golfvormen genereren. (Merk op dat ruis in feite onafhankelijk wordt gegenereerd en wordt gemengd met de andere golfvormen in de Mixer-sectie.) Vele jaren geleden ontdekten pioniers van muzikale syntaese dat slechts een paar kenmerkende golfvormen veel van de meest bruikbare harmonischen bevatten voor het maken van muzikale geluiden.

Volume Elke golfvorm (behalve ruis) heeft een specifieke set muzikaal gerelateerde harmonischen die kunnen worden gemanipuleerd door andere secties van de synthesizer.

De onderstaan<u>de<sub>r</sub>diag</u>gammen laten zien hoe deze golfvormen er er de gen oscilloscoop en illustreren 1 5 2 3 4 de relatieve niveaus van hun harmonischen. Onthoud dat het de relatieve niveaus van de verschillende harmonischen in een golfvorm zijn die het klankkarakter van het uiteindelijke geluid bepalen.

## **Sinusgolven**

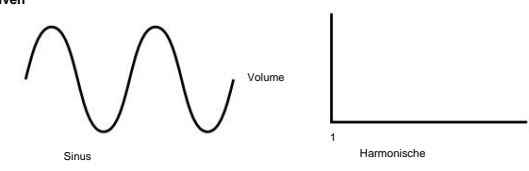

Deze hebben slechts één harmonische. Een sinusgolfvorm produceert het "zuiverste" geluid omdat het alleen deze enkele toonhoogte (frequentie) heeft.

Volume

**Driehoeksgolven**

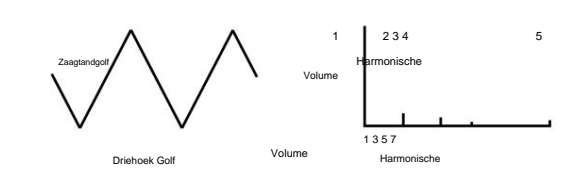

2 3 4 1 in de harmonische reeks. De 5e harmonische heeft bijvoorbeeld een volume 1/25e van 5 het volume van de grondtoon. Deze bevatten alleen oneven harmonischen. Het volume van elk neemt af met het kwadraat van zijn positie Harmonische

Volume

1

Vierkante golf

5 2 3 4 Harmonische

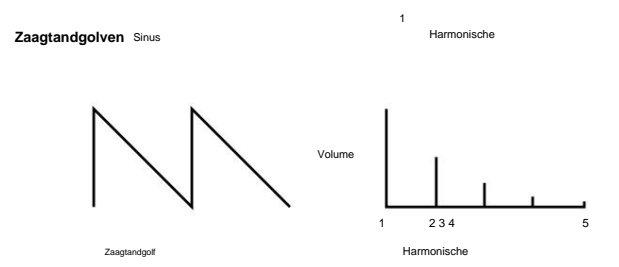

Zaagtandgolven zijn rijk aan harmonischen en bevatten zowel even als oneven harmonischen van de grondfrequentie. Het volume van elk is omgekeerd evenredig met zijn positie in de harmonische reeks.

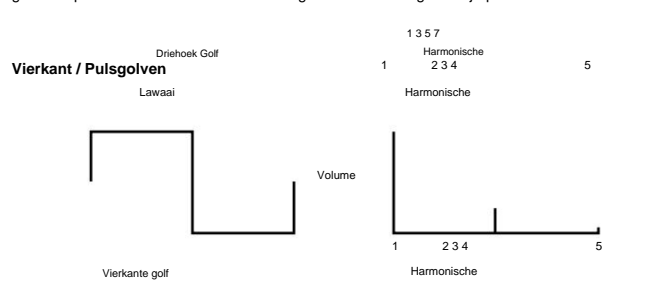

Vierkante / pulsgolven bevatten alleen oneven harmonischen, die hetzelfde volume hebben als de oneven harmonischen in een zaagtandgolf.

staat bekend als de 'duty cycle'. Een blokgolf heeft altijd een duty cycle van 50%, wat betekent dat hij die meer 'rechthoekig' van vorm is. Deze worden vaak pulsgolfwormen genoemd. Naarmate de golfvorm 1 standaard vierkante golfvorm aanpassen (via de **Shape** -regelaars) om een golfvorm te produceren De blokgolfvorm brengt evenveel tijd door in zijn 'hoge' staat als in zijn 'lage' staat. Deze verhouding de helft van de cyclus 'hoog' is en de andere helft 'laag'. Met Summit kunt u de werkcyclus van de meer en meer rechthoekig wordt, worden er meer gelijkmatige harmonischen geïntroduceerd en verandert de golfvorm van karakter, waardoor het meer 'nasaal' gaat klinken.

Volume Harmonische De breedte van de pulsgolfvorm (de 'Pulse Wolume kan dynamisch worden gewijzigd door een Dit kan de golfvorm een 'vette' kwaliteit geven wanneer de pulsbreedte wordt gewijzigd met een matige tarief. modulator, waardoor de harmonische inhoud van de golfvorm voortdurend verandert.

gewoon "omgekeerd" is en de harmonische inhoud precies de remonische Een pulsgolfvorm klinkt hetzelfde, of de duty-cycle bijvoorbeeld 40% of 60% is, aangezien de golfvorm dezelfde.

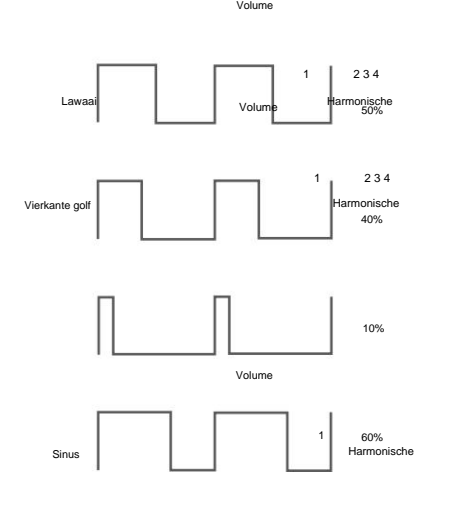

## **Lawaai**

Ruis is een willekeurig signaal en heeft geen grondfrequentie (en heeft daarom geen pitch-eigenschap). Ruis bevat alle frequenties en ze hebben allemaal hetzelfde volume.

1

2 3 4 Omdat het geen toonhoogte heeft, is ruis vaak handig voor het creëren van geluidseffecten en

Zaagtandgolf percussiegeluiden.

Lawaai

Zaagtandgolf

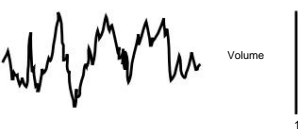

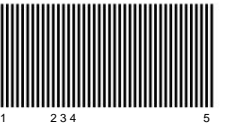

5

5

5

Harmonische

Harmonische

**Ringmodulatie**

Een Ring Modulator is een geluidsgenerator die signalen van twee oscillatoren opneemt en deze effectief samen 'vermenigvuldigt'. De Ring Modulator van Summit gebruikt Oscillator 1 en Oscillator 2 als input. De resulterende output hangt af van de verschillende frequenties en harmonische inhoud die aanwezig zijn in elk van de twee oscillatorsignalen, en zal bestaan uit een reeks som- en verschilfrequenties evenals de frequenties die aanwezig zijn in de originele signalen.

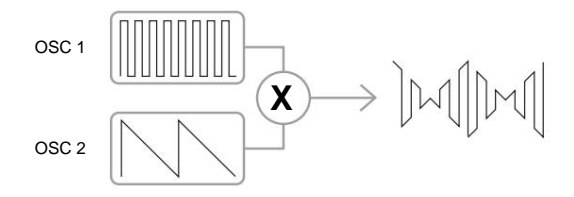

## **Frequentiemodulatie (FM)**

Een andere methode om de signalen van twee bronnen te combineren is frequentiemodulatie of FM. Bij deze techniek wordt de frequentie van één oscillator – ook wel de "draaggolf" genoemd - dynamisch gevarieerd rond zijn nominale "midden"-waarde met een hoeveelheid die overeenkomt met de momentane amplitude van het signaal van de tweede oscillator.

Summit heeft een reeks bedieningselementen op het paneel die zijn bedoeld voor het toevoegen van FM-effecten.

Het precieze geluidsresultaat hangt af van de golfvormen van elke oscillator, hun relatieve toonhoogte en de maximale amplitude van het modulerende signaal: op Summit kan deze laatste parameter handmatig worden geregeld en kan verder worden gevarieerd door zowel LFO als Envelope.

Het aantal "significante" zijbanden is evenredig met de amplitude van het modulerende signaal en omgekeerd evenredig met het frequentieverschil tussen de draaggolf en de modulator. Als de modulator al rijk is aan harmonischen, bijvoorbeeld iets anders dan een eenvoudige sinusgolf, creëert elke harmonische zijn eigen set zijbanden, waardoor de spectrale inhoud van het resultaat verder wordt verrijkt. Het resultaat van frequentiemodulatie is het genereren van een breed scala aan extra harmonischen (in feite theoretisch oneindig), zowel boven als onder de toonhoogte van de oscillator die wordt gemoduleerd. In FM-taal worden deze harmonischen vaak zijbanden genoemd.

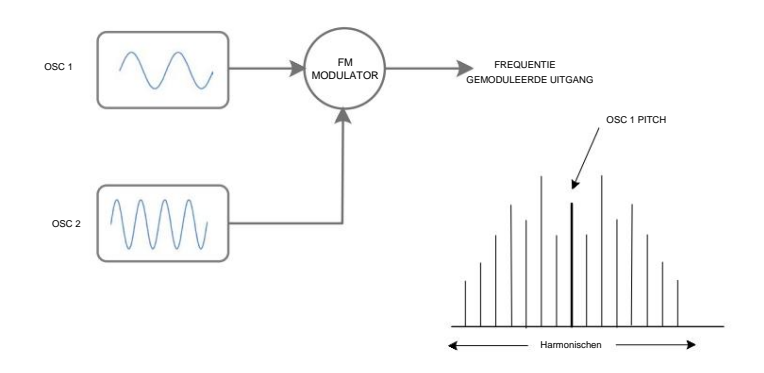

## **De mixer**

Om het scala aan geluiden dat u kunt produceren uit te breiden, hebben typische analoge synthesizers meer dan één oscillator (Summit heeft er drie voor Part A en drie voor Part B). Door meerdere oscillatoren te gebruiken om een geluid te creëren, is het mogelijk om interessante harmonische mixen te bereiken. Het is ook mogelijk om afzonderlijke Oscillatoren iets tegen elkaar af te stemmen, waardoor een warm, 'vet' geluid ontstaat.

Met Summit's Mixer kun je een geluid creëren dat bestaat uit de golfvormen van Oscillators 1, 2 en 3, een ruisbron en de Ring Modulator-uitgang, allemaal naar behoefte gemengd.

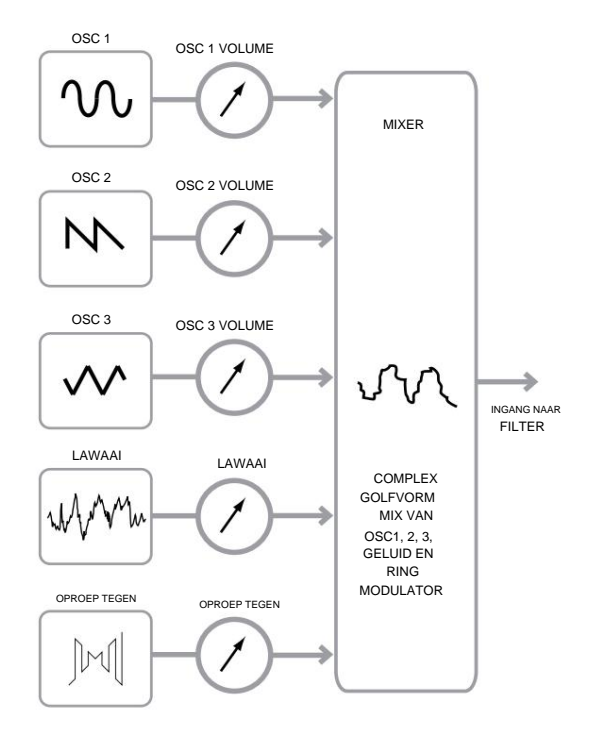

## **Het filter**

Top is een subtractief synthesizer. Subtractief houdt in dat een deel van het geluid wordt afgetrokken synthesizer. subtractief subtractief ergens in het syntheseproces.

De oscillatoren voorzien de onbewerkte golfvormen van veel harmonische inhoud en de filtersectie trekt een deel van de harmonischen op een gecontroleerde manier af.

Er zijn drie basisfiltertypes, die allemaal beschikbaar zijn in Summit: low-pass, band pass en high-pass. Het type filter dat het meest wordt gebruikt op synthesizers is low-pass. Bij een laagdoorlaatfilter wordt een "afsnijfrequentie" gekozen en worden eventuele frequenties daaronder doorgelaten, terwijl frequenties erboven worden uitgefilterd of verwijderd.

De instelling van de parameter **Filterfrequentie** bepaalt het punt waarboven frequenties worden verwijderd. Dit proces van het verwijderen van harmonischen uit de golfvormen heeft als effect dat het karakter of timbre van het geluid verandert. Wanneer de frequentieparameter maximaal is, is het filter volledig "open" en worden er geen frequenties verwijderd uit de onbewerkte oscillatorgolfvormen.

In de praktijk is er een geleidelijke (in plaats van een plotselinge) vermindering van het volume van de harmonischen boven het afsnijpunt van een laagdoorlaatfilter. Hoe snel deze harmonischen in volume afnemen naarmate de frequentie boven het afsnijpunt stijgt, wordt bepaald door de **Slope** - parameter van het filter. De helling wordt gemeten in 'volume-eenheden per octaaf'. Aangezien het volume wordt meten in decibel, wordt deze helling meestal aangegeven als zoveel decibel per octaaf (dB/oct). Hoe hoger het getal, hoe groter de afwijzing van harmonischen boven het afkappunt en hoe meer uitgesproken het filtereffect. Elk van de filtersecties van Summit heeft een helling van 12 dB/oct, maar twee van hetzelfde type kunnen in cascade worden geplaatst (in serie worden geplaatst) om een helling van 24 dB/ oct te produceren. Summit maakt het ook mogelijk om twee verschillende soorten filters in cascade te plaatsen, of zelfs "parallel" te plaatsen, zodat de mixeroutput door beide wordt behandeld.

Een andere belangrijke parameter van het filter is Resonantie. Frequenties op het afkappunt kunnen in volume worden verhoogd door de **resonantieregeling** van het filter te verbeteren. Dit is handig om bepaalde harmonischen van het geluid te benadrukken.

Naarmate de resonantie wordt verhoogd, wordt een fluitende kwaliteit geïntroduceerd in het geluid dat door het filter gaat. Wanneer deze op zeer hoge niveaus is ingesteld, zorgt resonantie ervoor dat het filter zelf oscilleert wanneer er een signaal doorheen gaat. De resulterende fluittoon die wordt geproduceerd, is eigenlijk een zuivere sinusgolf, waarvan de toonhoogte afhangt van de instelling van de **frequentieregelaar** (het afsnijpunt van het filter). Deze door resonantie geproduceerde sinusgolf kan desgewenst voor sommige geluiden als extra geluidsbron worden gebruikt.

Frequentie Frequentie Afsnijden Afsnijden Afsnijden Frequentie Frequentie Afsnijden Frequentie Frequentie Afsnijden Frequentie Wanneer resonantie wordt toegevoegd, worden de frequenties rond het afsnijpunt in volume versterkt. Afsnijden afkappunt worden in volume verlaagd.<br>V**olume Frequentie Frequentie** Volume Volume Volume Volume **Frequentie** Volume **Frequentie** 

Frequentie Het onderstaande diagram toont de respons van een typisch laagdoorlaatfilter. Frequenties boven het

Afsnijden

Volume

Volume

Afsnijden Frequentie Naast het traditionele laagdoorlaatfiltertype zijn er ook hoogdoorlaat- en banddoorlaattypes. Op Summit **Wordt het filtertype geselecteerd met de Shape - schakelaar 58 .**<br>WOLUME

Frequentie

Frequentie

Afsnijden

Afsnijden

Een hoogdoorlaatfilter is vergelijkbaar met een laagdoorlaatfilter, maar werkt in de "tegenovergestelde zin", dus frequenties onder het afshipunt die worden verwijderd. Frequenties boven het afkappunt worden doorgegeven. Als de parameter **Filterfrequentie** op minimum is ingesteld, is het filter volledig open en worden er geen frequenties verwijderd uit de onbewerkte oscillatorgolfvormen.

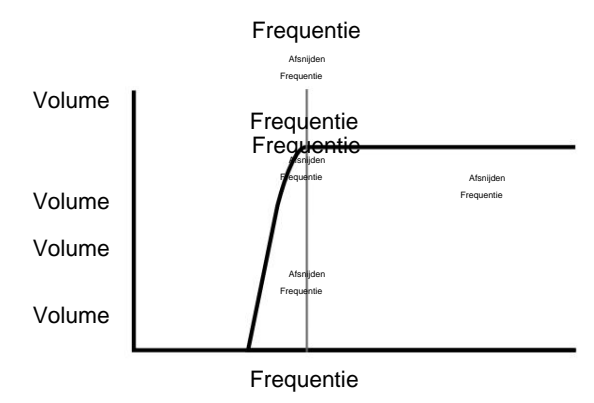

Met een banddoorlaatfilter wordt slechts een smalle band van frequenties gecentreerd rond het afkappunt gepasseerd. Frequenties boven en onder de band worden verwijderd. Het is niet mogelijk Frequentie om dit type filter volledig te opene**n pe glig é pritie**nties door te laten.

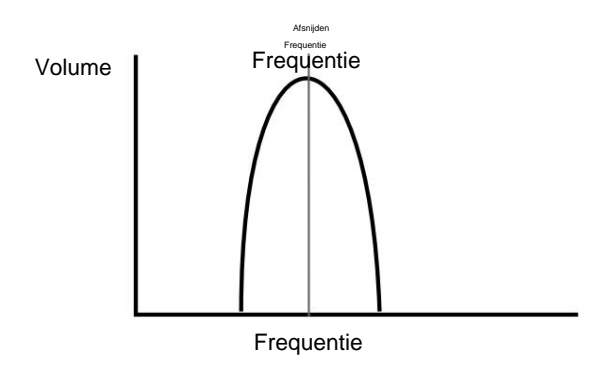

Afsnijden Frequentie

Complexere relaties tussen volume en frequentie kunnen worden verkregen door eenvoudige filters van de hierboven beschreven typen in combinatie te gebruiken. Met Summit kunt u twee verschillende soorten filters "cascaderen", waardoor een "serie" -combinatie ontstaat. Een dergelijke combinatie zal er in het algemeen toe leiden dat meer frequenties worden verwijderd dan bij een enkele filtersectie, aangezien beide filters subtractief zijn. Er kunnen echter interessante resultaten ontstaan als de twee filters verschillende grensfrequenties hebben.

Als een laagdoorlaatfilter bijvoorbeeld wordt gevolgd door een hoogdoorlaatfilter, zal het laagdoorlaatfilter alleen zeer hoge frequenties doorgeven aan het hoogdoorlaatfilter, dat enkele van hen zal verwijderen, waardoor een smalle frequentieband overblijft " tussen" de afsnijfrequenties van beide filters. De breedte van deze band hangt af van het verschil tussen, of "scheiding van" de twee grensfrequenties.

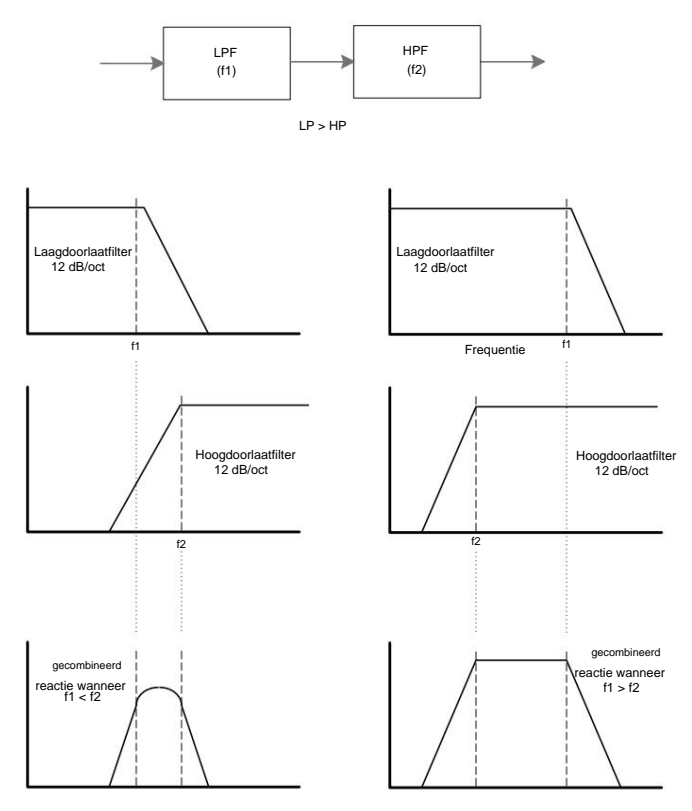

arallel combineren van dezelfde filters levert een heel ander resultaat op, omdat de reacties van de twee secties effectief bij elkaar worden opgeteld. Lage frequenties worden door het laagdoorlaatfilter en hoge frequenties door het hoogdoorlaatfilter doorgelaten, wat resulteert in een dip of een bult in de respons in het gebied tussen de twee grensfrequenties.

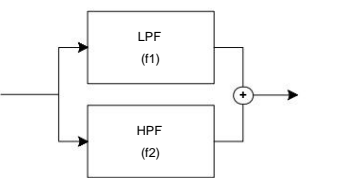

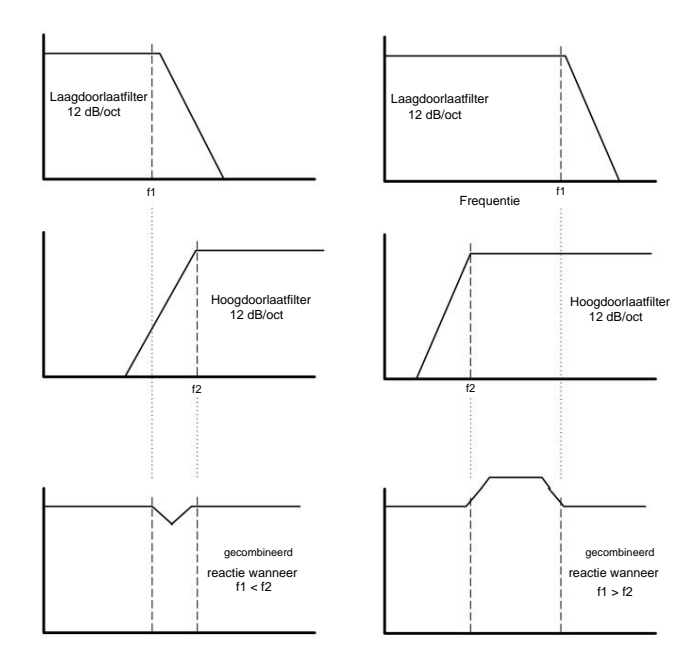

## **Enveloppen en versterker**

In eerdere paragrafen werd de synthese van de toonhoogte en het timbre van een klank beschreven. Het volgende deel van de Synthese-tutorial beschrijft hoe het volume van het geluid wordt geregeld. Het volume van een noot die door een muziekinstrument wordt gecreëerd, varieert vaak sterk gedurende de duur van de noot, afhankelijk van het type instrument.

Een noot die op een orgel wordt gespeeld, bereikt bijvoorbeeld snel het volledige volume wanneer een toets wordt ingedrukt. Het blijft op vol volume totdat de toets wordt losgelaten, waarna het volumeniveau onmiddellijk tot nul daalt.

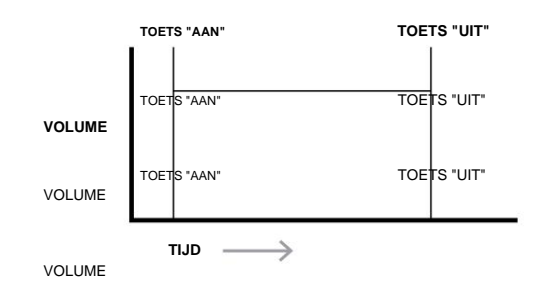

Een pianonoot bereikt snel het volledige volume nadat een toets is ingedrukt, maar neemt geleidelijk af in TIME volume na enkele second**ēԹნ**ው የአፈት**ያ የ**መንግል als de toets wordt ingedrukt.OETS "UIT"

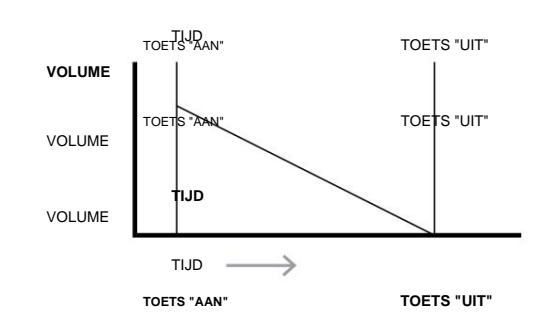

Het blijft op vol volume zolang de toets ingedrukt wordt gehouden, maar zodra de toets wordt losgelaten, daalt<br>htt KEY "ON" -volume vrij langzaam naar מון pr:s "ו ווד" Een emulatie van een snaarsectie bereikt pas geleidelijk het volledige volume wanneer een toets wordt ingedrukt. TOETS "UIT" TIJD

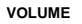

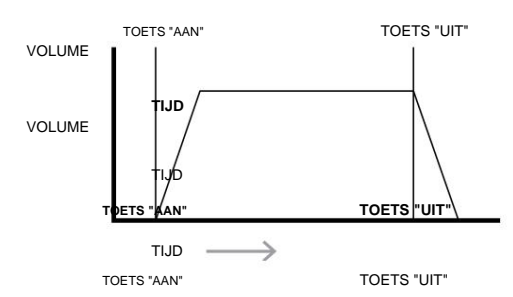

**Env)** is altijd gerelateerd āan de Versterker, die de amplitude van de noot regelt - dwz het volume van het geluid - wanneer de noot wordt gespeeld. In Summit heeft elke envelopgenerator vijf hoofdparameters, die de vorm van de envelop bepalen; deze worden aangeduid met SUSTAIN In een **VOLLUME** ynthesizer worden veranderingen in het karakter van een geluid die optreden gedurende de duur van een noot bestuurd door secties die Envelope Generators worden genoemd. Een van deze **(Amp SUSTAIN)** TOETS "UIT" TOETS "HUT" TOETS "UIT" AFTER "UIT" TOETS "UIT" OF TOETS" IN THE UIT" OF TOETS "UIT" OF TOETS "UIT<br>VOLUME

als de AHDSR-parameters, of de **om Nine Hasen!**<br>VOLUME **TIJD AANVALVERVAL RELEASE**

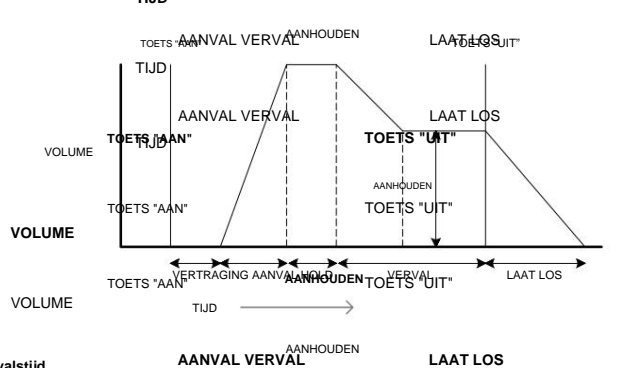

**Aanvalstijd** VOLUME

Past de tijd aan die nodig is nadat een toets is ingedrukt om het volume van nul naar vol volume te laten stijgen. **TIJD** Het kan worden gebruikt om een geluid te creëren met een langzame fade-in.<br>AANVALVERVAL RELEASE

#### **Wachttijd** TIJD

Deze parameter is niet te vinden op **Relase** besizers, maar is beschikbaar in Summit. Het AANVAL VERVAL Attack Time, voordat de volumedaling begint die is ingesteld door de Decay Time. bepaalt hoe lang het volume van de noot op het maximale niveau blijft na de TIME

**TOETS "UIT"**

TOETS "AAN"

**TOETS "AAN"**

AANHOUPF<sub>O</sub> "UIT" **TARIEF**

## **Vervaltijd**

Past de tijd aan die nodig is om het volume te laten dalen van het oorspronkelijke volledige volume naar het niveau dat is inges door de

Behoud de controle terwijl een toets wordt ingedrukt.

## **Niveau aanhou**

Het stelt het volumeniveau in waarop de envelop blijft staan terwijl de toets ingedrukt wordt gehouden, nadat de Decay Time is verstreken. Dit is anders dan de andere Envelope-besturingselementen, omdat het een niveau in plaats van een tijdsperiode instelt.

## **Vrijgavetijd**

Past de tijd aan die nodig is om het volume van het Sustain-niveau naar nul te laten zakken zodra de toets wordt losgelaten. Het kan worden gebruikt om geluiden te creëren die een "fade-out" kwaliteit hebben.

## **Vertragingstijd**

U zult merken dat het diagram ook een verdere, initiële fase, Vertraging bevat. Dit is hoe lang het duurt voordat de Attack Time - en dus de hele AHDSR-reeks - begint nadat de toets is aangeslagen. Dit is een andere envelope-fase die over het algemeen niet op andere synthesizers wordt aangetroffen, maar die wel beschikbaar is in Summit. De toevoeging van een vertragingstijd leidt ertoe dat we de envelopreeks DAHDSR hernoemen voor de volledigheid (hoewel veel gebruikers ernaar zullen blijven verwijzen met de meer traditionele term ADSR).

De meeste moderne synthesizers kunnen meerdere enveloppen genereren. Summit heeft drie Envelope Generators: **Amp Env** heeft een speciale set hardware ADSR-schuifregelaars (Delay en Hold worden afzonderlijk bediend via het menu) en wordt altijd toegepast op de versterker om het volume van elke gespeelde noot vorm te geven, zoals hierboven beschreven. De twee modulatie-enveloppen **(Mod Env 1** en **Mod Env** 2) delen een identieke set bedieningselementen, met een toewijzingsschakelaar die de envelop selecteert die wordt bestuurd. Modulatie-enveloppen kunnen worden gebruikt om andere secties van de synthesizer tijdens de levensduur van elke noot dynamisch te wijzigen. De **Mod Env**  -generatoren van Summit kunnen worden gebruikt om bijvoorbeeld de filterafsnijfrequentie of de pulsbreedte van de Square Wave-uitgangen van de oscillatoren te wijzigen.

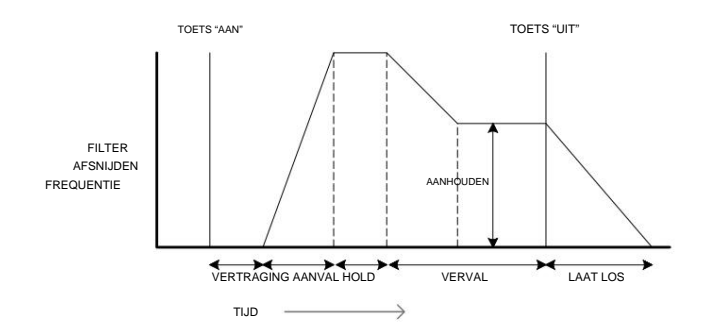

## **LFO's**

Net als de Envelope Generators is de LFO-sectie (Low Frequency Oscillator) van een synthesizer een modulator. In plaats van deel uit te maken van de geluidssynthese zelf, wordt het gebruikt om andere secties van de synthesizer te veranderen (of te moduleren). In Summit kunnen de LFO's bijvoorbeeld worden gebruikt om de toonhoogte van de oscillator of de afsnijfrequentie van het filter te wijzigen, evenals vele andere parameters.

De meeste muziekinstrumenten produceren geluiden die in de loop van de tijd variëren, zowel in volume als in toonhoogte en timbre. Soms kunnen deze variaties heel subtiel zijn, maar toch enorm bijdragen aan het karakteriseren van het uiteindelijke geluid.

Terwijl een envelop wordt gebruikt om een eenmalige modulatie gedurende de levensduur van een enkele noot te regelen, moduleren LFO's door een herhalende cyclische golfvorm of patroon te gebruiken. Zoals eerder besproken, produceren oscillatoren een constante golfvorm, die de vorm kan aannemen van een zich herhalende sinusgolf, driehoeksgolf enz. LFO's produceren golfvormen op een vergelijkbare manier, maar normaal gesproken met een frequentie die te laag is om een geluid te produceren dat het menselijk oor zou kunnen produceren. direct waarnemen. Net als bij een envelop kunnen de golfvormen die door de LFO's worden gegenereerd, naar andere delen van de synthesizer worden gevoerd om de gewenste veranderingen in de loop van de tijd - of 'bewegingen' - in het geluid te creëren. Summit heeft vier LFO's, waarvan er twee volledig onafhankelijk zijn, met hun eigen volledige set hardwarecontroles. Alle LFO's kunnen worden gebruikt om verschillende synthesizersecties te moduleren en kunnen op verschillende snelheden draaien.

Stel je voor dat deze laagfrequente golf wordt toegepast op de toonhoogte van een oscillator. Het resultaat is dat de toonhoogte van de Oscillator langzaam stijgt en daalt boven en onder de oorspronkelijke toonhoogte. Dit zou bijvoorbeeld een violist simuleren die een vinger op en neer beweegt over de snaar van het instrument terwijl het wordt gebogen. Deze subtiele op- en neergaande beweging van de toonhoogte wordt het 'Vibrato'-effect genoemd.

Een golfvorm die vaak wordt gebruikt voor een LFO is een driehoeksgolf.

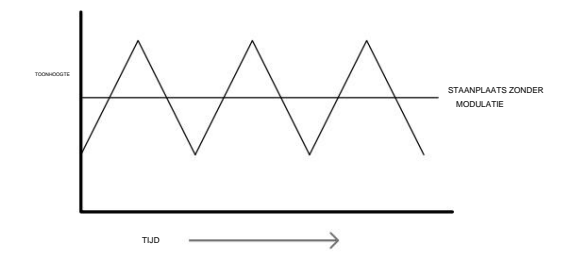

Als alternatief, als hetzelfde LFO-signaal de filter-afsnijfrequentie zou moduleren in plaats van de toonhoogte van de oscillator, zou een bekend wiebeleffect dat bekend staat als 'wah-wah' het resultaat zijn.

#### **Overzicht**

Een synthesizer kan worden onderverdeeld in vijf hoofdgeluidsgenererende of geluidmodificerende (modulerende) blokken:

- 1. Oscillatoren die golfvormen genereren op verschillende toonhoogtes.
- 2. Een mixer die de uitgangen van de oscillatoren met elkaar mengt (en ruis en andere signalen toevoegt).
- 3. Filters die bepaalde harmonischen verwijderen, waardoor het karakter of de klankkleur van d geluid.
- 4. Een versterker die wordt bestuurd door een envelopgenerator, die het volume van een geluid in de loop van de tijd verandert wanneer een noot wordt gespeeld.
- 5.LFO's en enveloppen die kunnen worden gebruikt om al het bovenstaande te moduleren.

Veel van het plezier van een synthesizer is het experimenteren met de in de fabriek ingestelde geluiden (Patches) en het creëren van nieuwe. Er is geen vervanging voor 'hands on' ervaring. Experimenten met het aanpassen van de verschillende bedieningselementen van Summit zullen uiteindelijk leiden tot een beter begrip van hoe de verschillende synth-secties veranderen en helpen bij het vormen van nieuwe geluiden. Gewapend met de kennis in dit hoofdstuk, en een begrip van wat er werkelijk in de synth gebeurt wanneer er aanpassingen aan de knoppen en schakelaars worden gemaakt, zal het proces van het creëren van nieuwe en opwindende geluiden gemakkelijk worden. Veel plezier!

# **SUMMIT: VEREENVOUDIGD BLOKSCHEMA**

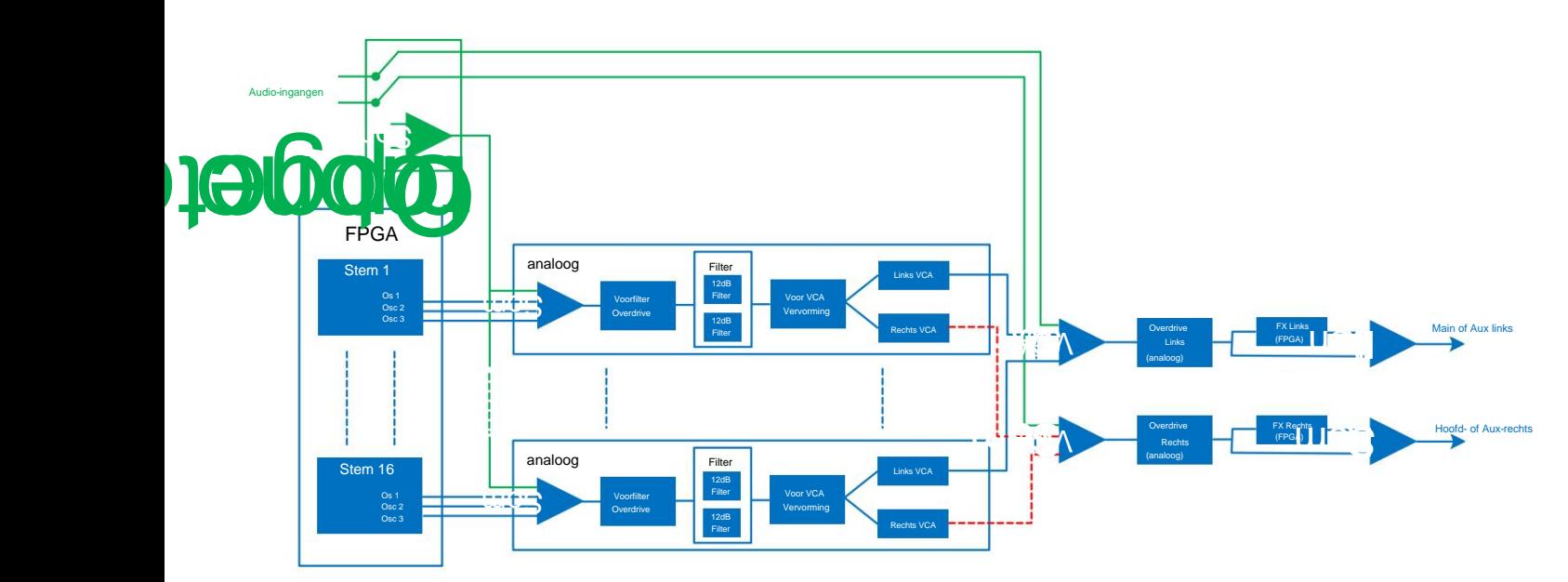

De architectuur van Summit bestaat in wezen uit twee complete, identieke, maar volledig gescheiden synthesizers met een enkele set bedieningselementen. Afhankelijk van het type patch dat wordt gebruikt - Single of Multi - werken de twee synths op dezelfde manier, waarbij elke regelaar dezelfde parameter in beide synths tegelijk beïnvloedt (Single Patches), of ze werken anders, om delen A en B te genereren van een Multi Patch, waarbij elke regelaar zijn parameter in slechts één van de twee synths tegelijk beïnvloedt.

Elk van de twee Parts van Summit gebruikt acht afzonderlijke stemmen, die onafhankelijk worden behandeld in de resterende signaalketen. De stemmen worden digitaal gesynthetiseerd in een Field Programmable Gate Array (FPGA) met behulp van numeriek gestuurde oscillatoren die met een extreem hoge kloksnelheid werken, wat resulteert in golfvormen die niet te onderscheiden zijn van die met traditionele analoge synthese.

Elke stem is een mix van de uitgangen van de drie oscillatoren; wanneer u een van de oscillatorniveauregelaars 38 , 39 of 40 aanpast, past u effectief het niveau van acht stemmen tegelijk aan. De volgende elementen in de signaalverwerkingsketen bevinden zich volledig in het analoge domein. Merk op dat vervorming op verschillende plaatsen kan worden toegevoegd - vóór het filter **(Overdrive** 62 ), na het filter (FltPostDrv in het **spraakmenu )** en na de uiteindelijke spraakoptelling **(vervormingsniveau** 68). Het geluidseffect kan in elk geval heel anders zijn.

Merk op dat de tijddomeineffecten (FX) – chorus, delay en reverb – ook digitaal worden gegenereerd binnen de FPGA. De stereo-effecten die naar de FX-verwerkingssectie worden gestuurd, worden overgenomen van de hoofd-VCA, dus alle vervormingen die aan de signalen worden toegevoegd, worden door de FX verwerkt. Het FX-retoursignaal wordt weer opgeteld bij hetzelfde punt in het signaalpad.

## **Externe ingangen**

Summit heeft ook een paar audio-ingangen (zie 10 op pagina 9): hiermee kunt u externe audiobronnen aansluiten - bijvoorbeeld van andere synthmodules - en vervolgens de uitgebreide verwerkingsmogelijkheden van Summit gebruiken om hun geluiden te behandelen. De twee ¼" jackaansluitingen zijn bedoeld voor de linker- en rechtersignalen van een stereopaar, maar u kunt alleen een monobron op de LEFT-ingang aansluiten als u dat wilt.

Pagina 3 van het **Voice** -menu activeert deze ingangen en laat u kiezen of de aangesloten externe signalen moeten worden gemengd met elk van de 16 stemmen aan de ingang van de analoge filtersectie, of moeten worden toegevoegd aan het synthgeluid "post-VCA" aan de uitgang van de filtersectie. De eerste optie – PreFilt in het menu – voegt effectief de externe signalen toe aan Summit's eigen intern gegenereerde geluiden, en ze zullen daarom dezelfde signaalverwerking ondergaan als de native synth-geluiden, inclusief analoge Pre Filter Overdrive en Pre-VCA Distortion.

Met de tweede optie – PostFilt in het menu – kun je de externe signalen rechtstreeks naar de FXsectie van Summit sturen, waar ze ofwel kunnen worden toegevoegd aan de native synth-geluiden, of een van de FX-secties exclusief toegewezen kunnen krijgen: deze selectie wordt gemaakt op Pagina C van het menu **Instellingen .** Omdat de uitgangen van de FX-secties naar de hoofd- of auxuitgangen kunnen worden gerouteerd, kunt u FX geheel onafhankelijk van eventuele synthesizerfuncties aan externe signalen toevoegen.

# **TOP IN DETAIL**

In dit gedeelte van de handleiding wordt elk gedeelte van de synthesizer in meer detail besproken. De secties zijn gerangschikt in de volgorde van "signaalstroom" - zie het blokschema hierboven. Binnen elke sectie worden eerst de fysieke bedieningselementen aan het oppervlak beschreven, gevolgd door een referentiegids voor het weergavemenu met betrekking tot de sectie. Over het algemeen bieden de menu's "fijne controle"-parameters waartoe toegang minder snel nodig is. De "beginwaarde" die voor elke parameter wordt gegeven, is die voor de fabrieks-Init-patch: deze zal verschillen wanneer een andere patch wordt geladen.

## **OPMERKING:**

Vanwege de bi-timbrale architectuur van Summit is de beschrijving van de bedieningselementen en het menu van elke sectie in gelijke mate van toepassing op beide Parts van een Multi Patch. De beschrijvingen kunnen worden beschouwd als van toepassing op zowel Deel A als Deel B, hoewel de aanpassingen slechts op één Part tegelijk worden aangebracht, tenzij **MULTIPART CONTROL** is ingesteld op **Beide.**

We moeten benadrukken dat er geen vervanging is voor experimenten. Het aanpassen van regelaars en het aanpassen van individuele parameters terwijl u naar verschillende patches luistert, zal u meer vertellen over wat elke parameter doet dan deze gebruikershandleiding ooit zou kunnen. We raden u in het bijzonder aan om te experimenteren met het effect dat het variëren van een parameter heeft op verschillende Patches - u zult merken dat er aanzienlijke verschillen kunnen zijn tussen Patches, afhankelijk van hoe het geluid wordt gegenereerd.

## **Stemmen**

"Bi-timbraal" betekent dat Summit's Patches twee afzonderlijke Parts hebben, die kunnen worden aangepast alsof ze één zijn, of volledig onafhankelijk. Als u een enkele patch selecteert, wordt Summit een enkele synth met zestien stemmen. Met Multi Patches heeft u nog steeds zestien stemmen, maar nu zijn er acht toegewezen aan het genereren van Part A en acht aan Part B. Summit is een bi-timbraal, 16-stemmig, polyfoon instrument. "Polyfoon" betekent in feite dat u meerdere noten op het toetsenbord kunt spelen, en elke noot die u ingedrukt houdt, zal klinken.

Terwijl je speelt, krijgt elke noot een of meer 'stemmen' toegewezen, en aangezien Summit acht stemmen per Part ondersteunt, heb je vaak eerder je vingers op dan je stemmen opraken! Maar dit hangt wel af van het aantal voices dat aan elke noot is toegewezen – zie de Unison-parameter in het **Voice** Menu, pagina 23). Als je echter Summit bestuurt vanaf een MIDI-sequencer of DAW, is het mogelijk om op te raken: sequencers hebben niet de menselijke beperking van een eindig aantal vingers. Hoewel dit waarschijnlijk niet vaak voorkomt, kunnen gebruikers dit fenomeen af en toe waarnemen, dat 'stemstelen' wordt genoemd.

Het alternatief voor polyfone intonatie is mono. Bij mono-voicing klinkt er maar één noot tegelijk; door op een tweede toets te drukken terwijl u de eerste ingedrukt houdt, wordt de eerste geannuleerd en wordt de tweede afgespeeld, enzovoort. De laatst gespeelde noot is altijd de enige die je hoort. Alle vroege synths waren mono, en als je een analoge synth uit de jaren 70 probeert na te bootsen, wil je misschien de intonatie op mono zetten, omdat de modus een bepaalde beperking oplegt aan de speelstijl die aan authenticiteit zal bijdragen.

Elk van de twee synths van Summit kan zijn eigen polyfoniemodus hebben: als u verschillende fabrieks-Multi Patches selecteert, zult u merken dat sommige Part A maken met de ene modus en Part B met een andere. Andere Patches gebruiken dezelfde modus voor beide Parts.

Per-part Selectie van Summit's polyfoniemodus wordt gemaakt met de **Voice Mode** - knop 48 . Verdere voicing- en Glide-parameters zijn beschikbaar voor aanpassing in de **Voice**

menu (zie hiernaast), dat ook instellingen bevat die verband houden met enkele andere synthfuncties.

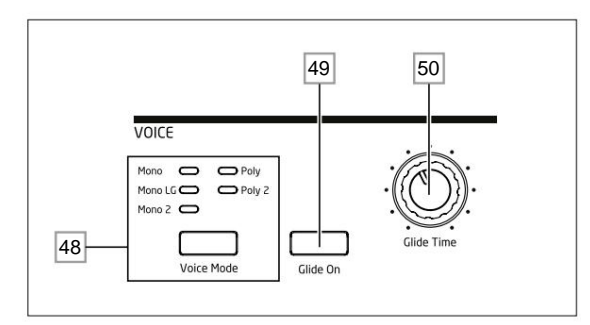

Zoals de namen al doen vermoeden, zijn drie van de mogelijke modi mono en twee polyfoon.

- 1. **Mono**  dit is de standaard monofone modus; er klinkt slechts één noot tegelijk en de regel "laatst gespeelde" is van toepassing - als u meer dan één toets speelt, is alleen de laatst ingedrukte toets hoorbaar. Dezelfde stem of stemmen worden voor elke noot gebruikt: dit betekent dat elke gespeelde noot de stemmen opnieuw zal triggeren, zelfs als de vorige noot nog steeds klinkt. Als Glide is ingeschakeld, treedt er altijd een portamento glide op tussen opeenvolgende noten.
- 2. **Mono 2**  deze modus werkt op dezelfde manier als Mono, behalve dat voices "in rotatie" worden toegewezen terwijl elke noot wordt gespeeld. In tegenstelling tot Mono of MonoLG heeft dit het effect (afhankelijk van de speelsnelheid) dat elke noot zijn individuele envelop voltooit. Het belangrijkste voordeel van de Mono 2 spraakmodus is bij het gebruik van enveloppen met een aanzienlijke lengte van de aanvalsfase: de envelop wordt altijd gereset wanneer een nieuwe toets wordt ingedrukt. Dit is niet hoe analoge envelopgeneratoren werken, maar veel digitale envelopgeneratoren werken volgens dit principe.
- 3. **MonoLG**  LG staat voor Legato Glide. Dit is een alternatieve monomodus, die verschilt van Mono in de manier waarop Glide en Pre-Glide werken. In MonoLG-modus werken Glide en Pre-Glide alleen als de toetsen in een legato-stijl worden gespeeld, dwz met notenoverlap; afzonderlijk spelen van noten produceert geen glij-effect. Net als bij Mono worden voor elke noot dezelfde stemmen hergebruikt.
- 4. **Poly**  in polyfone modus kunnen maximaal 16 stemmen van een enkele patch tegelijkertijd klinken: afhankelijk van het aantal stemmen dat in de patch is toegewezen, betekent dit dat u tot 16 noten tegelijk kunt spelen (u hebt hiervoor mogelijk niet genoeg vingers , maar een externe MIDIsequencer waarschijnlijk wel!). Als u dezelfde noot herhaaldelijk speelt, krijgt elke noot een andere stem en hoort u de individuele enveloppen van elke noot.
- 5. **Poly2**  in deze alternatieve polyfone modus gebruikt het achtereenvolgens spelen van dezelfde noot(en) dezelfde stemmen, waarbij de stemmen opnieuw worden getriggerd door nieuwe noten. Dit kan het gedrag van stemdiefstal veranderen. Als u bijvoorbeeld in de Poly-modus akkoordvormen speelt met vergelijkbare noten (bijv. Amin7 tot Cmaj), worden de noten C, E en G twee keer gespeeld, evenals de A en de B, dwz in totaal acht stemmen. Als u in de andere hand een melodie speelt, wordt één stem van het eerste akkoord gestolen, wat de laagste A kan zijn. In de Poly 2 modus worden de C, E en G slechts één keer gespeeld, waardoor er drie stemmen vrij blijven voor een melodie spelen.

Het effect van de verschillende polyfonie-modes kan behoorlijk subtiel zijn, afhankelijk van de Patch die wordt gebruikt en de speelstijl, en we raden je aan om te experimenteren!

## **Glijden**

De Glide-functie van Summit zorgt ervoor dat de gespeelde noten van de ene naar de andere glijden, in plaats van meteen van de ene toonhoogte naar de andere te springen. Het is ingeschakeld met de **Glide Op** knop 49 . De synth onthoudt de laatst gespeelde noot per voice en het glijden - omhoog of omlaag begint vanaf de laatst getriggerde toonhoogte van die voice, zelfs nadat de toets is losgelaten. De duur van de glijvlucht wordt ingesteld door de **Glide Time** control 50: de maximaal beschikbare glijtijd is ongeveer 5 seconden.

Het kan ook worden gebruikt in Poly-modi, maar de werking ervan kan enigszins onvoorspelbaar zijn, omdat het glijden van de vorige noot zal zijn die wordt gebruikt door de stem die nu is toegewezen aan de noot die wordt gespeeld. Dit kan vooral duidelijk zijn bij akkoorden. Let op de PreGlide Glide is in de eerste plaats bedoeld voor gebruik in monomodus, waar het bijzonder effectief is. parameter (op pagina 2 van het **spraakmenu )** moet op nul worden gezet om Glide te laten werken.

## **Het spraakmenu**

Druk op Stem 9 om het Stemmenu te openen. Dit heeft vier pagina's: pagina's 1 en 2 bevatten voicingparameters, terwijl pagina's 3 en 4 verschillende andere synth-parameters bevatten (deze worden hier beschreven voor logische consistentie).

Spraakmenu Pagina 1:

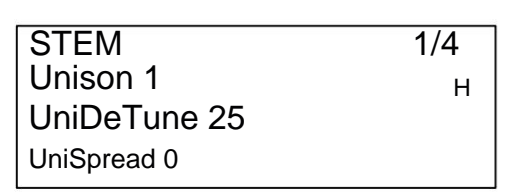

#### **unisono**

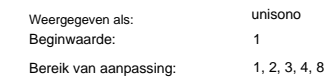

Unison kan worden gebruikt om het geluid te 'verdikken' door extra stemmen toe te wijzen (tot acht in totaal) voor elke noot. Houd er rekening mee dat het aantal stemmen eindig is en dat als er meerdere stemmen zijn toegewezen, de polyfone capaciteit van de actieve partij kan worden verminderd. Met vier stemmen per noot kunnen slechts twee noten samen volledig polyfoon worden gespeeld, als er meer noten worden gespeeld, wordt "stemstelen" geïmplementeerd en wordt de eerste gespeelde noot geannuleerd. Met Unison ingesteld op 8, wordt de momenteel geselecteerde Part van Summit een monofone synth met meerdere stemmen.

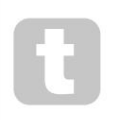

Als de beperking van de polyfonie die door Unison Voices wordt opgelegd, beperkend is en de oscillatoren zijn ingesteld op Sawtooth, kan een soortgelijk effect worden verkregen door de parameters SawDense en DenseDet in het menu Oscillator te gebruiken. (In feite gebruiken sommige fabriekspatches deze techniek.)

SawDense en DenseDet hebben geen invloed op de polyfonie.

## **Stem DeTune**

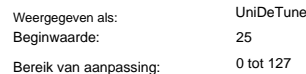

Unison Detune is alleen effectief als Unison is ingesteld op iets anders dan 1. De parameter bepaalt hoeveel elke stem wordt ontstemd ten opzichte van de andere; ontstemming is over het algemeen wenselijk omdat het toevoegen van extra "identieke" stemmen veel minder effect heeft.

## **Gesproken panning**

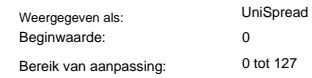

UniSpread geeft u een methode om te bepalen hoe de afzonderlijke stemmen in het stereobeeld worden gepositioneerd. Als UniSpread op nul is ingesteld, worden alle stemmen centraal gepand, wat in feite een mono-beeld oplevert. Naarmate de waarde van UniSpread wordt verhoogd, worden meerdere stemmen steeds meer naar links en rechts gepand – stemmen met oneven nummers naar links en even naar rechts.

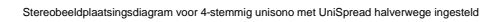

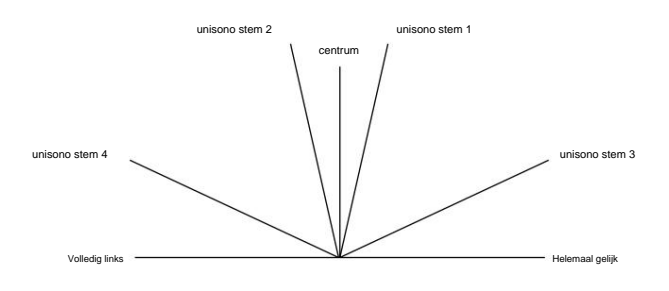

atsingsdiagram voor 4-stemmig unison met UniSpread verhoogd

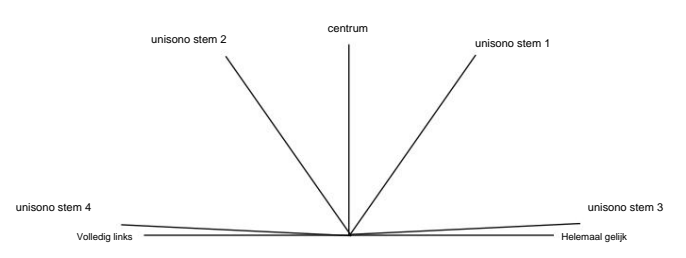

Noot UniSpread is nog steeds effectief, zelfs met unisono-stemmen ingesteld op 1: in dit geval wordt een enkele gespeelde noot centraal in het stereobeeld gepositioneerd, terwijl het spelen van meerdere noten resulteert in panning naar links of naar rechts, afhankelijk van of de gebruikte stem oneven of even genummerd. Bij gebruik op deze manier worden de beste resultaten verkregen met matige hoeveelheden UniSpread.

Spraakmenu Pagina 2:

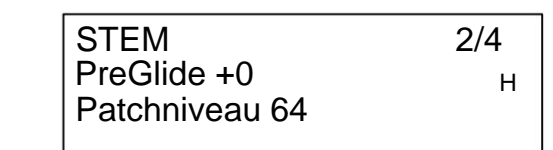

## **Pre-glijden**

PreGlide Weergegeven als: Beginwaarde: 0 Bereik van aanpassing: -12 tot +12

Indien ingesteld op een andere waarde dan nul, heeft Pre-Glide voorrang op Glide, hoewel het de instelling van de **Glide Time** -besturing 50 gebruikt om de duur ervan te bepalen. Merk op dat **Glide On** 49 moet worden geselecteerd om Pre-Glide te laten werken. PreGlide is gekalibreerd in halve tonen, en elke gespeelde noot begint in feite op een chromatisch gerelateerde noot tot een octaaf hoger (waarde = +12) of lager (waarde = -12) de noot die overeenkomt met de ingedrukte toets, en glijdt naar de 'doel'-noot, over een tijd ingesteld door de **Glide Time** -besturing. Dit verschilt van Glide doordat bijvoorbeeld twee achter elkaar gespeelde noten elk hun eigen Pre-Glide hebben, gerelateerd aan de gespeelde noten, en er zal geen glijdende beweging 'tussen' de noten zijn.

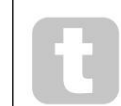

Hoewel het gebruik van Glide niet wordt aanbevolen in Poly-modi als er meer dan één noot tegelijk wordt gespeeld, is deze beperking niet van toepassing op Pre-Glide, wat erg effectief kan zijn bij volledige akkoorden.

## **Lapje Niveau**

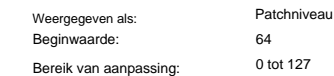

Dit is een extra niveau-trimregeling, waarvan de instelling wordt opgeslagen met de Patch. Dit stelt u in staat om het algehele volume van elke Patch in te stellen, zodat alle Patches die in gebruik zijn op het door u gewenste niveau zijn. Bij een waarde van 0 wordt het Patch volume gehalveerd; met een waarde van 127 wordt het verdubbeld.

Spraakmenu Pagina 3:

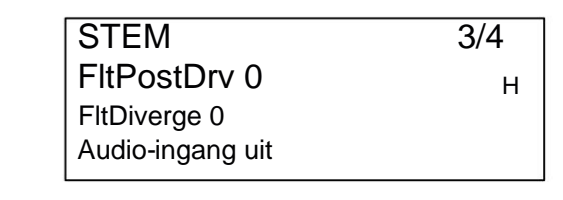

**Filter Vervorming Na**

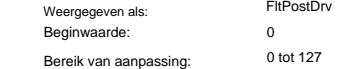

Deze parameter bepaalt hoeveel pre-envelopvervorming wordt toegevoegd aan het geluid na het filter, maar (cruciaal) vóór de versterker. Deze vervorming zal dus constant blijven wanneer de versterker geleidelijk wordt geopend en gesloten door de amplitude-envelop, in tegenstelling tot die toegevoegd door de sectie Effecten **DISTORTION Level** control [68], die de versterker in de signaalketen volgt. Merk ook op dat deze vervorming verschilt van de vervorming die het gevolg is van het aanpassen van de **Overdrive** -regelaar [62] in het filtergedeelte: het wordt alleen toegepast op de frequenties die door de filters worden doorgelaten, terwijl Filter Overdrive vervorming toepast op het volledige frequentiespectrum van het geluid vóór het filter .

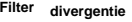

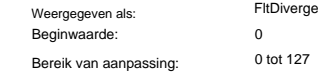

Deze parameter herschept het subtiele effect van een slechte filterkalibratie die op vroege analoge synths werd gevonden. Het filter voor elke stem is bewust ontstemd met een andere, vaste hoeveelheid. Het effect zal duidelijker zijn wanneer het filter dicht bij resonantie is.

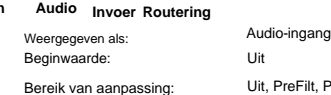

Uit, PreFilt, PostFilt

worden ingevoegd in de signaalverwerkingspaden van elke synth, ofwel ervoor (PreFilt) of erna Audio die rechtstreeks naar de FX's wordt verzonden (in het menu Algemene instellingen) wordt niet opgeteld en in volledige stereo gehoord. Stereo-audio van externe apparatuur die is aangesloten op de externe ingangen van Summit 10 can (PostFilt) de filtersectie. Stereo-audio die door het filter wordt verzonden, wordt opgeteld tot mono.

Als een Multi Patch is geselecteerd, kunt u onafhankelijk selecteren hoe het externe signaal naar Part A of Part B, of beide, wordt geleid. Merk op dat een extern audiosignaal niet hoorbaar is als de VCA niet wordt geactiveerd. Als er geen noten worden gespeeld, wordt de VCA niet geopend door het toetsenbord en kan er geen audio door.

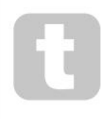

**Extern**

Wanneer u Summit gebruikt om externe audio op dezelfde manier te verwerken als een FX-processor, kunt u de mixeringangen (oscillatoren, ruis en Ring Mod) lager zetten, zodat hun geluiden niet worden gecombineerd met het externe signaal. Als u vervolgens een notitie aanhoudt en op Key Latch drukt, blijft de VCA te allen tijde open, waardoor het externe signaal constant kan worden verwerkt.

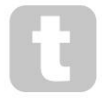

verwerken.

Wanneer u Summit gebruikt om externe audio te verwerken, is het belangrijk om te onthouden dat het aantal opengehouden stemmen het ingangsniveau van de externe audio kan beïnvloeden. Hoe meer stemmen open worden gehouden, hoe meer "instances" er zijn van het externe signaal dat door de synths gaat

Als er echter te veel stemmen worden gebruikt, kan dit ongewenste niveau-clipping veroorzaken. Je moet enteren, maar voor de beste resultaten zullen een of twee noten vaak genoeg van een gewenst signaal voor verwerking geven.

Merk op dat de externe audio-ingangen ook naar de FX-sectie kunnen worden gerouteerd. Deze routering is volledig onafhankelijk van de routering die is ingeschakeld door AudioInput en is ingeschakeld in het menu **Instellingen .** Zie pagina 42.

Spraakmenu Pagina 4:

## FltShpMeer LP > HP H FltFreqSep +0 STEM 4/4

## **Filter dubbel Opties**

Beginwaarde: Bereik van aanpassing: Weergegeven als:

 $LP > H$ HP + BP, LP + LP, BP + BP, HP + HP FltShpMeer  $LP > HP$ ,  $LP > BP$ ,  $HP > BP$ ,  $LP + HP$ ,  $LP + BP$ .

Zoals uitgelegd in de beschrijving van de filtersectie (zie pagina 27), biedt Summit twee afzonderlijke filters, die elk kunnen worden geconfigureerd als low-pass, band-pass of high-pass door de **Shape** -regelaar van de Filter-sectie 58 . Voor de drie instellingen **LP, BP** en **HP** voegt de **Slope** control 59 ofwel een enkel filter **(12dB)** of twee identieke filters in serie **(24dB)** in het signaalpad. Als Slope is ingesteld op **Dual, wordt** de bovenstaande Voice-menupagina weergegeven en is **Slope** vast ingesteld op **12dB.**

De parameter FltShpMore biedt negen andere combinaties van de twee filters. De eerste drie, die met een '>'-symbool, plaatsen twee verschillende filters in serie, terwijl de andere zes, die met een '+'-symbool, twee filters parallel plaatsen. Merk op dat in het geval van parallelle configuraties de twee filters van hetzelfde type kunnen zijn.

Deze dubbele filteropties geven de filtersecties een veel grotere flexibiliteit dan conventionele ontwerpen met een enkel, configureerbaar filter. Terwijl de **hoofdfrequentie:**

control 60 blijft de grensfrequentie (of middenfrequentie) van beide filters aanpassen, de tweede parameter op deze pagina, FltFreqSep, maakt het mogelijk dat de twee grensfrequenties (of middenfrequenties) verschillend of "gescheiden" zijn.

frequentieresponsen. Met filters in serie is het gecombineerde effect: de harmonische inh<del>oud van het signaal</del> Serie- en parallelle combinaties van twee filters resulteren in radicaal verschillende algemene het eerste filter al is verminderd door zijn actie, en zal dan verder worden verminderd met het tweede. Daarom worden frequenties door beide filters verwijderd.

additief erd kan het gecombineerde effect van parallelle filters worden beschouwd als omdat hetzelfde signaal wordt toegepast op filters, zoda friegwen wijdsolde door het ene ene ene worden worden doorgelaten, afhankelijk van hun relatieve type en grensfrequenties (of middenfrequenties).

,

Over het algemeen zal het parallel combineren van filters waarschijnlijk een responsvorm opleveren met een piek of dip tussen de frequenties van de twee filters, maar een breed scala aan vormen kan worden gecreëerd door twee filters van verschillende typen te combineren. De waarde van de parameter "separation", FltFreqSep (zie hieronder), heeft ook een groot effect op de resulterende frequentierespons.

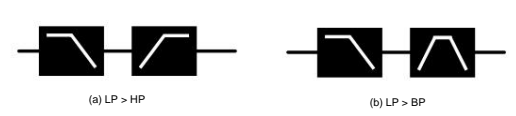

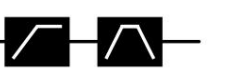

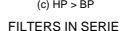

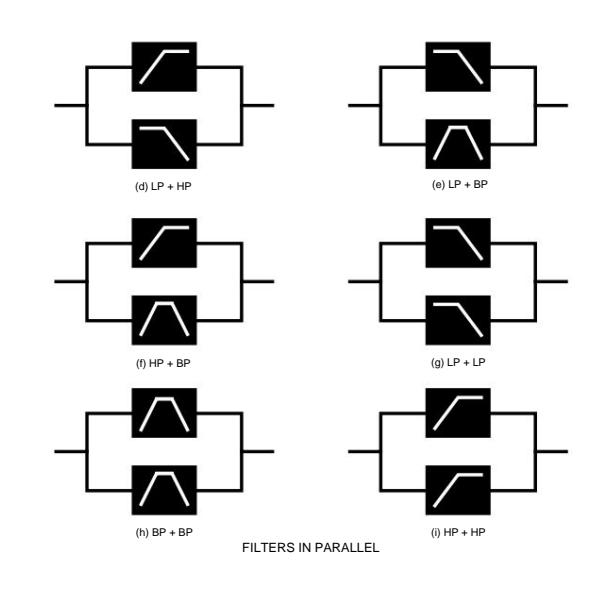

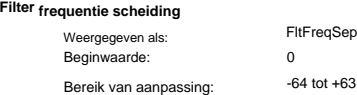

Twee filters die in serie of parallel zijn geconfigureerd door een van de dubbele filteropties te selecteren, kunnen verschillende frequenties hebben. Het verschil – of scheiding – van de twee filterfrequenties wordt ingesteld door de parameter FltFreqSep. Als de scheiding nul is, hebben de twee filters dezelfde frequentie.

Positieve waarden van FltFreqSep verlagen de frequentie van het eerste filter en verhogen die van het tweede, waardoor de responscurves van de twee filtersecties worden "gescheiden". Bij negatieve waarden geldt het omgekeerde: de frequentie van het eerste filter neemt toe terwijl die van het tweede afneemt, dus de frequenties "kruisen" effectief over.

Het hoorbare effect van deze opties zal grotendeels afhangen van de twee filtertypes die door FltShpMore zijn geselecteerd. De "eerste" en "tweede" filters waarnaar in de vorige paragraaf wordt verwezen, zijn de twee die worden vermeld in de FltShpMore-instelling, bijv. met FltShpMore ingesteld op HP + BP, zal het "eerste" filter een hoogdoorlaattype zijn en het tweede een band-pass-type.

In alle dubbele filteropties zal de resulterende frequentierespons van de combinatie twee keerpunten hebben als FltFreqSep is ingesteld op iets anders nul, waardoor de twee filters verschillende frequenties krijgen. **Frequentie** past altijd de algehele filtercombinatie aan, ongeacht de scheiding, maar behoudt de "offset" tussen de twee grensfrequenties (of middenfrequenties) - als een constante octaafwaarde - terwijl deze wordt gevarieerd.

## **De Oscillator-sectie**

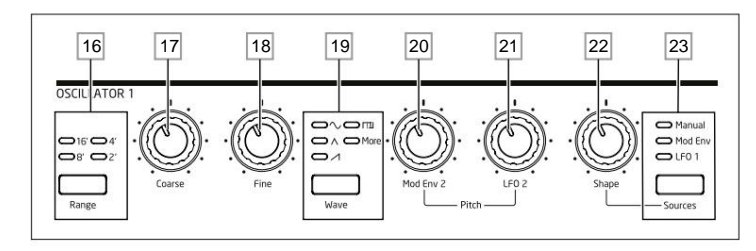

Het Oscillator-gedeelte voor elk van de twee synths van Summit bestaat uit drie identieke oscillatoren, elk met zijn eigen set bedieningselementen. Daarom zijn de volgende beschrijvingen gelijkelijk van toepassing op elk van de oscillatoren.

## **Oscillator golfvorm**

De Wave - knop 19 selecteert een van de vijf golfvormopties: vier zijn de gemeenschappelijke fundamentele golven,  $\sim$  Zijn,  $\Lambda$ Driehoek, Vierkant/Puls.  $\Box$ (stijgende) Zaagtand en De vijfde optie, **more,** maakt selectie mogelijk uit een reeks van 60 andere wavetables, toegankelijk via de WaveMoreparameter in het **Osc** - menu. De LED's bevestigen de momenteel geselecteerde golfvormoptie. Merk op dat het display onmiddellijk verandert naar het **Osc** -menu, met de WaveMore-parameter voor de oscillator die wordt aangepast, zodra **meer**

is geselecteerd. De laatste 10 slots in de WaveMore-sectie kunnen door de gebruiker worden geconfigureerd en kunnen worden geladen vanuit de Novation Components-software.

#### **Oscillator-pitch**

De drie regelaars **Range** 16, **Coarse** 17 en **Fine** 18 stellen de grondfrequentie (of Pitch) van de oscillator in. De **Range**  -knop selecteert met behulp van traditionele "orgelstop"-eenheden, waarbij 16' de laagste frequentie geeft en 2' de hoogste. Elke verdubbeling van de stoplengte halveert de frequentie en transponeert dus de toonhoogte van een noot die op dezelfde positie op een toetsenbord wordt gespeeld, een octaaf lager. Als **Range** is ingesteld op 8', bevindt het toetsenbord zich op de concerttoonhoogte met de middelste C in het midden. De LED's bevestigen de momenteel geselecteerde stoplengte.

De **Coarse** en **Fine** draaiknoppen passen de toonhoogte aan over een bereik van respectievelijk 1 octaaf en 1 halve toon. Het OLED-display toont de parameterwaarde voor **Coarse** in halve tonen (12 halve tonen = 1 octaaf) en **Fine** in cents (100 cent = 1 halve toon).

Summit is niet beperkt tot traditionele "westerse" notenintervallen, noch tot de standaard gelijkgestemde toonladder. Je kunt het toetsenbord op bijna elke manier herprogrammeren met behulp van Tuning Tables; deze worden in detail beschreven op pagina 26.

## **Toonhoogtemodulatie**

De frequentie van elke oscillator kan variëren door deze te moduleren met een (of beide) LFO 2 of de Mod Env 2-envelop. De twee **Pitch** - regelaars, **Mod Env 2 Depth** 20 en **LFO 2 Depth** 21, regelen de diepte – of intensiteit – van de modulatiebronnen. (Veel andere mogelijkheden voor toonhoogtemodulatie zijn beschikbaar door gebruik te maken van de modulatiematrix – zie pagina 38.)

Elke oscillator heeft een diepteregeling voor modulatie door Modulation Envelope 2. Het toevoegen van envelopmodulatie kan een aantal interessante effecten geven, waarbij de toonhoogte van de oscillator verandert gedurende de duur van de noot terwijl deze wordt gespeeld. Een **Mod Env 2** -parameterwaarde van 30 verschuift de toonhoogte van één octaaf voor het maximale niveau van de modulatie-envelope (bijv. als sustain maximaal is). Negatieve waarden keren het gevoel van de toonhoogtevariatie om; dat wil zeggen, de toonhoogte zal dalen tijdens de aanvalsfase van de envelop als **Mod Env 2** een negatieve waarde heeft.

doeleinden. Elke oscillator heeft ook een diepteregeling voor modulatie door LFO 2. Het toevoegen van LFO-modulatie kan een aangenaam vibrato toevoegen wanneer een driehoekige LFO-golfvorm wordt gebruikt en de LFO-snelheid niet te hoog of te laag is ingesteld. Een zaagtandvormige of vierkante LFO-golfvorm zal eerder dramatische en ongebruikelijke effecten produceren. De toonhoogte van de oscillator kan met maximaal vijf octaven worden gevarieerd, maar de LFO 2 diepteregeling is gekalibreerd om een fijnere resolutie te geven bij lagere parameterwaarden (minder dan ±12), omdat deze over het algemeen nuttiger zijn voor muzikale

Negatieve waarden van LFO 2 Diepte "inverteren" de modulerende LFO-golfvorm; het effect zal duidelijker zijn bij nietsinusvormige LFO-golfvormen, bijv. bij positieve dieptewaarden zal een dalende zaagtand-LFO-golfvorm ervoor zorgen dat de toonhoogte van de oscillator lager wordt en dan sterk stijgt voordat hij weer daalt, maar als diepte een negatieve waarde heeft, zal de toonhoogtevariatie zal het tegenovergestelde zijn.

## **Golfvorm:**

Met Summit kunt u de vorm van de geselecteerde golfvorm wijzigen; dit zal de harmonische inhoud en dus het timbre van het gegenereerde geluid veranderen. De mate van modificatie – of afwijking van de oorspronkelijke golfvormvorm – kan zowel handmatig als modulatie worden gevarieerd. De modulatiebronnen die beschikbaar zijn met behulp van de paneelbedieningen zijn Mod Env 1 en LFO 1; elke andere mod-bron kan worden geselecteerd met behulp van de modulatiematrix – zie pagina 38

De **Source** - knop 23 wijst de **Shape Amount** -regelaar 22 toe om de hoeveelheid golfvormverandering door een van de drie bronnen aan te passen. Merk op dat alle drie mogelijke bronnen - **Manual, Mod Env 1** en **LFO 1** in elke combinatie kunnen worden gebruikt, elk met een andere waarde van **Shape:** hun effect is additief.

Indien ingesteld op **Handmatig,** kunt u met **Vorm** de vorm van de golfvorm rechtstreeks wijzigen; het parameterbereik is -63 tot +63, waarbij 0 resulteert in een ongewijzigde golfvorm. Het geluidseffect van **Shape** hangt af van de golfvorm die wordt gebruikt.

met Triangle of Sawtooth-golfvormen wijzigt ook de golfvorm en de harmonische Als de sinusgolfvorm is geselecteerd, zorgt een **Shape** - parameter die niet nul is ervoor dat de sinusgolf asymmetrisch wordt, wat resulteert in de toevoeging van hogere harmonischen. Variërende **vorm** inhoud.

Wanneer Square/Pulse is geselecteerd als de golfvorm, zal **Shape** de pulsbreedte variëren: een waarde van 0 produceert een 1:1 blokgolf. Het timbre van het "edgy" blokgolfgeluid kan worden gewijzigd door de pulsbreedte of duty cycle van de golfvorm te variëren. Extreme rechts- en linksdraaiende instellingen van **Shape** produceren zeer smalle positieve of negatieve pulsen, waarbij het geluid dunner en "rietkeriger" wordt naarmate de besturing verder wordt gevorderd.

Bij volledig linksom (parameterwaarde -64) neemt de blokgolf een duty cycle van 0% aan en is dus "uit". Wanneer in deze mate gevarieerd, bijvoorbeeld door LFO-modulatie toe te voegen, kan een ritmisch karakter aan de golfvorm van de oscillator worden toegevoegd.

Als **Wave** 19 is ingesteld op **meer,** veegt **Shape** door de golfvorm van de wavetable (geselecteerd door de WaveMoreparameter in het **Osc** - menu) door te interpoleren over de vijf indexen van de geselecteerde wavetable om een "morphing" van twee aangrenzende indexen te produceren: het sonische effect van dit zal sterk variëren, afhankelijk van de actieve patch en de gebruikte wavetable. Elke wavetable is eigenlijk een bank van vijf golfvormen, waartussen u kunt interpoleren met de **Shape** -besturing. We raden u aan om te experimenteren met het wijzigen van **Shape** met verschillende golfvormen om het effect te horen. Zie ook de hieronder beschreven WaveMore-menuoptie.

De golfvormvorm kan verder worden gemoduleerd door een van beide (of beide) Mod Env 1 of LFO 1, waarbij de hoeveelheid golfvormmodificatie door elk afzonderlijk kan worden aangepast door **Vorm,** volgens de instelling van **Bron.**  Bij pulsgolfvormen is het geluidseffect van LFO-modulatie afhankelijk van de gebruikte LFO-golfvorm en snelheid, terwijl het gebruik van envelopmodulatie enkele goede tooneffecten kan produceren, waarbij de harmonische inhoud van de noot gedurende de duur verandert.

## **Het Oscillator-menu**

De volgende aanvullende Oscillator-parameters zijn beschikbaar in het **Osc-** menu. Elk van de drie oscillatoren heeft twee menupagina's; de parameters die beschikbaar zijn voor elke oscillator zijn identiek. Er zijn ook nog twee andere pagina's (OSC COMN-pagina's, 1/8 en 2/8), met parameterregelaars die voor alle drie de oscillatoren gelden.

**Gemeenschappelijke Oscillator-pagina's:**

**De parameters die beschikbaar zijn op de pagina's van het gemeenschappelijk menu zijn van invloed op alle drie de oscillatoren. De standaard menuweergave wordt hieronder weergegeven:**

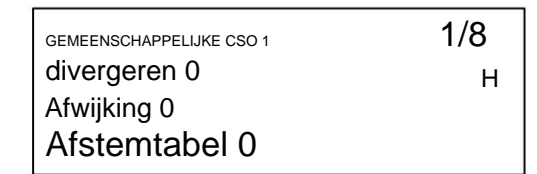

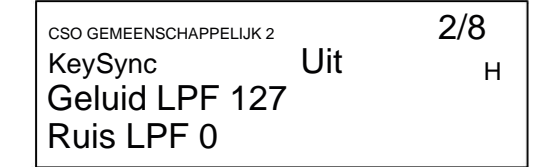

divergere

Beginwaarde: Bereik van aanpassing: Weergegeven als:

0 tot 127  $\overline{0}$ divergeren

Elke voice wordt gegenereerd door drie oscillatoren binnen de FPGA, waardoor een Summit in totaal 48 oscillatoren heeft. Diverge past onafhankelijk kleine toonhoogtevariaties toe op elk van deze 48 oscillatoren. Het effect van het toepassen hiervan is dat elke voice zijn eigen stemkarakteristiek zal hebben. Dit voegt een verdere interessante kleuring toe aan de geluidskwaliteit en kan worden gebruikt om de synth tot leven te brengen. De parameter stelt de mate van variatie in.

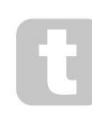

Probeer BendRange in te stellen op verschillende waarden voor elk van de drie oscillatoren. Dit kan een aantal interessante drieklanken produceren als het pitchwiel wordt bewogen.

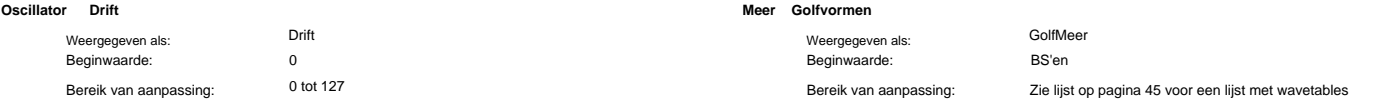

Summit heeft een speciale laagfrequente oscillator die kan worden gebruikt om een licht meanderende ontstemming toe te passen op de drie oscillatoren. Dit is om de oscillatordrift van traditionele spanningsgestuurde analoge synths na te bootsen: door een gecontroleerde hoeveelheid ontstemming toe te passen, raken de oscillatoren enigszins uit de toon, waardoor het geluid een "voller" karakter krijgt. In tegenstelling tot Diverge verandert het drifteffect in de loop van de tijd.

## **Afstemmen Tafel**

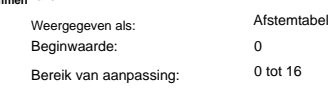

Summit werkt normaal gesproken met de stemming van een standaard pianotoetsenbord. De gegevens die de noten van het toetsenbord (of een ander MIDI-zendapparaat aangesloten op Summit) relateren aan de toonhoogte-intervallen van de oscillator, worden een Tuning Table genoemd: de standaard is Tabel 0, die niet kan worden bewerkt. Met de TuningTable-parameter kunt u een van de 16 alternatieve afstemtabellen selecteren, die u via Novation Components naar Summit kunt sturen of zelf kunt maken. Zie pagina 26 voor details over het creëren van een Tuning Table. Merk op dat alle 16 Tuning Tables aanvankelijk kopieën zijn van Tuning Table 0, dus hun effect zal pas duidelijk worden als er een andere tabel is gemaakt.

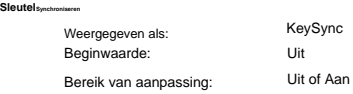

Met KeySync op Off, zijn de drie oscillatoren van Summit vrijlopend en zelfs wanneer ze nauwkeurig op dezelfde toonhoogte zijn ingesteld, zijn ze mogelijk niet in fase met elkaar. Dit maakt vaak niet uit, maar als de Ring Modulator- of FM-effecten in gebruik zijn, levert het uit-fase-effect mogelijk niet het gewenste resultaat op. Om dit te verhelpen, kan KeySync worden geselecteerd op Aan, wat ervoor zorgt dat de oscillatoren altijd hun golfvormen beginnen te genereren aan het begin van een cyclus wanneer een toets wordt ingedrukt.

## **Laagdoorlaat ruisfilter**

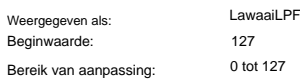

Naast de drie Oscillators heeft Summit ook een noise generator. Ruis is een signaal met een breed scala aan frequenties en is een bekend "sissend" geluid. Dit ruisfilter is van het laagdoorlaattype: door de bandbreedte van de ruis te beperken, verandert de karakteristiek van het "gesis", en u kunt hiervoor de filterafsnijfrequentie aanpassen. De standaardwaarde van de parameter van 127 stelt het filter "volledig open" in. Merk op dat de ruisgenerator zijn eigen ingang naar de mixer heeft, en om hem geïsoleerd te kunnen horen, moet zijn ingang omhoog worden gedraaid en de oscillatoringangen omlaag. (Zie "De mixersectie" op pagina 27)

## Hoogdoorlaat**filieral**

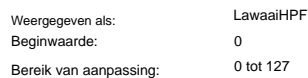

Dit filter vervult dezelfde functie als NoiseLPF, behalve dat het een hoogdoorlaatfilter is. Als de parameterwaarde wordt verhoogd, worden de hogere frequenties van het filter doorgelaten en wordt mee laagfrequente inhoud van het ruissignaal afgewezen. De standaardwaarde van de parameter nul stelt het filter "volledig open" in. Het effect van het toepassen hiervan is dat elke voice zijn eigen stemkarakteristiek zal hebben.

**Per-oscillator pagina's:**

**De standaard menuweergaven voor Oscillator 1 worden hieronder weergegeven:**

OSCILLATOR 1 3/8 BendBereik +12 VastNoot uit WaveMore BS sinus H

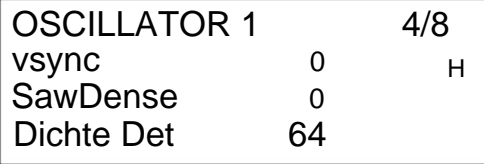

OSC 2 (SLAVE)

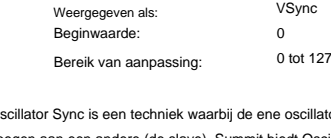

**Synchroniseren**

**Oscillator**

octaaf geeft, of op +2 voor een bereik van 1 toon.

wordt bewogen.

Bereik van aanpassing:

Beginwaarde:

Weergegeven als:

Bereik van aanpassing:

**Bereik Wiel Toonhoogte**

Enkel Gemaakt Opmerking

drastisch veranderen.

Beginwaarde:

Weergegeven als:

Oscillator Sync is een techniek waarbij de ene oscillator (de master) wordt gebruikt om harmonischen toe te ere (de slave). Summit biedt Oscillator Sync door een virtuele oscillator te gebruiken voor elk van de drie hoofdoscillatoren. De virtuele oscillatoren zijn niet hoorbaar, maar de frequentie van elk wordt gebruikt om die van de hoofdoscillator opnieuw te activeren.

VSync

Sommige geluiden hoeven niet chromatisch toonhoogteafhankelijk te zijn. Voorbeelden zijn percussiegeluiden (bijvoorbeeld basdrums) en geluidseffecten, zoals een laserpistool. Het is mogelijk om een vaste noot aan een patch toe te wijzen, zodat het spelen van een willekeurige toets hetzelfde geluid genereert. De toonhoogte waarop het geluid is gebaseerd, kan elke halve toon zijn in een bereik van meer dan acht octaven. Als de parameter op **Off is** ingesteld, gedraagt het toetsenbord zich normaal. Als het op een andere waarde is ingesteld, speelt elke toets het geluid op de toonhoogte die overeenkomt met de waarde.

Uit, C -2 tot D# 5

VastOpmerking

Uit

De laatste 10 slots in het menu Meer golfvormen bevatten golfvormen die u kunt genereren in de Components-

Summit bevat een set wavetables om een breder palet aan geluiden te genereren dan de eenvoudige sinus-, driehoek-, zaagtand- en pulsgolfvormen kunnen bieden. Elke wavetable is een bank van vijf aangepaste

De WaveMore parameter selecteert de oscillator wavetable wanneer **Wave** 19 is ingesteld op **meer.** De naam van de wavetable verschijnt op rij 2 van het display en geeft een idee van de aard van het geluid. Zoals met veel andere aspecten van Summit, krijg je inzicht in wavetables door te experimenteren en door de **Shape**  -besturing aan te passen. In veel gevallen zal dit de sonische aard van de geselecteerde golfvorm behoorlijk

software. U kunt de door u gemaakte golfvormen ontwerpen, opslaan en beheren.

golfvormen, die u kunt interpoleren met de **Shape** -besturing 22 .

-24 tot +24

BendBereik

 $+12$ 

Veel van de fabriekspatches hebben deze parameter ofwel ingesteld op +12, wat een pitchwielbereik van ±1

Probeer BendRange in te stellen op verschillende waarden voor elk van de drie oscillatoren. Dit kan een aantal interessante drieklanken produceren als het pitchwiel

Het pitchwiel van het toetsenbord kan de toonhoogte van elk van de oscillatoren met maximaal twee octaven variëren, omhoog of omlaag: BendRange kan voor elke oscillator een andere waarde hebben. De eenheden zijn halve tonen, met een standaardwaarde van +12. Als u het pitchwiel omhoog beweegt, neemt de toonhoogte van de noten met één octaaf toe, en als u het naar beneden verplaatst, worden ze een octaaf lager.

Als u de parameter op een negatieve waarde instelt, wordt de werking van het pitchwiel omgekeerd.

De Vsync-parameter regelt de frequentie-offset van de virtuele oscillator ten opzichte van de (hoorbare) hoofdoscillator. De aard van het resulterende geluid varieert naarmate de parameterwaarde wordt gewijzigd, omdat de frequentie van de virtuele oscillator evenredig met de hoofdoscillatorfrequentie toeneemt naarn de parameterwaarde toeneemt.

Wanneer de Vsync-waarde een veelvoud van 16 is, is de virtuele oscillatorfrequentie een muzikale harmonische van de hoofdoscillatorfrequentie. Het effect is een transpositie van de oscillator die omhoog beweegt in de harmonische reeks, waarbij waarden tussen veelvouden van 16 meer dissonante effecten produceren.

OSC 2

OSC 1 (MASTER)

**26**

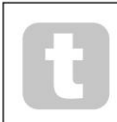

Vsync kan worden bestuurd voor een of alle oscillatoren met behulp van de modulatiematrix. Zie pagina 38 voor details over het gebruik van de Matrix.

Probeer het te moduleren met de LFO om het beste uit Vsync te halen. Probeer het toe te wijzen aan het MOD-wiel voor realtime controle.

## **Zaagtand Dikte**

**Dikte ontstemming**

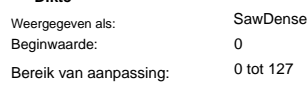

Zaagtanddichtheid heeft alleen invloed op zaagtandgolfvormen. Het voegt kopieën van de oscillatorgolfvorm aan zichzelf toe. Hiervoor worden twee extra virtuele oscillatoren gebruikt, die een "dikker" geluid produceren bij lage tot gemiddelde waarden, maar als de virtuele oscillatoren iets worden ontstemd (zie Density Detuning hieronder), kan een interessanter effect worden verkregen.

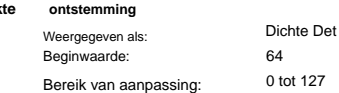

Density Detuning moet worden gebruikt in combinatie met Sawtooth Density. Het ontstemt de virtuele dichtheidsoscillatoren en u zult niet alleen een dikker geluid opmerken, maar ook een kloppend geluid.

> U kunt de parameters Sawtooth Density en Density Detuning gebruiken om het geluid te 'verdikken' en het effect van extra voices te simuleren. U kunt de Unisonen Unison Detune-parameters in het **Stemmenu** gebruiken om een soortgelijk effect te creëren, maar het gebruik van Density en Density Detune heeft het voordeel dat u geen extra stemmen hoeft te gebruiken.

## **De mixersectie**

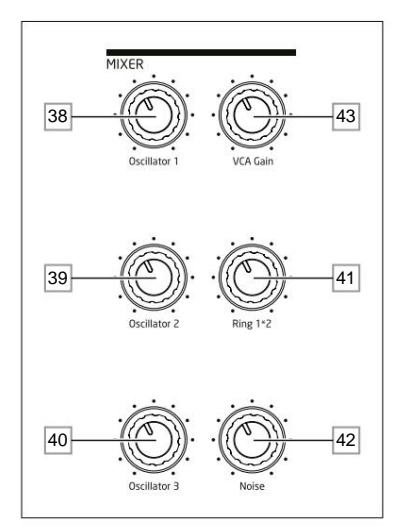

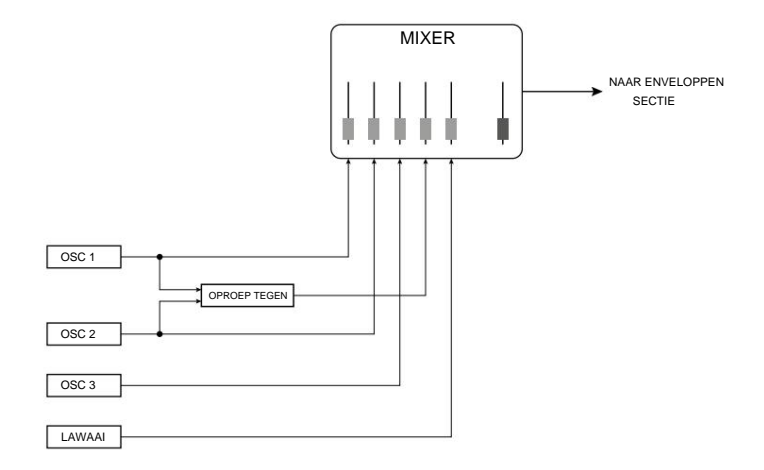

De uitgangen van de verschillende geluidsbronnen kunnen in elke verhouding worden gemengd om het algehele synthgeluid te produceren, met behulp van wat in wezen een standaard 5-in-1 monomixer is.

De drie oscillatoren, de ruisbron en de ringmodulatoruitgang hebben elk niveauregelaars, respectievelijk **Osc 1** 38 , **Osc 2** 39 , **Osc 3** 40 , **Noise** 42 en **Ring 1\*2** 41.

Er is ook een "master" niveauregeling, VCA Gain 43, die het uitgangsniveau van de mixer instelt. Aangezien de mixersectie voorafgaat aan de sectie Envelopes, schaalt deze regelaar de DAHDSRamplitude-envelope.

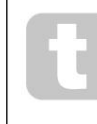

Summit is in staat om niveaus in de mixersectie te produceren die kunnen knippen als alle bronnen op het maximum staan. Het kan nodig zijn om de niveaus in evenwicht te brengen door ofwel de bronnen lager te zetten of door de **VCA Gain**  -regelaar 43 te verlagen om ervoor te zorgen dat er geen hoorbare clipping optreedt.

## **Het filtergedeelte**

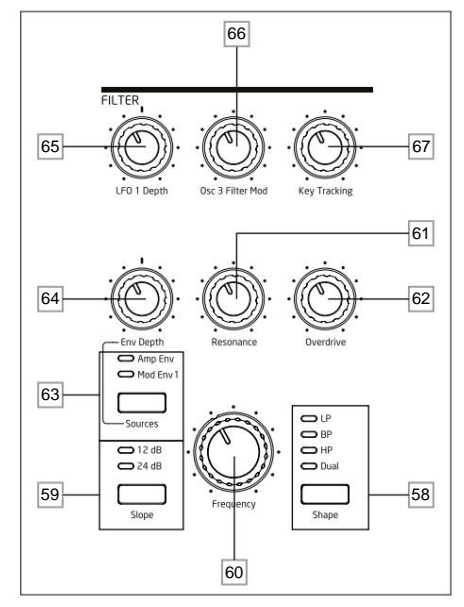

De som van de geluiden van de mixer, plus eventuele externe audio-ingangen, wordt naar de analoge filtersectie gevoerd. Het filter wordt gebruikt om de harmonische inhoud van dit gecombineerde geluid te wijzigen. In de Single-modus heeft het filter invloed op alle voices: in de Multi-modus kunt u verschillende filterkenmerken toepassen op elk van de twee Parts. De filters van Summit zijn analoog ontworpen en hebben een uitgebreide set aan configuratie-, modulatie- en besturingsopties.

## **Filtertype en helling**

De **Shape** - knop 58 selecteert een van de drie filtertypes: laagdoorlaat **(LP),** banddoorlaat **(BP)** of hoogdoorlaat **(HP).** Een vierde optie, **Dual,** geeft toegang tot een breed scala aan verdere filterconfiguratie-opties via het Voice-menu.

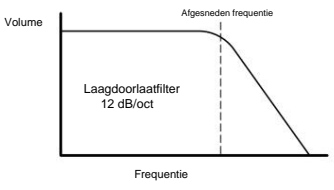

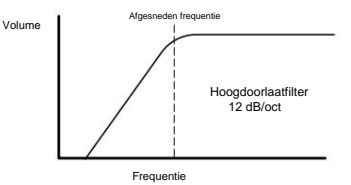

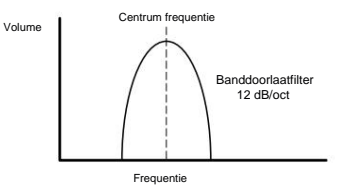

Het filtergedeelte van elk van de twee interne synths van Summit is ontworpen rond analoge filters met een helling van 12 dB/octaaf: elke gespeelde stem bevat twee van dergelijke filters.

De **Slope** - knop 59 stelt de mate van weigering in die wordt toegepast op out-of-band frequenties; in de **12 dB**  -instelling wordt slechts één filter in het circuit geplaatst, maar wanneer deze is ingesteld op **24 dB, worden** twee filtersecties in cascade geplaatst (in serie geplaatst), wat resulteert in een steilere helling. Een out-of-band frequentie wordt sterker gedempt met de **24 dB** instelling.

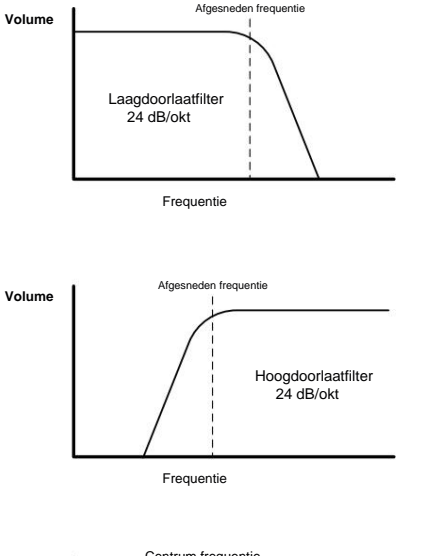

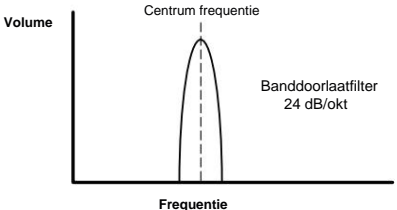

De **hellingsinstellingen** zijn alleen relevant wanneer een laagdoorlaat-, banddoorlaat- of hoogdoorlaatfilter is geselecteerd met de **Shape** - knop. De onderstaande diagrammen illustreren het effect van **Slope** met **Shape** ingesteld op **LP** (hetzelfde principe is van toepassing op **BP** en HP):

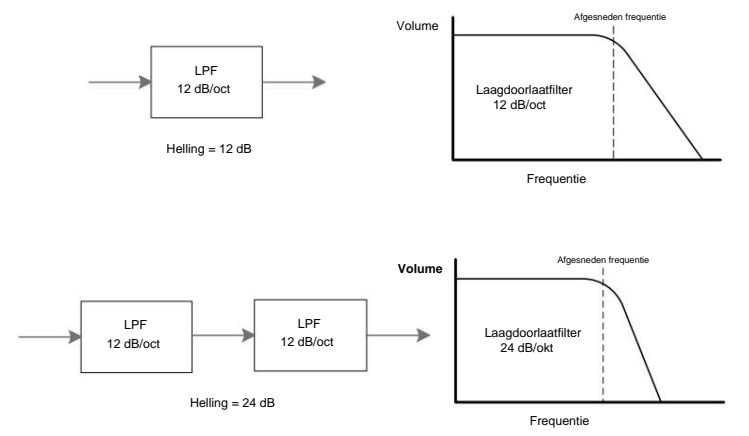

is ingesteld op **12 dB** (Opmerking - de Slope-LED's kunnen nog steeds **24 dB** aangeven als dit de laatste instelling was met een enkele filterconfiguratie geselecteerd). Op deze menupagina kunt u de twee filtersecties op verschillende andere manieren combineren; specifiek door combinaties van twee verschillende filtertypes toe te staan. Als **Shape** is ingesteld op **Dual, wordt** pagina 4 van het **Voice** - menu weergegeven op de OLED en **Slope**

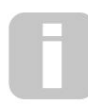

Veel extra filterconfiguraties zijn beschikbaar via het **spraakmenu .** Zie **Dubbele filteropties** en **scheiding** van filterfrequentie op pagina 24

## **Frequentie**

De grote roterende **frequentieregelaar** 60 stelt de afsnijfrequentie van het filter in wanneer **Shape** is ingesteld op **HP**  of **LP.** Als **BP** is geselecteerd, stelt **Frequentie** de middenfrequentie van de doorlaatband van het filter in.

Door de filterfrequentie handmatig te vegen, krijgt bijna elk geluid een "hard-to-soft"-karakteristiek.

**Frequentie** is complexer wanneer **Shape** is ingesteld op **Dual** en u een van de dubbele filtercombinaties selecteert. Zie het gedeelte over het **spraakmenu** op pagina 22 voor meer details.

## **Resonantie**

De **resonantieregeling** 61 voegt versterking toe aan het signaal in een smalle band van frequenties rond de frequentie die is ingesteld door de **frequentieregeling .** Het kan het geveegde filtereffect aanzienlijk accentueren. Het verhogen van de resonantieparameter is goed voor het verbeteren van de modulatie van de afsnijfrequentie, waardoor een scherp geluid ontstaat. Toenemende **resonantie**

accentueert ook de actie van de **frequentieregelaar ,** waardoor het een meer uitgesproken effect krijgt.

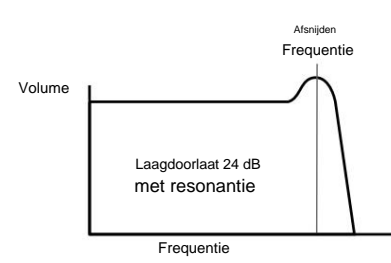

Door **Resonance** op een hoge waarde in te stellen, kan het uitgangssignaalniveau - het synthvolume - aanzienlijk worden verhoogd en in sommige gevallen kan het ongewenste clipping veroorzaken . Dit kan worden gecompenseerd door **VCA Gain** 24 aan te passen.

## **Filtermodulatie**

De frequentieparameter van het filter kan worden gemoduleerd - met behulp van de fysieke bedieningselementen door de uitvoer van LFO 1, de Amplitude Envelope, Modulation Envelope 1, Oscillator 3 of een combinatie hiervan.

Modulatie door LFO 1 wordt bestuurd door de **LFO 1 Depth** -regelaar 65 en door de **Env Depth** -regelaar 64 voor een van de twee enveloppen. De **Env Depth** -regelaar wordt toegewezen aan de Amplitude Envelope door **Amp Env** te selecteren met de **Source** - knop 63 en aan Modulation Envelope 2 door **Source** in te stellen op **Mod Env.** Beide modbronnen kunnen tegelijkertijd worden gebruikt, waarbij de **Env** -diepteregeling alleen de momenteel geselecteerde envelop aanpast.

Zoals met veel andere besturingsroutings tussen synth-secties, kunnen nog veel meer opties voor het moduleren van het filter worden onderzocht met behulp van de modulatiematrix (zie pagina 38).

Merk op dat er slechts één LFO – LFO 1 – beschikbaar is voor filtermodulatie met behulp van de paneelbedieningen. (LFO's 2 -4 kunnen worden gepatcht om het filter te moduleren met behulp van de modulatiematrix.) De filterfrequentie kan tot acht octaven worden gevarieerd.

Negatieve waarden van **LFO 1 Diepte** "inverteren" de modulerende LFO-golfvorm; het effect hiervan zal duidelijker zijn bij niet-sinusvormige LFO-golfvormen en lage LFO-snelheden. Bij positieve dieptewaarden zal een dalende zaagtand-LFO-golfvorm ervoor zorgen dat de filterfrequentie daalt en dan scherp stijgt voordat hij weer daalt, maar als diepte een negatieve waarde heeft, zal de filterfrequentievariatie het tegenovergestelde zijn.

Het moduleren van de filterfrequentie met een LFO kan een aantal ongebruikelijke 'wah-wah'-effecten produceren. Door LFO 1 op een lage snelheid in te stellen, kan een geleidelijke verharding en vervolgens een zachter randje aan het geluid worden toegevoegd.

er de filteractie wordt geactiveerd door een envelop, verandert de filteractie gedurende de duur van de noot. Door de Envelope-regelaars zorgvuldig af te stellen, kan dit een aantal zeer aangename geluiden produceren, omdat bijvoorbeeld de spectrale inhoud van het geluid aanzienlijk kan verschillen tijdens de aanvalsfase van de noot in vergelijking met de "fade-out".

**Met Env Depth** kunt u de "diepte" en "richting" van de modulatie regelen; hoe hoger de waarde, hoe groter het frequentiebereik waarover het filter zal vegen. Positieve en negatieve waarden zorgen ervoor dat het filter in tegengestelde richtingen zwaait, maar het hoorbare resultaat hiervan zal verder worden gewijzigd door het gebruikte filtertype.

Summit maakt ook directe modulatie van de filterfrequentie mogelijk met behulp van Oscillator 3: dit wordt bestuurd door de **Osc 3 Filter Mod** -besturing 66 . De intensiteit van het resulterende effect is afhankelijk van de regelinstelling, maar ook bijna alle Osc 3-parameters - bereik, toonhoogte, golfvorm, pulsbreedte, plus eventuele modulatie die op de oscillator wordt toegepast - kunnen een diepgaand effect hebben op het gedrag van het filter.

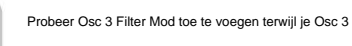

## **Filtertracering**

Deze relatie wordt geregeld door de instelling van de **Key Tracking** -regelaar 67 . Bij de maximale waarde (127) beweegt de filterafsnijfrequentie in stappen van een halve toon met de noten die op het toetsenbord worden gespeeld – dat wil zeggen, het filter volgt de toonhoogteveranderingen in een verhouding van 1:1. Dit betekent dat bij het spelen van twee noten die een octaaf uit elkaar liggen, de afsnijfrequentie van het filter ook met één octaaf zal veranderen. Bij de minimale instelling (waarde 0) blijft de filterfrequentie constant, welke noot(en) er ook op het toetsenbord worden gespeeld. De toonhoogte van de gespeelde noot kan worden gemaakt om de afsnijfrequentie van het filter te wijzigen.

tot maximaal (127) om het filter 'in tune' te laten spelen.

## **Overdrive**

regelaar 62 past de mate van vervormingsbehandeling aan die op het signaal wordt toegepast. De schijf De filtersectie bevat een speciale drive (of distortion) generator; de **overdrive**

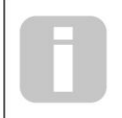

Zie pagina 23. Twee andere filtergerelateerde parameters – **Filter Post Drive** en **Filter Divergence** – zijn ook beschikbaar voor aanpassing in het spraakmenu.

## **De sectie Enveloppen**

wordt vóór het filter toegevoegd.

Elk van de twee interne synths van Summit genereert drie enveloppen elke keer dat een toets wordt ingedrukt, die kan worden gebruikt om het synthgeluid op vele manieren te wijzigen. De envelopbediening is gebaseerd op het bekende ADSR-concept, hoewel Summit nog twee envelopfasen toevoegt, Delay en Hold, die worden aangepast in het **Env-** menu. Daarom verwijzen we in deze gebruikershandleiding naar de DAHDSR-reeks.

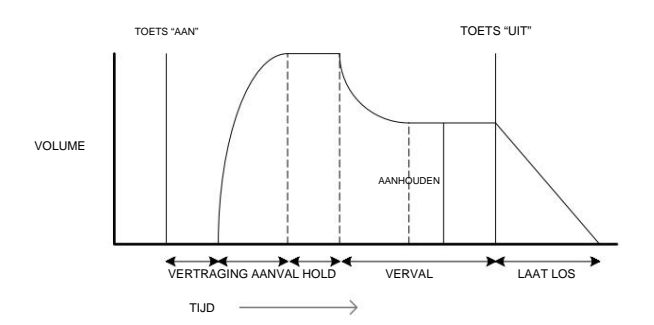

De DAHDSR-envelop kan het gemakkelijkst worden gevisualiseerd door de amplitude (volume) van een noot in de loop van de tijd te beschouwen. De envelop die de "levensduur" van een biljet beschrijft, kan worden opgesplitst in zes verschillende fasen:

- **Delay**  de tijd vanaf het moment dat de toets wordt aangeslagen tot het moment waarop de Attack-fase van de envelop begint. De notitie is in deze fase niet hoorbaar. Voor de meeste reguliere speelstijlen wordt Delay op nul gezet, maar het is een handige parameter bij het instellen van speciale geluidseffecten.
- **Attack**  de tijd die de noot nodig heeft om van nul (dwz vanaf het einde van de Delay-fase) naar het maximale niveau te stijgen. Een lange attacktijd produceert een 'fade-in'-effect.
- **Hold**  de tijd dat de noot op het niveau blijft dat in de Attack-fase is bereikt.
- **Decay**  de tijd die nodig is om de noot in niveau te laten dalen van de maximale waarde die is bereikt aan het einde van de Attack-fase (en gehandhaafd tijdens de Hold-fase) naar een nieuw niveau, gedefinieerd door de parameter Sustain.
- Het instellen van een lage Sustain-waarde kan een kort, percussief effect geven (mits de Attack-, Hold- en Decay-tijden kort zijn). • **Sustain** – dit is een amplitudewaarde en vertegenwoordigt het volume van de noot na de Attack-, Hold- en initiële Decay-fasen – dat wil zeggen, terwijl u de toets ingedrukt houdt.
- **Release**  Dit is de tijd die nodig is voor het volume van de noot om terug te vallen naar nul nadat de toets is losgelaten. Een hoge waarde voor Release zorgt ervoor dat het geluid hoorbaar blijft (hoewel het in volume afneemt) nadat de toets is losgelaten.

Hoewel het bovenstaande DAHDSR in termen van volume bespreekt, moet u er rekening mee houden dat elk van de twee Parts van Summit de faciliteiten heeft van drie afzonderlijke envelopgeneratoren, aangeduid als **Amp Envelope, Mod Envelope 1** en **Mod Envelope** 2. Alle drie enveloppen per Part worden gegenereerd telkens wanneer een toets wordt aangeslagen, hoewel elk een geheel andere set parameters kan hebben.

- **Amp Env** regelt de amplitude van het synthsignaal en wordt altijd naar de VCA in de eindtrap geleid (zie pagina 21). Met Summit kan Amp Env ook de frequentie van de filtersectie rechtstreeks moduleren met behulp van paneelbedieningen.
- **Mod Env 1 & 2**  de twee modulatie-enveloppen worden doorgestuurd naar verschillende andere secties van Summit, waar het kan worden gebruikt om andere synthparameters te wijzigen gedurende de duur van de noot. Dit zijn:
- Mod Env 1 kan de golfvorm van elk van de drie oscillatoren moduleren, op een graad die is ingesteld door de **Shape-** regelaars 22 wanneer de bijbehorende **bron** knop 23 is ingesteld op **Mod Env** 1.
- Mod Env 1 kan ook de filterfrequentie moduleren, met een graad die is ingesteld door de **Env Depth** -regelaar 64 wanneer de **Source** - knop 63 is ingesteld op **Mod Env** 1.
- Als u filterresonantie als extra oscillator gebruikt, stelt u **Key Tracking .** in Mod Env 2 kan de toonhoogte van elk van de drie oscillatoren moduleren, op een graad die is ingesteld door de **Mod Env 2** Depth-regelaars 20 .

Benadrukt moet worden dat de bovenstaande routeringen alleen die zijn die direct beschikbaar zijn met behulp van de knoppen op het bovenpaneel van Summit: er zijn veel meer routeringsopties beschikbaar met behulp van de modulatiematrix (zie pagina 38).

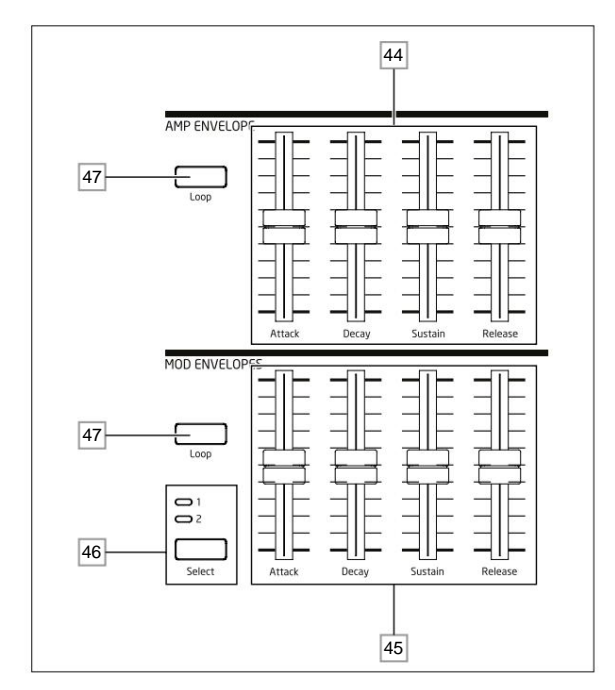

De Envelope-sectie van Summit heeft twee sets van vier schuifregelaars, één voor **Amp Env,** de andere voor **Mod Env 1** of **Mod Env** 2, zoals geselecteerd met de **Select** - knop 46 . De schuifregelaars zijn gewijd aan vier van de DAHDSR-parameters (attack, decay, sustain en release); de beschrijvingen hieronder beschrijven het effect van de **Amp Envelope-** regelaars, aangezien amplitudevariaties gemakkelijker zichtbaar zijn, hoewel het effect van de corresponderende **Mod Envelope-** regelaars identiek is. De twee resterende envelopfasen, Delay en Hold, worden aangepast in het menu Enveloppen.

- **Attack**  stelt de attacktijd van de noot in. Met de schuifregelaar in de laagste stand bereikt de noot zijn maximale niveau zodra de toets wordt ingedrukt; met de schuifregelaar in de bovenste positie, duurt het meer dan 18 seconden voordat de noot het maximale niveau bereikt. • **Decay**  stelt de tijd in die nodig is om de noot te laten wegsterven vanaf het niveau dat is bereikt in de Attackfase en wordt gehandhaafd gedurende de Hold-fase, tot het niveau dat wordt gedefinieerd door de parameter Sustain. Maximale vervaltijd is ca. 22 seconden.
- **Sustain**  stelt het volume van de noot in na de uitsterffase. Een lage Sustain-waarde met een hogere Decay-fase heeft als effect dat het begin van de noot wordt benadrukt; met de schuifregelaar volledig naar beneden, is de noot onhoorbaar wanneer de vervaltijd is verstreken.
- **Loslaten**  Veel geluiden krijgen een deel van hun karakter doordat de noten hoorbaar blijven nadat de toets is losgelaten; dit "hangende" of "fade-out" effect, waarbij de noot op natuurlijke wijze langzaam wegsterft (zoals bij veel echte instrumenten), kan zeer effectief zijn. Summit heeft een maximale releasetijd van meer dan 24 seconden, maar kortere tijden zijn waarschijnlijk handiger! De relatie tussen de parameterwaarde en de Release Time is niet lineair: dit betekent dat er veel fijnere controle beschikbaar is over kortere releasetijden.

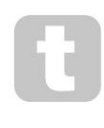

Met een hoge Sustain-instelling en nul Attack, Decay en Release, werkt de envelop als een aan/uit-knop wanneer de toets wordt ingedrukt en losgelaten: de noot begint onmiddellijk wanneer de toets wordt ingedrukt en stopt onmiddellijk wanneer deze wordt losgelaten. Dit kan doen denken aan de stijl van toetsbediening die op traditionele orgels te vinden is.

## **Het menu Enveloppen**

De volgende Envelop-parameters zijn beschikbaar in het **Env-** menu. Elke envelop heeft twee menupagina's; de parameters die beschikbaar zijn voor elke envelop zijn identiek, behalve dat de standaardwaarde van de MonoTrigparameter voor de Mod-enveloppen Re-Trig is.

**De standaard menuschermen voor de Amp Envelope worden hieronder weergegeven:**

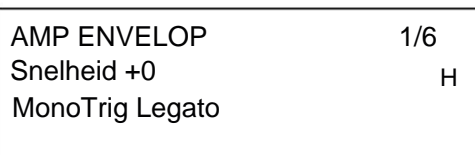

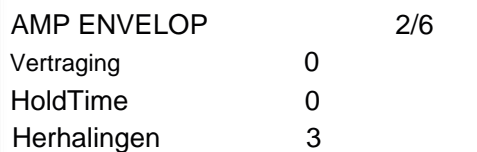

## **Snelheid**

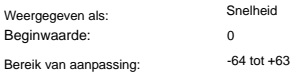

Velocity wijzigt de vorm van de DAHDSR-envelop op geen enkele manier, maar voegt aanslaggevoeligheid toe aan het geluid. In het geval van de Amplitude Envelope betekent het instellen van een positieve parameterwaarde dat hoe harder u de toetsen bespeelt, hoe luider het geluid zal zijn. Indien ingesteld op nul, is het volume hetzelfde, ongeacht hoe de toetsen worden bespeeld. De relatie tussen de snelheid waarmee een noot wordt gespeeld en het volume wordt bepaald door de waarde. Merk op dat negatieve waarden het omgekeerde effect hebben.

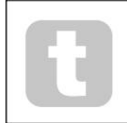

Probeer voor de meest "natuurlijke" speelstijl de Amplitude Velocity in te stellen op ongeveer +40.

Het geluidseffect van de corresponderende Velocity-parameter voor de twee Modulation Envelopes hangt af van waarvoor de Envelopes worden gebruikt: als ze bijvoorbeeld worden gebruikt om de Filterfrequentie te moduleren (een voorkomende toepassing), zal een positieve Velocity-parameter resulteren in een grotere mate van filteractie wanneer de toetsen harder worden aangeslagen.

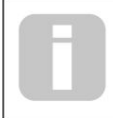

Verdere controle van de aanraakgevoeligheid van het toetsenbord is beschikbaar door de VelCurve-parameter aan te passen, die te vinden is op pagina F van het menu **Instellingen .**  Zie pagina 44 voor meer details.

#### **Multi-triggering**

Beginwaarde: Weergegeven als: Bereik van aanpassing: Legato of Re-Trig MonoTrig Vastgebonden

Als deze parameter is ingesteld op Re-Trig, activeert elke gespeelde noot zijn volledige DAHDSR-envelope, zelfs als andere toetsen worden ingedrukt. In de Legato-modus produceert alleen de eerste toets die wordt ingedrukt een noot met de volledige envelop, alle volgende noten zullen de Attack- en Decay-fasen weglaten en alleen vanaf het begin van de Sustain-fase klinken. "Legato" betekent letterlijk "soepel", en deze modus ondersteunt deze speelstijl.

## Het is belangrijk om te weten dat de Legato-modus operationeel is, Mono of MonoLG

modi moeten worden geselecteerd in het **VOICE** -regelgebied van het paneel - het werkt niet met polyfone voicing of Mono2-modus. Zie pagina 22.

## **Wat is Legato?**

De muzikale term Legato betekent "soepel". Een Legato-toetsenbordstijl is er een waarbij ten minste twee noten elkaar overlappen. Dit betekent dat terwijl u de melodie speelt, u de vorige (of eerdere) noot laat klinken terwijl u een andere noot speelt. Zodra die noot klinkt, laat je de eerdere noot los.

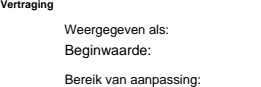

Summit voegt twee extra fasen toe aan de traditionele ADSR-envelop: de eerste hiervan is **Delay.** Als **Delay** de standaardwaarde 0 heeft, beginnen de enveloppen met hun Attack-fase zodra een toets wordt aangeslagen. **Delay**  voegt een variabele tijdsvertraging toe tussen het aanslaan van de toets en het begin van de rest van de AHDSRenvelop. Bij de maximale waarde van 127 begint de envelop pas 10 seconden nadat de toets is ingedrukt. Vertragingen die veel korter zijn, zijn waarschijnlijk interessanter, en de relatie tussen de parameterwaarde en de vertragingstijd is opzettelijk exponentieel gemaakt om dit mogelijk te maken: een waarde van ongeveer 85 introduceert een vertraging van één seconde.

 $\overline{0}$ 

Vertraging

0 tot 127

#### **Wachttijd**

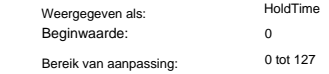

De Hold-parameter is nog een extra fase van de envelop: veel synthesizers bieden alleen controle over een ADSRenvelop, maar Summit biedt verdere controle over de 'levensduur' van de noot. Zodra de noot de Attack-fase heeft voltooid, blijft de envelop op het maximale niveau gedurende een bepaalde set door HoldTime. In termen van de Amplitude Envelope, als HoldTime niet op nul is ingesteld, blijft de noot een eindige tijd op zijn maximale volume voordat hij in volume afneemt gedurende de tijd die is ingesteld door **Decay.** Als HoldTime

is ingesteld op nul, begint de Decay-fase onmiddellijk als het maximale niveau wordt bereikt aan het einde van de Attackfase. De maximale waarde van 127 komt overeen met een houdtijd van 500 mS.

## **Herhalingen**

Weergegeven als: Bereik van aanpassing: Beginwaarde:

Herhalingen 1 tot 126, Aan Op

Met Repeats kunt u "looping envelopes" instellen: wanneer een noot wordt aangeslagen, kunnen de Attack-, Hold- en Decay-fasen van de envelop een willekeurig aantal keren worden herhaald tot 126 voordat de sustain- en release-fasen van de envelope worden gestart. Deze looping-functie wordt geactiveerd (en gedeactiveerd) met de **Loop** - knop 47 . Met **Loops** uitgeschakeld wordt de DAHDSR-envelope normaal gevolgd. Als **Loop** is ingeschakeld, stelt de waarde van Repeats het aantal keren in dat de Attack-, Hold- en Decay-envelopefasen worden geïmplementeerd.

Indien ingesteld op de standaardwaarde Aan, worden de Attack-, Hold- en Decay-fasen continu herhaald totdat de noot wordt losgelaten, wanneer de release-fase begint.

## **De LFO-sectie**

Summit heeft vier Low Frequency Oscillators (LFO's), aangeduid met LFO 1 tot en met LFO 4. LFO 1 en LFO 2 zijn per stem; dat wil zeggen, hun modulerende effect wordt onafhankelijk op elk van de voices toegepast. Hun primaire parameters kunnen onmiddellijk door de gebruiker worden aangepast via paneelbedieningen: er zijn tal van andere parameters in het **LFO** - menu.

LFO 3 en LFO 4 zijn 'globaal', in die zin dat hun modulerende effect wordt toegepast op de acht stemmen nadat ze met elkaar zijn gemengd. Dit is vooral handig omdat deze LFO's kunnen worden gebruikt om FX-parameters te moduleren via de FX Modulation Matrix. Golfvorm- en snelheidsregelingen voor LFO 3 en LFO 4 zijn op het paneel aanwezig; nogmaals, verdere parameters zijn beschikbaar in het LFO-menu.

Alle vier de LFO's zijn ook beschikbaar voor routering naar andere delen van Summit via de modulatiematrix.

## **LFO 1 en LFO 2 hardware controles**

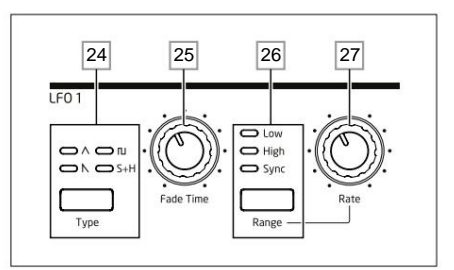

LFO 1 en LFO 2 zijn identiek in termen van functies, maar hun uitgangen kunnen direct worden gerouteerd met behulp van de paneelregelaars naar verschillende delen van de synth en worden dus anders gebruikt, zoals hieronder beschreven:

## **LFO 1:**

• kan de golfvorm van elke oscillator wijzigen wanneer LFO1 is geselecteerd door de de **Source** - knop 23 van de oscillator ;

• kan de filterfrequentie moduleren; de hoeveelheid modulatie wordt aangepast in de Filtersectie met **LFO 1 Diepteregeling** 65 .  $\Box$ 

## **LFO 2:**

• kan de toonhoogte van elke oscillator moduleren; de hoeveelheid modulatie wordt aangepast in de Oscillator-sectie met de **LFO 2 Depth** -regelaar 21. Dit is de methode om 'vibrato' aan een geluid toe te voegen.

Beide LFO's kunnen bovendien worden gepatcht in de modulatiematrix om vele andere synthparameters te moduleren.

## **LFO 1 & 2 golfvorm**

A Driehoek, zaadtand, vierkant  $\Box$  of monster en houd vast. De LED's boven de knop bevestigen de geselecteerde golfvorm. De Type -knop 24 selecteert een van de vier golfvormen -

## **LFO 1 & 2 tarief**

De snelheid (of snelheid, of frequentie) van elke LFO wordt ingesteld door de **Range** -knop 26 en de roterende **snelheidsregelaar** 27 . De **Range-** knop heeft drie instellingen: **Laag, Hoog** en **Sync.**

Als u **Sync** selecteert, wordt de functie van de snelheidsregeling opnieuw toegewezen , waardoor de snelheid van de LFO kan worden gesynchroniseerd met een interne of externe MIDI-klok, op basis van een door de besturing geselecteerde synchronisatiewaarde. Wanneer **Sync** is geselecteerd, geeft de OLED de RateSync . van de LFO weer parameter wanneer de **snelheidsregeling** wordt verplaatst: hiermee kunt u de benodigde tempoverdeling kiezen. Zie LFO Sync Rate-tabel op pagina 45

## **LFO 1 & 2 fade-tijd**

LFO-effecten zijn vaak effectiever wanneer ze zijn ingefade, in plaats van alleen 'aan' te zetten; de **Fade Time**parameter stelt in hoe lang het duurt voordat de LFO-uitgang omhoog gaat wanneer een noot wordt gespeeld. De draaiknop 25 wordt gebruikt om deze tijd in te stellen. Zie ook Fade Mode (pagina 32), waar u de LFO ook kunt laten uitfaden na de Fade Time, of met behulp van een Gate-instelling, abrupt kunt starten of eindigen na de Fade Time.

## **LFO 3 en LFO 4 hardware controles**

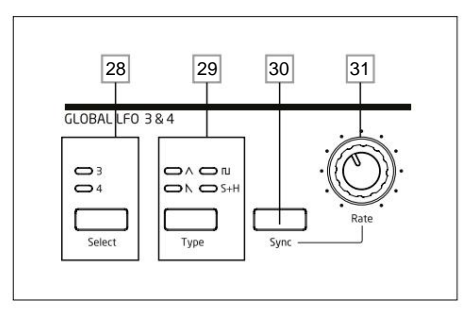

LFO 3 en LFO 4 delen een set paneelregelaars die aan beide LFO's kunnen worden toegewezen, en elk heeft zijn eigen pagina in het LFO-menu met verdere parameters. De LFO-uitgangen kunnen niet worden gerouteerd met behulp van directe paneelbedieningen op de manier waarop LFO 1 en LFO 2 zijn, maar kunnen worden gerouteerd

## **LFO 3 & 4 Selecteren**

De **Select** - knop 28 wijst de andere bedieningselementen op de **GLOBAL LFO 3 & 4** paneelsectie toe aan respectievelijk LFO 3 of LFO 4.

## **LFO 3 & 4 golfvorm**

De Type -knop 29 selecteert een van de vier golfvormen - Triangle, Square **A**Sample and  $\bigwedge$  Zaagtand, Hold. De LED's boven de knop bevestigen de momenteel geselecteerde golfvorm. Golfvormselectie kan ook worden gemaakt vanuit het LFO-menu.

## **LFO 3 & 4 tarief**

De snelheid (of snelheid, of frequentie) van de geselecteerde LFO (LFO 3 of LFO 4) wordt ingesteld door de **Rate** control 30 Als u **Sync** 31 selecteert, wordt de functie van de **Rate** -regeling opnieuw toegewezen, waardoor de snelheid van de LFO kan worden gesynchroniseerd met een interne of externe MIDI-klok, op basis van een door de besturing geselecteerde synchronisatiewaarde. Wanneer **Sync** is geselecteerd, geeft de OLED de RateSyncparameter van de LFO weer wanneer de **Rate** -regelaar wordt verplaatst: hiermee kunt u de benodigde tempoverdeling kiezen. Zie LFO Sync Rate-tabel op pagina 45. LFO 3/4 Rate kan ook worden ingesteld vanuit het LFO-menu.

#### **LFO 3 & 4 synchronisere**

Door op **Sync** 31 te drukken , wordt de LFO-snelheid vergrendeld op een externe of interne MIDI-klok, zodat deze kan worden gesynchroniseerd met externe apparatuur. De synchronisatiedelingsfactor wordt aangepast door de LxRateSync-parameter (waarbij x=3 of 4) in het LFO-menu.

## **Het LFO-menu**

LFO1 en LFO 2 zijn 'per stem'. Dit is een zeer krachtige functie van Summit (en andere Novation-synthesizers). Als er bijvoorbeeld een LFO is toegewezen om vibrato te creëren, en er wordt een akkoord gespeeld, wordt elke noot van het akkoord met dezelfde snelheid gevarieerd, maar niet noodzakelijk in dezelfde fase. Er zijn verschillende instellingen in het LFO-menu die bepalen hoe de LFO's reageren en samen vergrendelen.

LFO 1 en LFO 2 hebben elk drie menupagina's; de parameters die beschikbaar zijn voor LFO 1 en LFO 2 zijn identiek.

Omdat LFO 3 en LFO 4 bedoeld zijn voor het creëren van extra modulatie-effecten in plaats van voor het genereren van fundamentele tonen, zijn ze 'globaal' in tegenstelling tot 'per-voice', wat betekent dat ze ook kunnen worden gebruikt om FX-parameters te moduleren via de FX Modulation Matrix. Ze hebben elk één menupagina; de parameters die beschikbaar zijn voor LFO 3 en LFO 4 zijn identiek.

**LFO 1 en LFO 2: De standaardmenuweergaven voor LFO 1 worden hieronder weergegeven:**

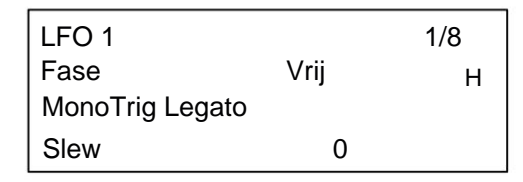

FadeSync Aan FadeMode FadeIn H

LFO 1 2/8

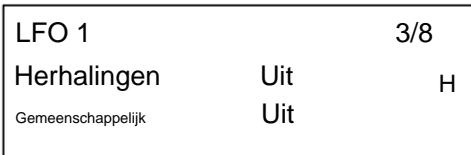

**Fase LFO**

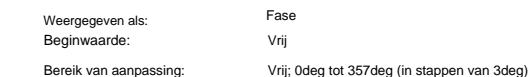

Elke LFO draait continu 'op de achtergrond'. Als de fase is ingesteld op vrij (de standaardinstelling), is er geen manier om te voorspellen waar de golfvorm zal zijn wanneer een toets wordt ingedrukt.

naar elk van de bestemmingen van de Modulation Matrix.<br>Het achtereenvolgens indrukken van een toets zal onvermijdelijk wisselende resultaten opleveren. Bij alle andere waarden van Phase, zal de LFO elke keer dat een toets wordt ingedrukt opnieuw op hetzelfde punt op de golfvorm starten, waarbij het werkelijke punt wordt bepaald door de parameterwaarde. Een volledige golfvorm heeft 360º en de stappen van de besturing zijn in stappen van 3º. Dus een halverwege instelling (180deg) zorgt ervoor dat de modulerende golfvorm halverwege zijn cyclus begint.

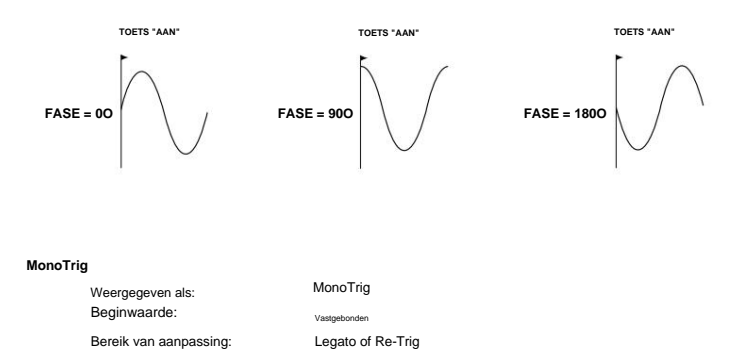

MonoTrig is alleen van toepassing op monofone voicemodi (zie pagina 22). Op voorwaarde dat LFO Phase niet is ingesteld op Free, worden de LFO's opnieuw getriggerd telkens wanneer een nieuwe noot wordt ingedrukt. Maar als u in legato-stijl speelt (letterlijk "soepel" - verdere toetsen spelen terwijl één toets nog wordt vastgehouden), zullen de LFO's alleen opnieuw worden geactiveerd als MonoTrig is ingesteld op Re-Trig. Indien ingesteld op Legato, hoort u alleen het effect van het opnieuw triggeren op de eerste noot.

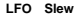

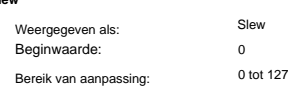

Slew heeft als effect dat de vorm van de LFO-golfvorm wordt gewijzigd. Scherpe randen worden minder scherp naarmate de zwenking wordt vergroot. Het effect hiervan op toonhoogtemodulatie kan worden gehoord door Square te selecteren als de LFO-golfvorm en de snelheid redelijk laag in te stellen, zodat wanneer een toets wordt ingedrukt, de uitvoer tussen twee tonen afwisselt. Als u de waarde van Slew verhoogt, wordt de overgang tussen de twee tonen een "glijdende beweging" in plaats van een scherpe verandering. Dit wordt veroorzaakt doordat de verticale randen van de vierkante LFO-golfvorm worden gezwenkt.

**LFO Gemeenschappelijk** Weergegeven als **Synchroniseren** Bereik van aanpassing: Beginwaarde:

Uit Gemeenschappelijk Uit of Aan

Common Sync is alleen van toepassing op polyfone stemmen. Als Common is ingeschakeld, zorgt het ervoor dat de fase van de LFO-golfvorm wordt gesynchroniseerd voor elke noot die wordt gespeeld. Als deze op Off staat, is er geen dergelijke synchronisatie, en het spelen van een tweede noot terwijl er al een is ingedrukt, resulteert in een nietgesynchroniseerd geluid omdat de modulaties buiten de tijd vallen.

Wanneer LFO's in gebruik zijn voor toonhoogtemodulatie (de meest voorkomende toepassing), zal het hebben van Common ingesteld op Off meer natuurlijke resultaten opleveren.

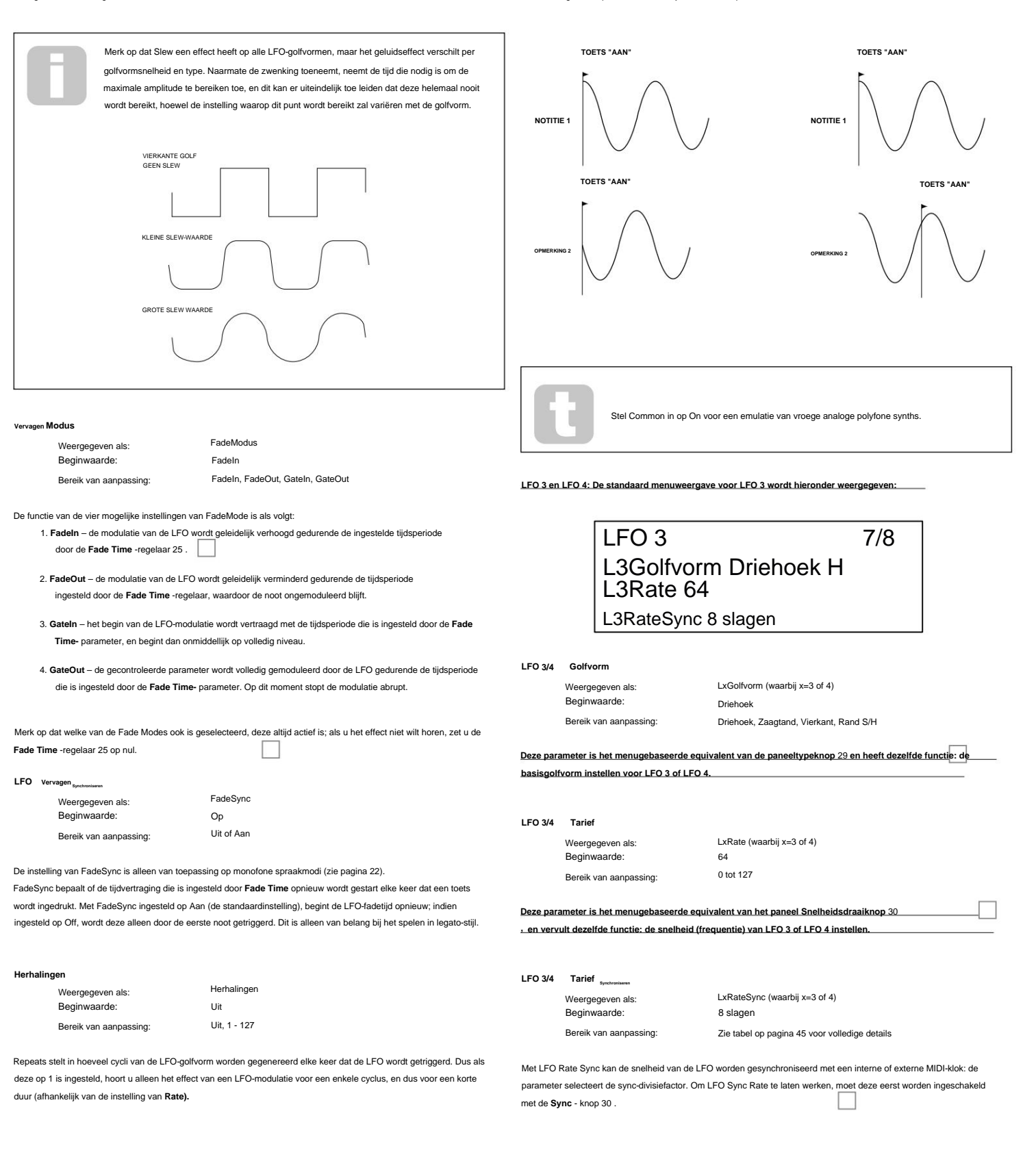

## **De arpeggiator**

Summit heeft een veelzijdige Arpeggiator (Arp) waarmee arpeggio's van verschillende complexiteit en ritme in realtime kunnen worden gespeeld en gemanipuleerd. Als de Arpeggiator is ingeschakeld en een enkele toets wordt ingedrukt, wordt de noot opnieuw getriggerd. Als u een akkoord speelt, identificeert de Arpeggiator de noten en speelt deze afzonderlijk in volgorde (dit wordt een arpeggiopatroon of 'arpsequence' genoemd); dus als u een C majeur drieklank speelt, zijn de noten waaruit het patroon bestaat C, E en G.

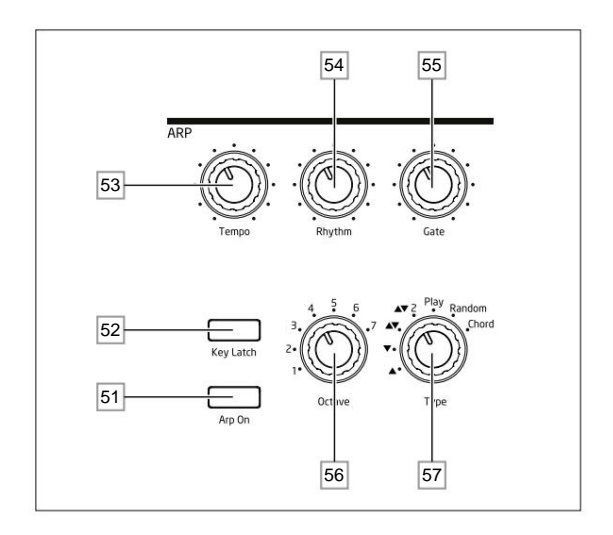

menu (zie hieronder). De Arpeggiator wordt ingeschakeld door op de **Arp On** - knop 51 te drukken . De primaire bedieningselementen voor de Arpeggiator bevinden zich op het paneel: andere, secundaire arp-parameters - inclusief klokbron, swing en synchronisatiesnelheid - worden ingesteld in de **Arp/Clock**

## **Tijd**

De **Tempo** -regelaar 53 stelt de basissnelheid van de arp-sequence in: het bereik is 40 tot 240 BPM. Als Summit wordt gesynchroniseerd met een externe MIDI-klok (zie pagina 33), zal het automatisch het inkomende tempo detecteren en de interne klok uitschakelen. Het tempo van de arp-sequence wordt dan bepaald door de externe MIDI-klok.

Merk op dat **Tempo** de kloksnelheid instelt voor alle tempo-gesynchroniseerde functies van de Summit: bijv. Delay Sync en LFO Rate Sync, evenals de Arpeggiator-snelheid.

Temporegeling is ook beschikbaar op pagina 1 van het **Arp/Clock** -menu als ClockRate parameter.

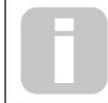

Als de externe MIDI-klokbron wordt verwijderd, blijft de arpeggiator op het laatst bekende tempo "vliegen". Als u nu echter Tempo aanpast, zal de interne klok het overnemen en de vliegwielsnelheid overschrijven.

## **Arp-modus**

Indien ingeschakeld, speelt de Arpeggiator alle ingedrukte noten in een volgorde die wordt bepaald door de instelling van de **Type** -regelaar 57 . De beschikbare opties zijn samengevat in de onderstaande tabel. De derde kolom van de tabel beschrijft telkens de aard van de volgorde.

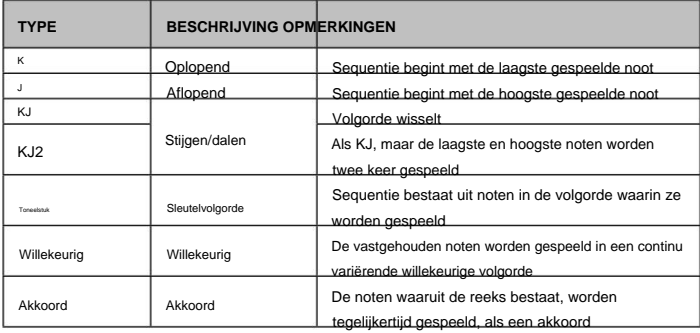

Typeselectie is ook beschikbaar op pagina 2 van het **Arp/Clock-** menu als Type 120 BPM parameter.

## **Arp-ritme**

Naast het kunnen instellen van de basistiming en modus van de arp-sequence (met de **Type** regelaar en de SyncRate-parameter in het **Arp/Clock** - menu), kunt u ook verdere ritmische variaties introduceren door de **Rhythm** -regelaar 57 aan te passen . De Arpeggiator wordt geleverd met 33 vooraf gedefinieerde arp-sequenties; gebruik de **ritmeregelaar** om er een te selecteren. Over het algemeen nemen de sequenties in ritmische complexiteit toe naarmate de aantallen toenemen; Ritme 1 is een reeks opeenvolgende crotchets, en ritmes met een hoger nummer introduceren complexere patronen, noten van kortere duur (halve quavers) en syncope.

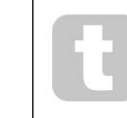

U moet wat tijd besteden aan het experimenteren met verschillende combinaties van **ritme** en **type.** Sommige patronen werken beter met bepaalde typekeuzes .

Het ritmepatroon kan ook worden geselecteerd op pagina 2 van het **Arp/Clock-** menu met de Rhythmparameter.

## **Octaafbereik**

verdubbeling, verdrievoudiging, enz. van de reeks. **De toegevoegde sequendie**plice aanzijke in odderdige Met de **Octave** control 56 kunnen hogere octaven aan de arp-sequence worden toegevoegd. Ingesteld op 1, bevat de sequence alleen de gespeelde noten. Indien ingesteld op 2, wordt de sequentie gespeeld zoals eerder, en daarna onmiddellijk weer een octaaf hoger. Hogere waarden verlengen dit proces door extra hogere octaven toe te voegen. Merk op dat andere instellingen dan 1 het effect hebben van verschoven. Dus een reeks van vier noten die wordt gespeeld met **Octaves** ingesteld op 1 zal uit acht noten bestaan wanneer **Octaves** is ingesteld op 2. Het beschikbare bereik is van één tot zeven octaven.

Het Arp-octaafbereik kan ook worden geselecteerd op pagina 2 van het **Arp/Clock-** menu als de Octavesparameter.

## **Opmerking duur**

De Gate-regelaar 55 stelt de basisduur in van de noten die door de Arpeggiator worden gespeeld (hoewel dit verder zal worden aangepast door de **Rhythm** -regelaar en de SyncRate-menu-instelling). Poortlengte is een percentage van de staplengte, dus de tijd dat de poort open is, hangt af van de hoofdkloksnelheid. Hoe lager de parameterwaarde, hoe korter de duur van de gespeelde noot. Bij zijn maximale waarde (127) wordt de ene noot in de reeks onmiddellijk gevolgd door de volgende zonder tussenruimte. Bij een waarde van 63 is de nootduur precies de helft van het telinterval (zoals ingesteld door de **temporegelaar ),**  en elke noot wordt gevolgd door een rust van gelijke lengte.

## **Sleutelvergrendeling**

De Key Latch -knop 52 speelt de momenteel geselecteerde arp-sequence herhaaldelijk af zonder dat de toetsen worden ingedrukt. Als er nog meer toetsen worden ingedrukt terwijl de begintoetsen worden ingedrukt, worden de extra noot(en) aan de sequens toegevoegd. Als er nog meer toetsen worden ingedrukt nadat alle noten zijn losgelaten, wordt een nieuwe reeks gespeeld die alleen uit de nieuwe noten bestaat.

## **Arp-gegevensoverdracht:**

Summit kan MIDI-nootgegevens van de arpeggiator verzenden en kan de arpeggiator ook dwingen noten te spelen volgens de ontvangen MIDI-nootgegevens. Zie pagina 42 voor meer informatie.

## **Het Arp/Klok-menu**

De volgende Arpeggiator-instellingen zijn beschikbaar in het **Arp/Clock-** menu, dat vier pagina's heeft. Merk op dat sommige van deze instellingen fysieke controles in het paneel **ARP .** dupliceren sectie.

Arp-menupagina 1:

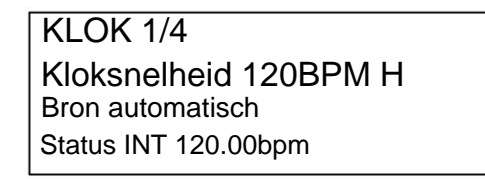

**Tijd**

Weergegeven als: Bereik van aanpassing: Beginwaarde:

Kloksnelheid 40 tot 240 BPM

**Klokbron** Deze parameter dupliceert de fysieke **temporegelaar** 53 . Deze parameter stelt de interne kloksnelheid van Summit in BPM in. Het biedt de klok voor de tempogesynchroniseerde functies van Summit: Arpeggiator, Delay Sync en LFO Rate Sync.

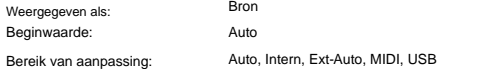

Summit gebruikt een master MIDI-klok om het tempo van de arpeggiator in te stellen en om een tijdbasis te bieden voor synchronisatie met een algemeen tempo. Deze klok kan intern worden afgeleid of worden geleverd door een extern apparaat dat MIDI-klokken kan verzenden. De bron

instelling bepaalt of de tempo-gesynchroniseerde functies van Summit (inclusief de Arpeggiator) het tempo van een externe MIDI-klokbron volgen of het tempo volgen dat is ingesteld door de ClockRate-parameter. De opties zijn:

- **Auto**  als er geen externe MIDI-klokbron aanwezig is, zal Summit standaard de interne MIDI-klok gebruiken. Het tempo wordt ingesteld door de ClockRate-parameter. Als er een externe MIDI-klok anwezig is, zal Summit ermee synchroniseren.
- externe MIDI-klokbronnen kunnen aanwezig zijn. • **Intern** – Summit wordt gesynchroniseerd met de interne MIDI-klok, ongeacht wat
- **Ext-Auto**  dit is een automatische detectiemodus waarbij Summit synchroniseert met elke externe MIDI-klokbron (via USB- of MIDI-verbinding). Totdat er een externe klok wordt gedetecteerd, werkt Summit met de interne kloksnelheid. Wanneer een externe klok wordt gedetecteerd, synchroniseert Summit automatisch met deze klok. Als de externe klok vervolgens verloren gaat (of wordt gestopt), "vliegt" het tempo van de Summit naar de laatst bekende kloksnelheid.
- MIDI-ingang. Als er geen klok wordt gedetecteerd, "vliegt" het tempo naar de laatst bekende kloksnelheid. • **MIDI** – synchronisatie vindt plaats met een externe MIDI-klok die is aangesloten op de (DIN)
- **USB**  synchronisatie met een externe MIDI-klok ontvangen via de USB-aansluiting. Als er geen klok wordt gedetecteerd, "vliegt" het tempo naar de laatst bekende kloksnelheid.

Als het is ingesteld op een van de externe MIDI-klokbronnen, is het tempo op de MIDI-kloksnelheid die wordt ontvangen van de externe bron (bijv. een sequencer). Zorg ervoor dat de externe sequencer is ingesteld om MIDI Clock te verzenden. Raadpleeg de handleiding van de sequencer voor details als u niet zeker bent van de procedure.

De vierde rij pagina 1 bevestigt de huidige status van de klokbron, inclusief de precieze BPM. Deze rij is alleenlezen.

De meeste sequencers zenden geen MIDI Clock uit als ze zijn gestopt. Synchronisatie van Summit met MIDI Clock is alleen mogelijk terwijl de sequencer daadwerkelijk opneemt of speelt. Als er geen externe klok is, kan het tempo een vliegwiel vormen en de laatst bekende binnenkomende MIDI-klokwaarde aannemen. In deze situatie zal de vierde rij van de OLED FLY weergeven. (Merk op dat Summit NIET terugkeert naar het tempo dat is ingesteld door de ClockRate

parameter tenzij Auto is geselecteerd.)

## **Toestand**

Rij 4 van pagina 1 bevestigt de huidige klokbron en BPM die in gebruik is. Het kan niet door de gebruiker worden geselecteerd voor aanpassing.

- Status zal INT tonen wanneer Summit op zijn interne tempoklok loopt. Het weergegeven tempo komt overeen met het tempo dat is ingesteld door de ClockRate-parameter in rij 2.
- $\bigcirc$ • Status zal USB tonen wanneer Summit een geldige klok op de USB-poort ontvangt 3 en Bron is ingesteld op Auto, Ext-Auto of USB. Het weergegeven tempo is dat van de inkomende externe klok.
- Status zal MDI tonen wanneer Summit een geldige klok ontvangt op de **MIDI IN** (DIN) connector 4 en Source is ingesteld op Auto, Ext-Auto of MIDI. Het weergegeven tempo is dat van de inkomende externe klok.

Arp-menupagina 2:

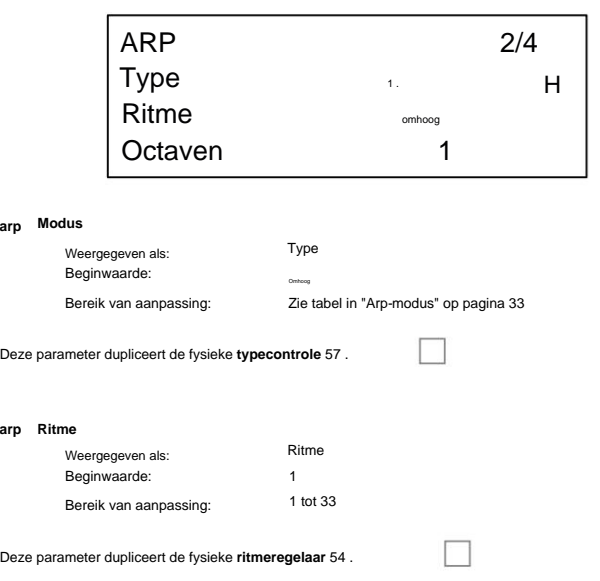

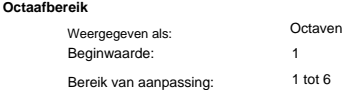

Deze parameter dupliceert de fysieke **Octave** control 54 .

Arp Menu Pagina 3:

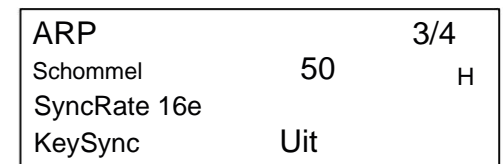

**Schommel**

**arp**

50 Bereik van aanpassing: Schommel Beginwaarde: Weergegeven als: 20 tot 80

Als Swing is ingesteld op iets anders dan de standaardwaarde van 50, kunnen nog enkele interessante ritmische effecten worden verkregen. Hogere waarden verlengen het interval tussen oneven en even noten, terwijl de even-naar-oneven intervallen dienovereenkomstig worden verkort. Lagere waarden hebben het tegenovergestelde effect. Dit is een effect waarmee je gemakkelijker kunt experimenteren dan beschrijven! Swing toevoegen is een geweldige manier om een groove of ritmisch swingend muzikaal gevoel aan je arpsequenties te introduceren.

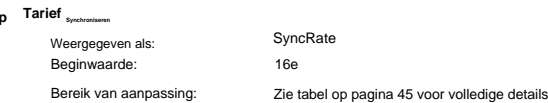

Deze parameter bepaalt effectief de beat van de arp-sequence, gebaseerd op de temposnelheid die is ingesteld door de ClockRate-parameter.

#### **Sleutel arp Synchroniseren**

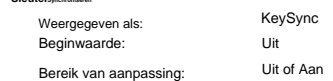

KeySync is alleen van toepassing als **Key Latch** 31 is ingeschakeld. Het bepaalt hoe de reeks zich gedraagt wanneer een nieuwe set noten wordt gespeeld. Als KeySync is uitgeschakeld, worden de noten gewijzigd, maar blijft het constante ritme dat door het arp-patroon wordt gedicteerd, behouden. Als KeySync is ingeschakeld, wordt het arp-patroon onderbroken en onmiddellijk opnieuw gestart als de toetsen worden aangeslagen.

Arp Menu Pagina 4:

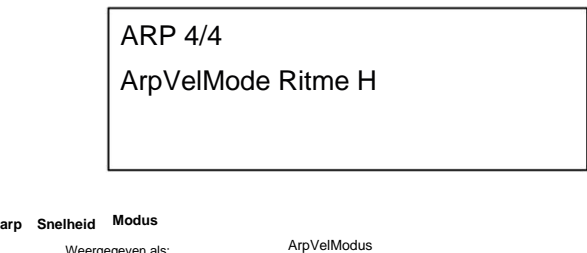

Bereik van aanpassing: Beginwaarde: Weergegeven als:

Ritme of gespeeld Ritme

Arp Velocity Mode stelt het relatieve volume in van de noten waaruit het arp-patroon bestaat. Met de standaardinstelling van Rhythm wordt het patroon gespeeld met een vooraf bepaald volume voor elke noot, ongeacht hoe de toetsen waaruit het patroon bestaat werden aangeslagen. Voor de meeste patronen betekent dit dat alle noten hetzelfde volume hebben. Sommige van de meer complexe patronen hebben echter al snelheidsinformatie die bij elke stap hoort, dus de noten waaruit het patroon bestaat, kunnen enigszins in volume verschillen, omdat dit de bedoeling was toen het patroon werd gemaakt.

Als ArpVelMode is ingesteld op Played, wordt rekening gehouden met de manier waarop elke toets wordt aangeslagen en wordt de snelheidswaarde van elke toets toegepast op de stap. Dit resulteert in een arp-patroon dat nauwkeuriger repliceert hoe de noten die de inhoud van het patroon bepalen, werden gespeeld. Om ervoor te zorgen dat de Played-modus correct werkt, moet u eerst een waarde die niet nul is, toewijzen aan de Velocityparameter op pagina 1 van het **Env** - menu (zie pagina 30). U kunt ook Velocity toewijzen als een bron in de Mod Matrix om een andere synth-parameter te regelen, zoals Filter Frequency.

## **De sectie Effecten**

Summit is uitgerust met twee secties voor geluidseffecten (FX) - één per Part. FX kan worden toegepast op het geluid dat de synth genereert om kleur en karakter toe te voegen. Als Multi Patches in gebruik zijn, kan FX afzonderlijk aan Part A en B worden toegevoegd. Alle FX-parameters worden met de Patch opgeslagen.

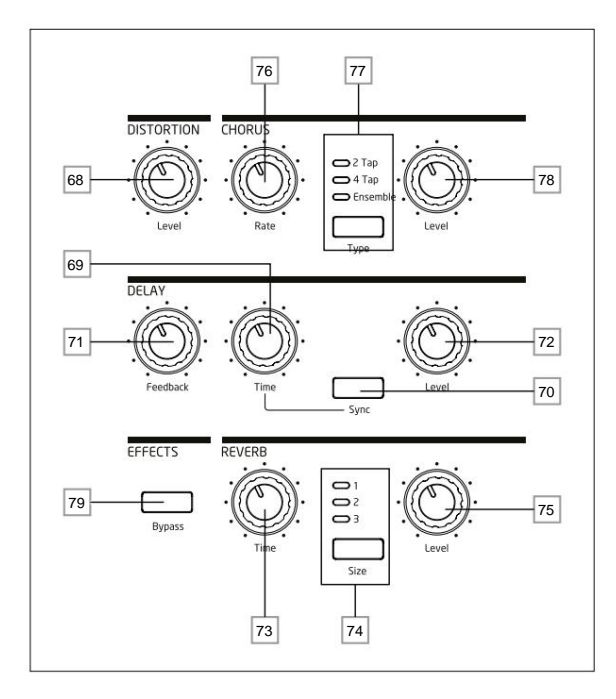

De FX-tools omvatten analoge vervorming en drie digitale "tijddomein" -effecten: Reverb, Chorus en Delay. Elk effect heeft zijn eigen set bedieningselementen en u kunt zonder beperking een of alle FX gebruiken.

Bovendien biedt het **FX** -menu uitgebreide controle over extra parameters voor de digitale FX. Deze kunnen in parallelle configuratie worden gebruikt of in willekeurige volgorde in serie worden gerangschikt: de configuraties worden ingesteld in het **FX** - menu.

Een tweede menu – **FX Mod** – geeft toegang tot een 4-slots modulatiematrix gewijd aan de FX-sectie. Dit is volledig onafhankelijk van de belangrijkste modulatiematrix (toegankelijk via het eigen **Mod** - menu) en stelt u in staat om modulatiecontrole toe te passen op de meeste primaire FX-parameters. Zie pagina 39 voor volledige details.

Het FX-verwerkingsgedeelte is standaard actief: de Bypass-knop 79 schakelt de digitale FX-verwerking uit het circuit: het gaat niet voorbij aan de Distortion-processor.

## **Vervorming**

Vervorming kan worden toegevoegd met de enkele **niveauregeling** 68 . Een gecontroleerde hoeveelheid vervorming wordt toegevoegd na de VCA, in het analoge domein, en beïnvloedt de som van alle zestien stemmen en eventuele externe audio-ingangen. (Zie het blokschema op pagina 21.) Dit betekent dat de vervormingskarakteristie zal veranderen als de amplitude van het signaal in de loop van de tijd verandert als gevolg van de Amplitude Envelope, en ook met het aantal actieve stemmen.

De uitvoer van de Distortion-processor wordt vervolgens doorgestuurd naar de andere FX.

Merk op dat "per-stem"-vervorming kan worden toegevoegd na het filteren door Post Filter Drive aan te passen op pagina 3 van het **Voice** -menu, of pre-filter door de **Overdrive** aan te passen controle in de Filter sectie 62 .

#### **Refrein**

Chorus is een effect dat wordt geproduceerd door een continu vertraagde versie van het signaal te mengen met het origineel. Het karakteristieke wervelende effect wordt geproduceerd door de eigen LFO van de Chorus-processor die kleine veranderingen in de vertragingen maakt. De veranderende vertraging produceert ook het effect van meerdere stemmen, waarvan sommige in toonhoogte zijn verschoven; dit draagt bij aan het effect.

Summit heeft drie stereo Chorus-programma's, genaamd **2 Tap, 4 Tap** en **Ensemble,** geselecteerd met de **Type-** knop 77 . De namen weerspiegelen de aard van de traditionele refreingeneratie, die verschillende versies van hetzelfde signaal moest mixen, elk met een verschillende en variërende vertraging, afgeleid van een multi-tap vertragingslijn. De hoeveelheid choruseffect die aan het 'dry'-signaal wordt toegevoegd, wordt aangepast door de **niveauregelaar** 78 . De **snelheidsregelaar** 76 stelt de frequentie van de speciale LFO van de Chorus-processor in. Lagere waarden geven een lagere frequentie en dus een geluid waarvan de karakteristiek geleidelijker verandert. Een langzame snelheid is vaak effectiever.

Er zijn nog meer Chorus-parameters beschikbaar voor aanpassing in het **FX-** menu.

## **Vertraging**

De Delay FX-processor produceert een of meer herhalingen van de gespeelde noot. Hoewel de twee in akoestische zin nauw verwant zijn, moet delay niet worden verward met reverb in termen van een effect. Zie vertraging eenvoudig als "Echo".

De **Time** control 69 stelt de basisvertraging in: de gespeelde noot wordt na een vaste tijd herhaald. Hogere waarden komen overeen met een langere vertraging. Als de tijd wordt gevarieerd terwijl een noot wordt gespeeld, zal de toonhoogte verschuiven.

Vaak is het wenselijk om echo's op tempo te synchroniseren: op Summit kan dit door **Sync** 70 te selecteren. De **tijdregeling** roept vervolgens pagina 4 van het **FX** - menu op en varieert de DelaySync-parameter, die wordt weergegeven op de OLED terwijl de regeling wordt aangepast.

De synchronisatiewaarde wordt beperkt door de maximale vertragingstijd van 1,4 seconden, bijgevolg sommige combinaties van **ClockRate** (ingesteld op pagina 1 van het **Arp/Clock** -menu) en DelaySync

resulteren in het inkorten van de vertragingstijd tot de maximaal berekende toegestane synchronisatiesnelheid, dwz de vertragingstijd zal verminderen, maar deze zal synchroon blijven.

De uitgang van de vertragingsprocessor is op een verlaagd niveau terug verbonden met de ingang; De **Feedback**  -regelaar 71 stelt het niveau in. Dit resulteert in meerdere echo's, aangezien het vertraagde signaal verder wordt herhaald. Als **Feedback** op nul is ingesteld, wordt er helemaal geen vertraagd signaal teruggekoppeld, zodat er slechts een enkele echo ontstaat. Naarmate u de waarde verhoogt, hoort u meer echo's voor elke noot, hoewel ze nog steeds in volume wegsterven. Het instellen van de regelaar in het midden van zijn bereik (64) resulteert in ongeveer 5 of 6 hoorbare echo's; op de maximale instelling is het verval in volume bijna onmerkbaar en zijn de herhalingen na een minuut nog steeds hoorbaar

De **niveauregelaar** 72 past het niveau van de echo's aan: bij de maximale instelling (127) is de eerste echo ongeveer hetzelfde volume als de initiële, droge noot.

Er zijn nog meer Delay-parameters beschikbaar voor aanpassing in het **FX-** menu.

## **Reverb**

of meer.

Galm (reverb) voegt het effect van een akoestische ruimte toe aan een geluid. In tegenstelling tot vertraging, wordt reverb gecreëerd door het genereren van een dichte set vertraagde signalen, meestal met verschillende faserelaties en equalisaties die worden toegepast om opnieuw te creëren wat er gebeurt met geluid in een echte akoestische ruimte.

Summit biedt drie reverb-presets, geselecteerd met de **Size** -knop 74 . De presets zijn eenvoudig genummerd 1, **2** en 3 en stellen de parameter RevSize (zie pagina 37) in op waarden van respectievelijk 0, 64 of 127, waardoor ruimtes van verschillende grootte worden gesimuleerd.

De Time control 73 stelt de basis galmtijd van de geselecteerde ruimte in en bepaalt hoe lang het duurt voordat de galm tot onhoorbaarheid wegsterft. De **Level** control 75 regelt het volume van de galm.

## **Het FX-menu**

De volgende aanvullende parameters voor de drie tijddomeineffecten zijn beschikbaar in het **FX** - menu. Twee menupagina's zijn gewijd aan Chorus (pagina's 2 en 3) en twee aan Delay (pagina's 4 en 5); Reverb heeft drie pagina's (pagina's 6 tot 8). Er is nog een pagina (pagina 1) met 'globale' parameters die alle drie de effecten beïnvloeden.

## **Wereldwijde FX-pagina:**

**De standaard menuweergave wordt hieronder weergegeven:**

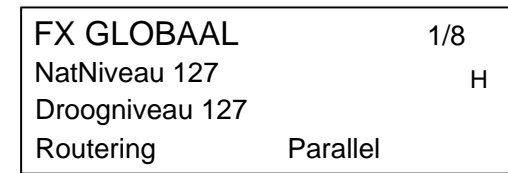

De parameters die beschikbaar zijn op de Global FX-pagina zijn van invloed op alle drie de tijddomein FX-processors (Chorus, Delay en Reverb).

**Nat en Niveaus**

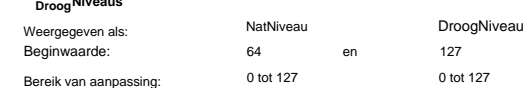

De opname van de 'Wet'- en 'Dry'-parameters worden hier gebruikt om te helpen bij het importeren van patches van onze Peak-synthesizer. Ze hebben geen effect op de motor van Summit.

Als u een ander niveau voor de effecten wilt hebben dan het droge niveau, kunt u de FX naar een aparte uitgang naar de Synth-engine sturen door de instelling op pagina 13 van het menu **Instellingen** aan te passen . (Zie pagina 43).

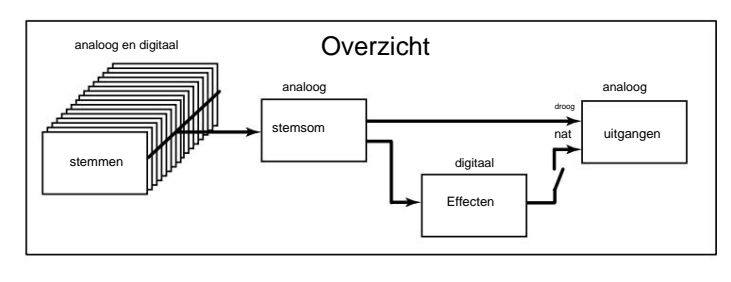

Routering

## **FX Routering**

Weergegeven als: Bereik van aanpassing: Beginwaarde:

C->D->R, C->R->D Parallel, D->R->C, D->C->R, R->D->C, R->C->D, Paralle

Als u meer dan één van de drie tijddomeineffecten (Chorus = C, Delay = D en Reverb = R) tegelijkertijd gebruikt, zal het algehele effect verschillen, afhankelijk van de volgorde van verwerking. Als Delay bijvoorbeeld voorafgaat aan Reverb, zal elke echo die door de Delay-processor aan de noten wordt toegevoegd, zijn eigen weerkaatsing initiëren. Als Delay op Reverb volgt, zal de Delay-processor proberen een veelvoud aan nieuwe galm als herhalingen te genereren.

Met routering kunt u de drie tijddomeinprocessors in willekeurige volgorde in serie rangschikken, of ze configureren om geluiden parallel te verwerken, dwz gelijktijdig, waarbij de uitgangen met elkaar worden gemengd. Parallel (de standaardconfiguratie) wijkt het algehele resultaat subtiel af van de serieconfiguraties.

## **Koorpagina's:**

## $20$ REFREIN ChorFback +0 Akkoorddiepte 64 REFREIN H 2/8

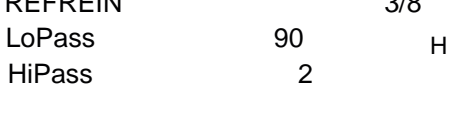

## **Diepte Refrein**

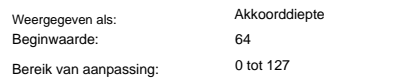

De ChorDepth-parameter bepaalt de hoeveelheid LFO-modulatie die wordt toegepast op de Chorusvertragingstijd, en dus de algehele diepte van het effect. Een waarde van nul heeft tot gevolg dat er geen chorus-effect wordt toegevoegd.

## **Koorfeedback**

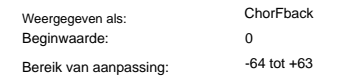

De Chorus-processor heeft zijn eigen feedbackpad tussen output en input, en een zekere mate van feedback kan worden toegepast om een effectiever geluid te krijgen. Negatieve waarden van de ChorFback-parameter betekenen dat het signaal dat wordt teruggekoppeld in fase wordt omgekeerd: hoge waarden - positief of negatief - kunnen een dramatisch "swooping" -effect toevoegen. Door feedback toe te voegen en de waarde van ChorDepth laag te houden, verandert de Chorus FX in een flanger.

#### **EQ Refrein HF**

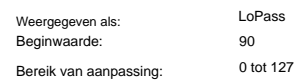

## De LoPass-parameter past een eenvoudig HF-filter in de chorusprocessor aan.

Als u dit aanpast, worden enkele van de extra hogere harmonischen die door het choruseffect aan het geluid worden toegevoegd, versterkt of gemaskeerd. Wanneer LoPass is ingesteld op de maximale waarde van 127, is het filter volledig open.

## **HF EQ Refrein**

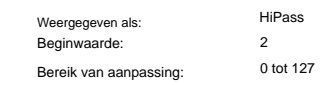

De HiPass-parameter past een eenvoudig LF-filter in de chorusprocessor aan, zodat u het choruseffect verder kunt verfijnen. Als HiPass op nul staat, is het filter volledig open.

## **36**

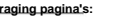

<u>Vert</u>

VERTRAGING 4/8 LP vochtig 85 DelaySync 4e TH

HP vochtig 0

L/R-verhouding 1/1 VERTRAGING Breedte 127 H Zwenksnelheid 32 5/8

**Synchroniseren Vertraging**

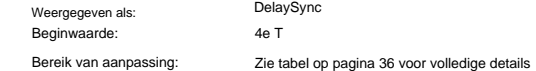

De vertragingstijd kan worden gesynchroniseerd met de interne of externe MIDI-klok, met behulp van een grote verscheidenheid aan tempoverdelers/vermenigvuldigers om vertragingen te produceren van ongeveer 5 ms tot 1 seconde.

De waarde van DelaySync wordt ook weergegeven terwijl **Time** control 69 op het voorpaneel wordt aangepast, wanneer **Sync** 70 is ingesteld op On.

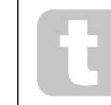

Houd er rekening mee dat de totale beschikbare vertragingstijd eindig is. Het gebruik van grote tempoverdelingen met een zeer laag tempo kan de maximaal beschikbare vertragingstijd overschrijden.

## **HF Demping**

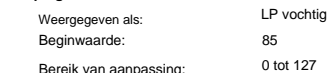

LP Damp (Lo-pass Damping) is een filter dat kan worden gebruikt om de helderheid van latere echo's te verminderen: met de parameter ingesteld op de maximale waarde van 127, is het filter volledig open. Echo's die akoestisch worden geproduceerd door reflecties in fysieke ruimtes vervallen met verschillende snelheden bij verschillende frequenties, afhankelijk van het type oppervlak dat de reflectie produceert. De twee dempingsparameters LP Damp en HP Damp maken een simulatie van dit effect mogelijk.

Merk op dat de variërende demping alleen van toepassing is op de vertraagde noten, niet op de eerste. Zie ook de dempingsparameters in de Reverb-processor.

## LF Demping

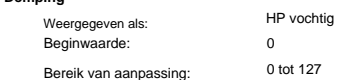

Dit heeft een soortgelijk effect als LP Damp, maar is een hi-pass filter. Wanneer de parameter op nul is ingesteld, is het filter volledig open: naarmate de waarde wordt verhoogd, worden latere echo's progressief verminderd in LF-inhoud.

Net als bij LP Damp is de variërende demping alleen van toepassing op de vertraagde noten, niet op de eerste. Zie ook de dempingsparameters in de Reverb-processor.

## **Verhouding Links rechts**

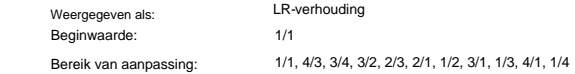

De waarde van deze parameter is een ratio en bepaalt hoe elke vertraagde noot wordt verdeeld tussen de linker- en rechteruitgangen. Door de LR Ratio op de standaard 1/1 waarde in te stellen, worden alle echo's centraal in het stereobeeld geplaatst. Bij andere waarden worden echo's ritmisch tussen links en rechts afgewisseld met eenvoudige verhoudingen van de vertragingstijd: instellingen van 1/2 of 2/1 produceren het bekende "ping-pong"-effect van echo's met gelijke tussenruimten, afwisselend links en rechts.

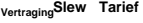

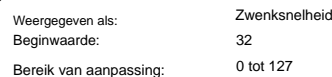

De waarde van SlewRate beïnvloedt de aard van het geluid terwijl de Delay Time wordt gevarieerd. Variërende vertragingstijd produceert pitch-shifting. Met Slew Rate ingesteld op de maximale waarde (127), zijn er bijna geen pitch-shift effecten hoorbaar als de **Time** control 44 wordt aangepast. Met lagere waarden worden de pitch-shift-effecten duidelijker. Aangezien het doel van het variëren van de vertragingstijd in de uitvoering in het algemeen is om artefacten van toonhoogteverschuiving te produceren, is een gemiddelde waarde gewoonlijk wenselijk.

## **Breedte**

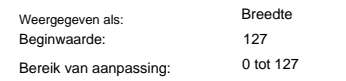

De parameter Width is alleen relevant voor instellingen van LR Ratio, die ertoe leiden dat de echo's over het stereobeeld worden verdeeld. Met de standaardwaarde van 127 is elke stereoplaatsing van vertraagde signalen volledig links en volledig rechts. De waarde van Breedte verlagen

vermindert de breedte van het stereobeeld en gepande echo's neigen naar de middenpositie.

## **Reverb-pagina's:**

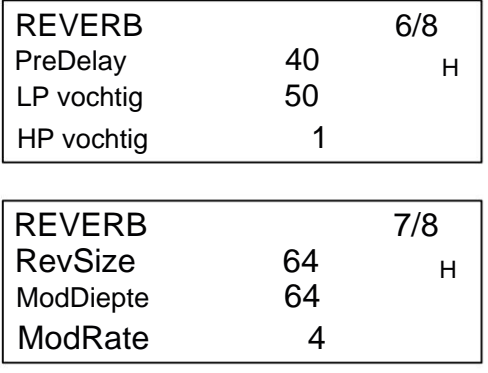

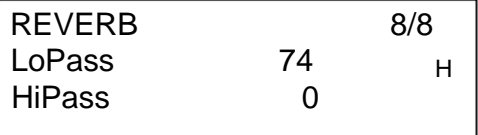

## **PreDelay**

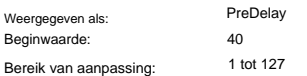

In een zeer grote ruimte zijn de eerste reflecties waaruit de galm bestaat niet direct hoorbaar. PreDelay bepaalt hoe snel na het begin van de eerste noot de nagalm begint, en maakt zo een nauwkeuriger simulatie van een echte ruimte mogelijk. Met PreDelay ingesteld op de maximale waarde (127), worden de eerste reflecties met ongeveer een halve seconde vertraagd.

## **Demping HF**

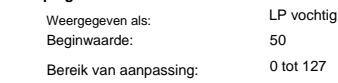

Deze parameter vervult dezelfde functie voor de reverbprocessor als de corresponderende in de Delayprocessor, in die zin dat hij het effect van hoogfrequente absorptie door verschillende oppervlakken simuleert. Het laagdoorlaatfilter dat wordt gebruikt om dit effect te creëren, is volledig open wanneer LP Damp is ingesteld op de maximale waarde van 127.

## LF Demping

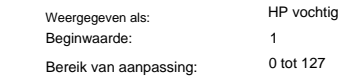

**Maat** Deze parameter vervult dezelfde functie voor de reverbprocessor als de corresponderende in de Delayprocessor, in die zin dat hij het effect van laagfrequente absorptie door verschillende oppervlakken simuleert. Het hoogdoorlaatfilter dat wordt gebruikt om dit effect te creëren, is volledig open wanneer HP Damp de waarde nul heeft.

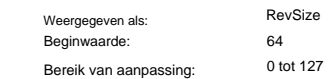

De parameter RevSize verandert het nagalmkarakter: grotere waarden introduceren extra en meer prominente reflecties, waardoor het effect van een grotere fysieke ruimte wordt gesimuleerd. Merk op dat de knop **Grootte** 74 RevSize instelt op 0, 64 of 127, zodat de menuoptie een fijnere aanpassing tussen deze waarden mogelijk maakt.

## **Reverb Modulatie**

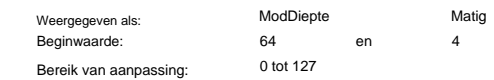

De reverb-processor bevat een speciale modulatiebron, die kan worden gebruikt om de reverb-tijd te wijzigen (ingesteld met de **tijdregelaar** 73 ). Er zijn twee parameters: ModDepth, die de mate van modulatie regelt en ModRate, die de modulatiesnelheid regelt.

## **EQ HF Reverb**

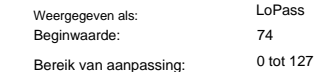

is een eenvoudig filter voor de algehele galm (niet de eerste noot), terwijl LP Damp een coëfficiënt is die bepaalt hoe het galmalgoritme zelf werkt op hoge frequenties. Het filter is volledig open wanneer de parameter de maximale waarde van 127 heeft. Deze parameter regelt een eenvoudig laagdoorlaatfilter, dat een HF EQ-sectie vormt die de galm zelf beïnvloedt. Het effect verschilt van de LoPass Damping-parameter: LoPass

## **EQ LF Reverb**

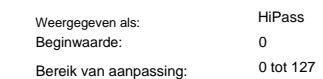

HiPass is de parameter die een bijbehorend hoogdoorlaatfilter bestuurt dat de laagfrequente inhoud van de nagalm beïnvloedt. Het filter is volledig open wanneer de parameter nul is.

## **De modulatiematrix**

De kracht van een veelzijdige synthesizer ligt in het vermogen om de verschillende controllers, geluidsgeneratoren en verwerkingsblokken met elkaar te verbinden, zodat het ene blok op zoveel mogelijk manieren een ander aan of "moduleert". Summit biedt een aanzienlijke flexibiliteit van besturingsrouting, en er is een speciaal menu hiervoor, het Mod Menu. Zoals bij elk ander aspect van Summit, kunnen de modulatiematrix-routings voor elk van d die Parts A en B genereren onafhankelijk worden geconfigureerd door **A** of **B** te selecteren in **MULTIPART CONTROL** bij gebruik van een Multi Patch.

De beschikbare modulerende bronnen en te moduleren bestemmingen kunnen worden gezien als de in- en uitgangen van een grote matrix:

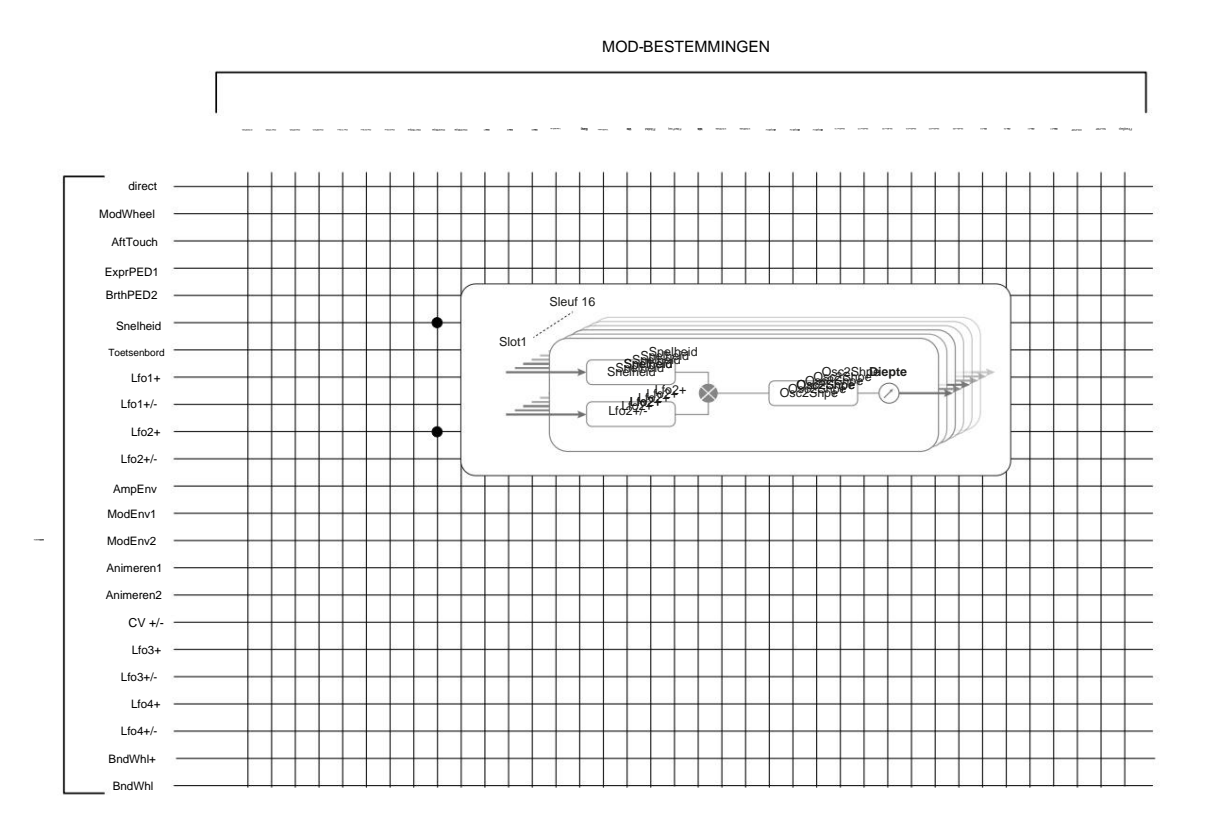

Het voorbeeld hier laat zien hoe twee bronnen, in dit geval Velocity en LFO 2, tegelijkertijd dezelfde parameter kunnen moduleren, in dit geval Osc 2 Shape. Veel mod matrix-toewijzingen zullen slechts één bron gebruiken. Merk op dat de twee modulatiebronnen effectief met elkaar worden vermenigvuldigd, en dat de parameter **Depth**  de algehele mate van modulatie regelt. Het diagram toont een enkele matrix "slot": elk van de twee Summit-synths heeft 16 van dergelijke slots, wat een enorm scala aan modulatiemogelijkheden mogelijk maakt.

Druk op de **Mod** - knop 9 om het modulatiemenu te openen, dat uit 16 pagina's bestaat, één voor elke sleuf. Selecteer een slot met de knoppen **Pagina** I en **Pagina** H. Op de pagina kunt u definiëren welke (een of twee) modulatiebronnen een 'bestemmingsparameter' moeten besturen – dwz moduleren -. De routeringsmogelijkheden die in elk slot beschikbaar zijn, zijn identiek, en daarom is de onderstaande besturingsbeschrijving van toepassing op alle 16 slots.

**De standaard menuweergave voor Slot 1 wordt hieronder weergegeven:**

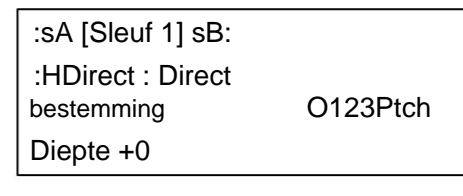

De modulatiematrix is zowel variabel als additief. Wat bedoelen we met 'variabel' en 'additief' zoals toegepast op een matrix?

Met 'variabel' bedoelen we dat het niet alleen de routering van een controlerende bron naar een gecontroleerde parameter is die in elk slot wordt gedefinieerd, maar ook de "omvang" van de controle. Dus de 'hoeveelheid' controle - of diepte - die wordt gebruikt, is aan jou.

Met 'additief' bedoelen we dat een parameter door meer dan één bron kan worden gevarieerd. Elke sleuf maakt het mogelijk om twee bronnen naar een parameter te leiden, en hun effecten worden met elkaar vermenigvuldigd. Dit betekent dat als een van beide op nul staat, er geen modulatie zal zijn. Er is echter geen reden waarom u geen verdere slots kunt hebben die deze of andere bronnen naar dezelfde parameter leiden. In dit geval worden de besturingssignalen van verschillende slots "toegevoegd" om het algehele effect te produceren.

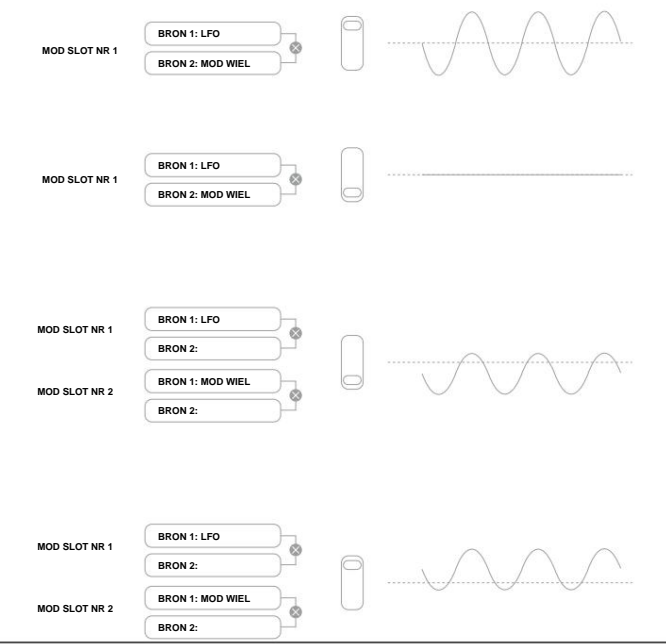

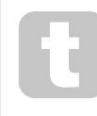

Je moet voorzichtig zijn bij het opzetten van patches zoals deze om ervoor te zorgen dat het gecombineerde effect van alle controllers die tegelijkertijd werken, nog steeds het geluid creëert dat je wilt.

Bovendien kunt u in het modulatiemenu de twee **ANIMATE** -knoppen als bronnen toewijzen (zie pagina 15).

## **OPMERKING: Het FX Modulation Matrix-menu**

Naast de bronnen en bestemmingen die beschikbaar zijn in de modulatiematrix, zijn er in het **FX Mod**  menu vier extra matrix-routeringsslots beschikbaar die specifiek zijn bedoeld voor de FX-sectie. Hiermee kunnen de meeste Modulation Matrix-bronnen:

FX-parameters direct moduleren. Zie pagina 39 voor volledige details.

Elke sleuf heeft twee ingangen, A en B, waardoor elke bestemmingsparameter kan worden gemoduleerd door twee verschillende bronnen. De drie knoppen aan de linkerkant van het OLED-scherm selecteren rijen 2, 3 of 4 voor aanpassing, maar merk op dat de knop van rij 2 de bronselectie schakelt tussen slotingangen A en B. Bron A wordt weergegeven aan de linkerkant van rij 2 en bron B aan de rechterkant: in de hierboven getoonde standaardweergave zijn beide ingesteld op Direct (geen modulatie geselecteerd).

Gebruik de knoppen **Pagina** I en **Pagina** H om een van de 16 slots te selecteren. Alle slots hebben dezelfde selectie van bronnen en bestemmingen en kunnen allemaal worden gebruikt. Dezelfde bron kan meerdere bestemmingen in verschillende slots besturen, en op dezelfde manier kan één bestemming worden bestuurd door meerdere bronnen door meerdere slots te gebruiken.

## **Modulatiebron**

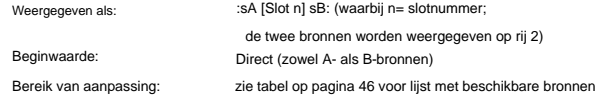

Hiermee kunt u een besturingsbron (modulator) selecteren die naar het door Destin geselecteerde synthelement wordt gerouteerd (zie hieronder). Het instellen van zowel sA als sB op Direct betekent dat wanneer de diepte voor de sleuf is ingesteld op een waarde die niet nul is, er een vaste wijziging wordt toegepast op de waarde van de geselecteerde bestemmingsparameter (dwz er is geen in de tijd variërende modulatie).

Merk op dat de lijst met bronnen expressiepedalen bevat. Als u een expressiepedaal aansluit op een van de pedaalaansluitingen op het achterpaneel, kunnen deze worden geselecteerd om elke gewenste bestemming op de normale manier te bedienen. Als je wilt dat een expressiepedaal het algehele synthvolume op een natuurlijke manier regelt, kies dan VcaLevel als routeringsbestemming voor sA en AmpEnv voor sB.

De CV-ingang is ook beschikbaar als bron voor de Mod Matrix. De CV-ingang kan naar elk van de beschikbare mod-bestemmingen worden gerouteerd. De CV-ingang is ontworpen om te reageren op besturingsingangen zonder aliasing tot iets meer dan 1 kHz (wat ongeveer overeenkomt met twee octaven boven de middelste C).

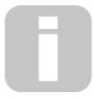

De Modulation Matrix AftTouch-bron accepteert aftertouch van elk kanaal, hetzij van Summit's eigen toetsenbord of als externe MIDI-gegevens. Dit is de meest voorkomende vorm van aftertouch. Summit accepteert ook polyfone

Dit zorgt voor een niveau van expressiviteit in het spelen dat ongebruikelijk is bij hardwaresynths. aftertouch, die wordt gegenereerd door sommige controllers, zoals de Novation LaunchPad Pro. Wanneer polyfone aftertouch wordt ontvangen, wordt de druk die wordt uitgeoefend tijdens een nootgebeurtenis geïnterpreteerd als een modulatiegebeurtenis voor alleen deze ene noot.

## **Modulatie Bestemming**

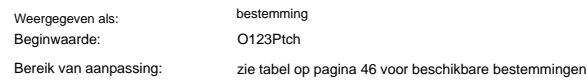

lijst

Dit stelt de parameter in die moet worden bestuurd door de geselecteerde bron (of bronnen) in de momenteel geselecteerde sleuf. Het scala aan mogelijkheden omvat:

- parameters beïnvloeden dat direct
- drie parameters per oscillator (Pitch, Vsync en Shape)
- globale toonhoogte (O123Ptch)

• de vijf mixer inputs van de oscillatoren, noise source, ring modulator en de mixer output (zie Tip hieronder)

modulerende bronnen (waardoorecursieve)

• Filterfrequentie, resonantie en vervorming

kunnen fungeren dat ook parameters

- modulatie):
- LFO 1 & 2 frequentie
- de Attack-, Decay- en Release-fasen van alle drie Envelopes
- Frequentiemodulatie van oscillatoren (FM) door andere oscillatoren of ruis te filteren

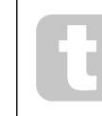

De mixeruitgang (VCA-niveau) is een ongebruikelijke matrixbestemming! De VCA is de belangrijkste uitgangstrap voor de synth en dit valt normaal gesproken onder de exclusieve controle van de Amplitude Envelope, maar Summit laat je de VCA toewijzen als een bestemming in de Mod Matrix. Als Bron A of Bron B niet is ingesteld op een envelop, kan

de VCA onafhankelijk van de gespeelde noten worden bestuurd.

#### **Diepte Modulatie**

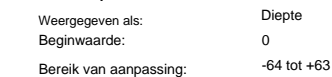

De Depth-parameter stelt de "hoeveel"-regeling in op de Destination – dwz de parameter wordt gemoduleerd door de geselecteerde bron(nen). Als zowel Bron A als Bron B actief zijn in het betreffende slot, regelt Diepte hun gecombineerde effect.

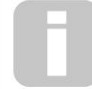

Diepte definieert effectief de "hoeveelheid" waarmee de gecontroleerde parameter varieert wanneer deze onder modulatieregeling staat. Zie het als het "bereik" van controle. Het bepaalt ook de "sense" of polariteit van de besturing - positieve waarden van Depth verhogen de waarde van de gecontroleerde parameter en negatieve waarden

zullen deze verlagen, voor dezelfde besturingsingang.

Merk op dat als de bron en bestemming in een patch zijn gedefinieerd, er geen modulatie zal plaatsvinden totdat de diepteregelaar is ingesteld op iets anders dan nul.

Negatieve waarden van Depth werken niet op bepaalde parameters, tenzij modulatie al op die parameter wordt toegepast door een andere routering, in welk geval de negatieve betekenis de reeds aanwezige modulatie "annuleert". Voorbeelden zijn: i) Oscillator Vsync – moet worden toegepast via het Oscillatormenu voordat het kan worden verminderd door een Mod Matrix-routering; ii) FM van de ene oscillator door de andere - een ander mod-slot moet de FM al toepassen voordat deze kan worden geannuleerd.

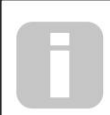

Als beide bronnen zijn ingesteld op Direct, wordt de parameterregelaar (Depth) een "handmatige" modulatieregelaar die altijd de parameter die als bestemming is ingesteld, beïnvloedt met een vaste hoeveelheid die evenredig is met de waarde van Depth.

## **De FX-modulatiematrix**

Als u op **FX Mod** 9 drukt, wordt het FX Mod Matrix-menu geopend. De FX Modulation Matrix is in feite een uitbreiding van de belangrijkste Modulation Matrix van Summits, maar is uitsluitend bedoeld voor het gebruik van verschillende interne Summit-bronnen om FX-parameters te moduleren. Het heeft vier "slots" met elk twee ingangen, zodat u tegelijkertijd maximaal vier verschillende FX-parameters van maximaal acht afzonderlijke bronnen kunt moduleren. Het is op dezelfde manier opgezet als de hoofdmodulatiematrix. De vier pagina's zijn identiek en elk maakt het mogelijk om één slot te configureren.

## **De standaard menuweergave voor Slot 1 wordt hieronder weergegeven:**

:sA [FxSlot 1] sB: Fx Destin Dist Lev Diepte +0 :HDirect : Direct

Net als bij de hoofdmodulatiematrix heeft elke sleuf twee ingangen, A en B, waardoor elke bestemmings-FXparameter door twee verschillende bronnen kan worden gemoduleerd. De drie knoppen aan de linkerkant van het OLED-scherm selecteren rijen 2, 3 of 4 voor aanpassing, maar merk op dat de knop van rij 2 de bronselectie schakelt tussen slotingangen A en B. Bron A wordt weergegeven aan de linkerkant van rij 2 en bron B aan de rechterkant: in de hierboven getoonde standaardweergave zijn beide ingesteld op Direct (geen modulatie geselecteerd).

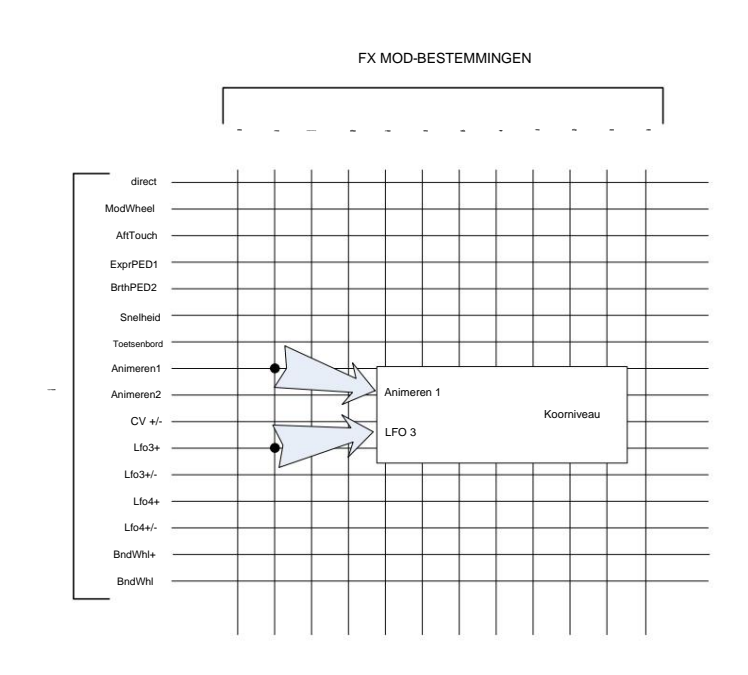

## **FX Modulatiebron**

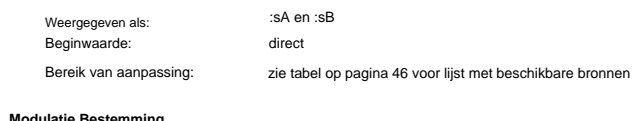

**Modulatie Bestemming FX**

Beginwaarde:

Weergegeven als:

Bereik van aanpassing:

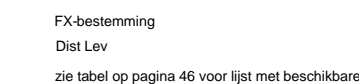

#### **Diepte Modulatie FX**

bestemmingen

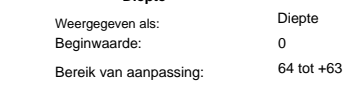

De Depth-parameter stelt de "hoeveel"-regeling in op de Destination – dwz de parameter wordt gemoduleerd door de geselecteerde bron(nen). Als zowel Bron A als Bron B actief zijn in het betreffende slot, regelt Diepte hun gecombineerde effect. Als er geen bronnen zijn geselecteerd, kan de **diepteregeling** worden gebruikt om de "hoeveelheid" van de bestemmingsparameter aan te passen. Het instellen van een negatieve waarde voor **Diepte** heeft tot gevolg dat het effect van de bestemmingsparameter, zoals ingesteld door zijn eigen besturing of menuoptie, wordt verminderd.

## **Het instellingenmenu**

Druk op de knop **Instellingen** 9 om het menu **Instellingen** te openen. Dit menu heeft 31 pagina's, genummerd van 1 tot 9, vervolgens van A tot V. Het bevat een reeks synth- en systeemfuncties die, eenmaal ingesteld, niet op regelmatige basis hoeven te worden geopend. Het **instellingenmenu** bevat onder andere globale synth-instellingen, patch-back-uproutines, MIDI- en pedaalinstellingen, I/O-routings en de 16 door de gebruiker te definiëren oscillator-afstemtabellen.

Het **instellingenmenu** definieert instellingen die globaal zijn voor de synth en niet worden opgeslagen bij individuele Patches. Het is echter mogelijk om de huidige inhoud van het menu **Instellingen** te behouden door Instellingen te openen en op Opslaan 11 te drukken. Dit zorgt ervoor dat de instellingen (zoals Tuning Tables, VelShape en Patch Memory Protection) behouden blijven na power-cycling.

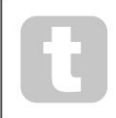

Door instellingen op te slaan zoals hierboven beschreven, wordt ook de huidige patch opgeslagen, met al zijn huidige parameterwaarden als standaard, en deze patch wordt bij de volgende power-cycle opnieuw geladen.

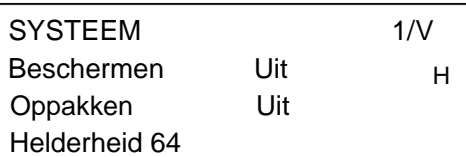

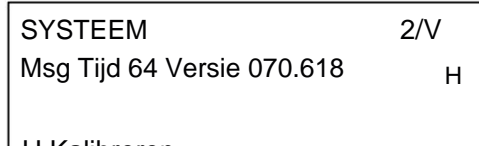

H Kalibreren

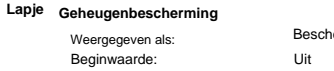

Bereik van aanpassing:

Aan of uit Beschermen

**Opslaan** genereert het onderstaande displaybericht: Door Protect op Aan te zetten, wordt de Patch Save-functie van Summit uitgeschakeld: druk vervolgens op

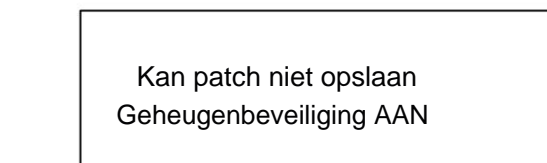

Dit is een handige functie als u er zeker van wilt zijn dat reeds opgeslagen patches (inclusief fabriekspatches) niet kunnen worden overschreven.

Als Protect is uitgeschakeld, worden door op **Save** te drukken alle huidige synth-instellingen opgeslagen, inclusief die van het menu **Instellingen .** Het onderstaande bericht wordt weergegeven:

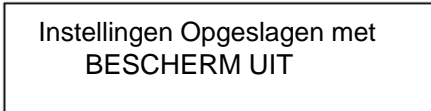

**Oppakken**

Bereik van aanpassing: Beginwaarde: Weergegeven als:

Aan of uit Oppakken Uit

Met de instelling van Pickup kan rekening worden gehouden met de huidige fysieke positie van de draaiknoppen van de Summit. Als Pickup is uitgeschakeld, zal het aanpassen van een van de draaiknoppen van de Summit een parameterwijziging en een potentieel onmiddellijk hoorbaar effect produceren (een klein verschil tussen de parameterwaarde die overeenkomt met de fysieke positie van de regelaar en de waarde die momenteel van kracht is voor de patch kan ertoe leiden dat het effect wordt onhoorbaar). Indien ingesteld op Aan, moet de besturing worden verplaatst naar de fysieke positie die overeenkomt met de waarde van de parameter die is opgeslagen voor de momenteel geladen patch, en zal de parameterwaarde alleen veranderen als die positie is bereikt. Voor parameters met een bereik van 0 tot 255 betekent dit dat de 12-uur-positie overeenkomt met een waarde van 127; voor parameters met een bereik van -64 tot +63, komt de 12-uurpositie overeen met een waarde van nul.

## **Helderheid**

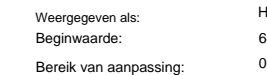

64 Helderheid tot  $127$ 

Past de helderheid van het OLED-scherm aan.

#### **Tijd Bericht**

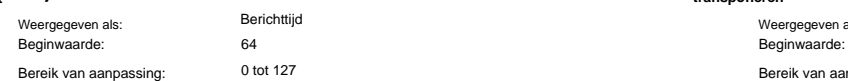

Msg Time stelt de tijd in waarvoor parameterwaarden (en de opgeslagen waarde voor de huidige Patch) worden weergegeven wanneer een draaiknop wordt aangepast. De maximale tijd (waarde van 127) komt overeen met ca. 3 seconden.

## **OS-versie**

Versie Weergegeven als:

Dit zijn alleen-lezen gegevens en rapporten van de OS-versie (besturingssysteem) van Summit. Zo weet je zeker dat je het meest up-to-date besturingssysteem hebt geïnstalleerd.

Ijken

#### **Kalibratie Auto**

Weergegeven als:

Door op de knop Row 4 te drukken, wordt een kalibratieroutine gestart die de filters, VCA's en vervormingscircuits nauwkeurig instelt. Dit zal in de fabriek zijn gedaan en zou niet opnieuw moeten worden uitgevoerd, maar de routine is voor de goede orde opgenomen. De procedure duurt enkele minuten en de synth mag niet worden aangeraakt terwijl deze bezig is.

Merk op dat de routine de hoofdvolumeregeling opheft en op het maximum zet.

**WAARSCHUWING:** De test genereert verschillende tonen die aanwezig zullen zijn bij de uitgangen van de synth; we raden u aan om alle aangesloten externe versterkers of luidsprekers te dempen of uit te schakelen, aangezien deze tonen op vol volume staan.

Wanneer de kalibratieroutine is voltooid, toont het display:

Kalibratie voltooid Nu opnieuw inschakelen

## **Synth-pagina:**

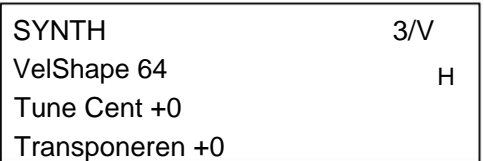

#### **Antwoord Sleutel**

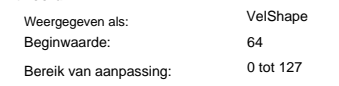

Deze parameter wijzigt de reactie van de synth op de aanslagcurve die op het toetsenbord is ingesteld. parameter die bij uw normale speelstijl past. De standaardwaarde van 64 resulteert in een lineaire relatie tussen de snelheidscurve en de respons van de synth. Het verlagen van de waarde zal resulteren in lichtere toetsaanslagen die een groter volume produceren; een hogere waarde resulteert in het tegenovergestelde. U kunt de VelShape

## **Afstemmen Prima Meester**

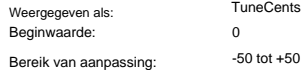

Deze regelaar past de frequenties van alle oscillatoren met dezelfde kleine hoeveelheid aan, zodat u indien nodig de hele synth op een ander instrument kunt afstemmen. De stappen zijn centen (1/100 van een halve toon), en dus door de waarde op ÿ50 in te stellen, wordt de synth afgesteld op een kwarttoon halverwege tussen twee halve tonen. Een instelling van het nulmelodietoetsenbord met de A boven de middelste C op 440 Hz – dwz de standaard concerttoonhoogte.

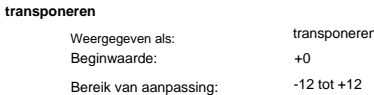

Transponeren is een handige globale instelling die het klavier van Summit met een halve toon per keer omhoog of omlaag 'verschuift'. Het past ook dezelfde "shift" toe op ontvangen MIDI-nootdata, dus als je Summit speelt vanaf een master MIDI-keyboard of het bestuurt vanaf een sequencer, kun je nog steeds transpositie gebruiken. Transponeren verschilt van het afstemmen van de oscillator doordat het de besturingsgegevens van het toetsenbord wijzigt in plaats van de eigenlijke oscillatoren. Dus door Transponeren op +4 in te stellen, betekent dit dat u met andere instrumenten in de werkelijke toonsoort E majeur kunt spelen, maar alleen witte noten hoeft te spelen, alsof u in C majeur speelt.

Noottransponering heeft geen invloed op nootdata die door de arpeggiator worden gegenereerd.

**MIDI-pagina's:**

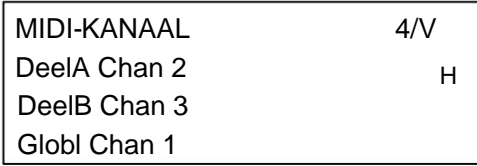

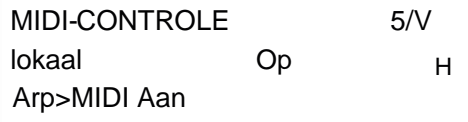

CC/NRPN  $6/V$ Opname+Foto's Bank/Patch Rec+Tran MIDI INSCHAKELEN

MIDI-protocol voorziet in 16 datakanalen. Hierdoor kunnen maximaal 16 apparaten naast elkaar bestaan op een MIDI-netwerk, op voorwaarde dat elk is toegewezen om op een ander MIDI-kanaal te werken.

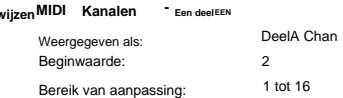

**Toe** 

De bi-timbrale architectuur van de Summit betekent in feite dat hij uit twee onafhankelijke synthesizers bestaat, één voor elke Part. Als u met Multi Patches werkt, kunt u deze configureren om MIDI-gegevens voor elk van de twee Parts op afzonderlijke kanalen te ontvangen en te verzenden, voor de grootste flexibiliteit bij het koppelen met externe apparatuur.

Met PartA Chan kunt u selecteren welk MIDI-kanaal moet worden gebruikt voor MIDI-gegevens met betrekking tot Part A.

Er worden geen data verzonden of ontvangen op de Single MIDI-kanalen als Summit in Multi Patch-modus staat. Hoe Summit omgaat met MIDI-data in en uit in Multi Patch-modus, wordt verder gewijzigd door de **MULTI-MODUS** die wordt gebruikt. Zie pagina 46 voor meer details.

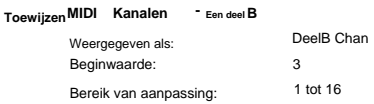

Met PartB Chan kunt u selecteren welk MIDI-kanaal moet worden gebruikt voor MIDI-gegevens met betrekking tot Part B. In alle andere opzichten werkt het zoals hierboven beschreven als PartA Chan.

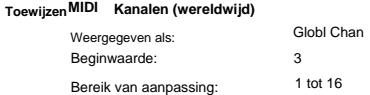

Het Global MIDI-kanaal moet worden gebruikt in de Single Patch-modus. Er worden geen data verzonden op het Global MIDI-kanaal als Summit in Multi Patch-modus staat.

## **Bediening aan/uit lokaal**

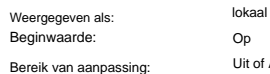

Bij normale werking (met Local ingesteld op On), zijn alle fysieke bedieningselementen van Summit actief en verzenden ze hun instellingen ook als MIDI-gegevens, op voorwaarde dat CC/NRPN op **Instellingenmenu** Pagina 6 is ingesteld op Transmit of Rec+Tran (zie MIDI-bediening onderstaande gegevensinstelling). Als Local is ingesteld op Off, veranderen de fysieke regelaars niet langer interne Summit-parameters, maar voeren ze hun waarden nog steeds op dezelfde manier uit als MIDI-gegevens.

: Aan

## **MIDI arp modus**

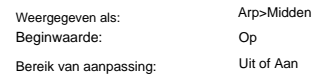

Deze instelling bepaalt hoe de arpeggiator met MIDI-data omgaat.

naar MIDI-THRU. • Uit: de arp reageert op binnenkomende MIDI-nootdata, hetzij via de MIDI IN DIN-poort of de USB-poort. Besturingsgegevens worden verzonden via zowel de MIDI OUT- als de USB-poorten. Als de nootdata wordt ontvangen via de MIDI IN-poort, wordt deze ook opnieuw verzonden

• Aan: In deze instelling reageert de arp op dezelfde manier op ontvangen MIDI-nootdata, maar verzendt daarnaast arpeggiator-nootdata via zowel de MIDI OUT- als de USB-poorten, samen met de besturingsdata.

#### **MIDI controle gegevens**

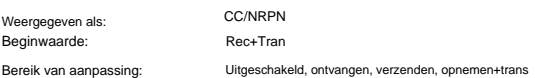

Met de standaard CC/NRPN-instelling van Rec+Trans, verzenden de fysieke regelaars van Summit hun instellingen als MIDI CC- of NRPN-gegevens (zie tabel op pagina 47). Summit reageert met deze instelling ook op ontvangen MIDI CC/NRPN-gegevens. U kunt ervoor kiezen om alleen MIDI-data te verzenden en niet te ontvangen (Transmit), of om deze wel te ontvangen maar niet te verzenden (Receive). De vierde optie, Disabled, isoleert Summit effectief van alle andere MIDI-apparatuur waarop het is aangesloten. Zie ook Lokale bediening aan/uit hierboven. Opmerking CC/NRPN-berichten bevatten geen Patch-data, die afzonderlijk als Program Change-berichten worden behandeld – zie Bank/Patch hieronder.

#### Lapje Selecteervia MIDI

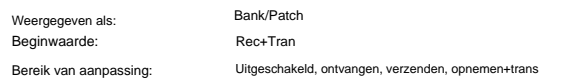

Deze instelling bepaalt hoe Summit omgaat met MIDI Program Change- en Bank Change-berichten. Met de standaardinstelling Rec+Trans verzendt Summit een Program/Bank Change-bericht wanneer een nieuwe Patch wordt geladen, en laadt het ook een Patch wanneer dit wordt gevraagd door een externe MIDI-controller, zoals de Novation SL MkIII. Net als bij MIDI-besturingsdata (hierboven), kunt u ervoor kiezen om Receive of Disabled in te stellen, zodat Summit geen Program/Bank Change-berichten verzendt wanneer u van Patch verandert, of om Transmit of Disabled in te stellen, zodat Summit niet reageert op Program/Bank Change berichten van externe apparatuur.

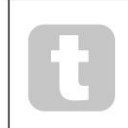

Als u merkt dat uw andere MIDI-synthesizers hun geluid veranderen wanneer u een Patch in Summit verandert, reageren ze waarschijnlijk op Program Change-berichten die door Summit worden verzonden. Als dit ongewenst is, stelt u Bank/Patch op Summit in op Uitgeschakeld of Ontvangen.

H

## **Pedaal pagina's:**

PEDAAL SW SENSE 7/V Ped1Sense Auto Ped2Sense Auto

Ped1Modus Animeren1H  $8/N$ Ped2Modus Animeren2 PEDAAL SW-MODUS

Deze twee menupagina's hebben alleen betrekking op pedalen van het type schakelaar (aan/uit). Als u een of meer expressiepedalen gebruikt, kunnen deze worden aangesloten op een of beide van de twee **PEDAL** -aansluitingen aan de achterkant van de synth. Er zijn geen instellingenmenu-opties voor expressiepedalen: ze worden per patch toegewezen in de Mod Matrix.

## Pedaal <sub>Soorten</sub>

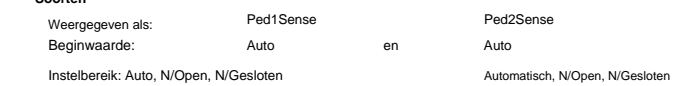

Summit ondersteunt twee verschillende soorten voetschakelaarpedalen. Via de **PEDAL 1-** of **PEDAL 2-** aansluitingen 5 kan een sustainpedaal of voetschakelaar op Summit worden aangesloten . Ga na of uw sustainpedaal van het normaal open of normaal gesloten type is en stel de Ped1Sense- of Ped2Sense-parameter in. Als u niet zeker weet welke het is, sluit u de voetschakelaar aan met Summit unpowered en zet u deze aan (zonder uw voet op het pedaal!) Mits de standaardwaarde van Auto nog steeds is ingesteld, wordt de polariteit correct gedetecteerd.

#### **Modi Pedaal**

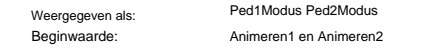

Instelbereik: Animate1, Sustain, Sostnuto, Animate1, Sustain, Sostnuto

De instellingen van de Pedal Mode bepalen wat u wilt dat de schakelpedalen doen. De twee pedalen kunnen fungeren als voetschakelaars voor de Animate-functies van Summit: in dit geval activeert het indrukken van een pedaal het Animate-effect dat in de patch is gedefinieerd. U kunt als alternatief elk pedaal toewijzen als een Sustainof een Sostenuto-pedaal (zoals het middelste pedaal op een piano met drie pedalen). Indien ingesteld op Sostenuto, zullen noten die worden gespeeld terwijl het pedaal wordt ingedrukt, doorklinken. Als het pedaal eenmaal is ingedrukt, worden geen verdere noten aangehouden. Dit is handig voor het spelen van melodieën over een vastgehouden akkoord.

**Diverse instellingen pagina**

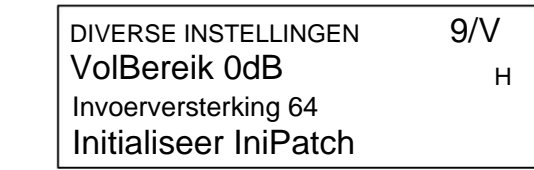

Volume Bereik

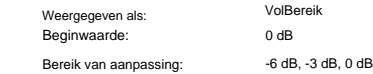

Deze globale parameter is in feite een pad van 3 of 6 dB (of niveaureductie) in de belangrijkste audio-uitgangen. Het is handig wanneer de uitgangen van de apparatuur van de Summit zijn aangesloten om een beperkt ingangsniveau te hebben en u het maximale uitgangsniveau van de Summit moet beperken.

#### **Extern Verdienen Invoer**

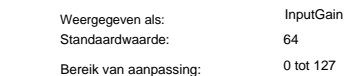

. Deze audio-ingangen kunnen worden gerouteerd naar twee gebieden van Summit: ze kunnen worden toegevoegd aan de hoofdsignaalverwerkingsketen voor of na de filtersectie; deze routering wordt ingeschakeld met de AudioInputfunctie op pagina 3 van het **spraakmenu** (zie pagina 24). Het tweede gebruik voor hen is om ze naar de FX-sectie te leiden, zodat de FX-verwerking van Summit kan worden toegepast. Deze routering is ingeschakeld op pagina C van het menu **Instellingen** (zie pagina 43). Deze parameter is een ingangsniveau-aanpassing voor Summit's externe lijnniveau-ingangen 10

#### **Modus initialiseren**

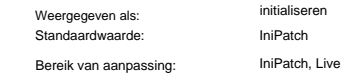

Met de standaardinstelling van IniPatch, zal het indrukken van de **Initialise** - knop 2 een Initial Patch laden, compleet met al zijn standaard parameterwaarden, wat u een handig startpunt geeft voor het creëren van nieuwe geluiden. In Single Patch-modus is dit Init Patch; in Multi Patch-modus is alleen de Part die momenteel door **MULTIPART CONTROL** is geselecteerd Init Patch.

Door de Initialise-parameter op Live in te stellen, behoudt Summit alle huidige instellingen van het bedieningspaneel bij het laden van de Initial Patch, dus elke geluidswijziging waaraan u hebt gewerkt, wordt nu toegepast op een kopie van de Initial Patch wanneer op **Initialise** wordt gedrukt.

Merk op dat dit van toepassing is op de fysieke controles; eventuele aanpassingen aan aanvullende menuinstellingen worden overschreven en vervangen door die met betrekking tot de initiële patch.

## **Uitvoerrouteringspagina:**

# PhonesOut Main DeelA Uit Main UITGANG ROUTING A/V PartB Out Main

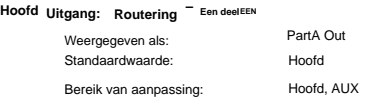

Met Summit kunt u het maximale voordeel halen uit de bi-timbrale architectuur door u de mogelijkheid te bieden om elk van de twee Parts naar verschillende stereo-uitgangen te routeren. De standaardinstellingen leiden beide Parts naar de **MAIN OUTPUTS** 7, maar u kunt desgewenst beide naar de **AUX OWTPUT53** Sum Semmit beatbankelijk even elkaar naar een mixer sturen voor aparte niveauregeling, of om ze op aparte sporen van een DAW of externe multitrack-recorder op te nemen. Het geeft u ook de mogelijkheid om één Part naar een externe effecteenheid te sturen.

H

Met PartA Out kun je kiezen naar welke van de twee stereo-uitgangen van Summit Part A wordt geleid.

## **B Uitgang: Hoofd Een deel – Routering**

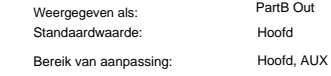

Zie hierboven voor details.

Met PartB Out kun je kiezen naar welke van de twee stereo-uitgangen van Summit Part B wordt geleid.

## **Hoofdtelefoonbron**

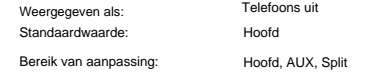

PhonesOut selecteert het signaal dat beschikbaar is op de **HEADPHONES** -uitgang 9 . De hoofdtelefoon "volgt" een van de twee stereo-uitgangen, Main of AUX. In elk van deze instellingen hoor je wat er op dat moment naar de Mainof AUX-uitgang wordt gerouteerd, in stereo. Met de standaardinstellingen worden zowel Parts A als B naar de Main Output geleid, dus als PhonesOut is ingesteld op Main, hoort u beide Parts in volledige stereo.

De derde optie, Split, stuurt een mono (L+R) som van het signaal dat is toegewezen aan de hoofduitgang naar het linker oorstuk en een monosom van het signaal dat is toegewezen aan de AUX-uitgang naar rechts. Dit is een handige instelling om te gebruiken als u de twee partijen naar verschillende uitgangen stuurt.

Het menu Instellingen heeft drie pagina's die betrekking hebben op de FX-secties van Summit.

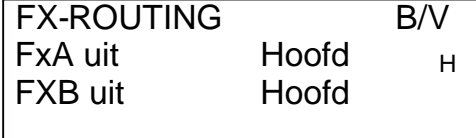

FX-BRONNEN FxA Source Synth H  $\overline{\text{C}\text{V}}$ FXB Bron Synth

FxB-niveau 127 FxA-niveau 127 H EXTERNE FX DRY D/V

Standaar **FX** Routering  $=$  Een deelEEN Weergege

Bereik van aanpassing:

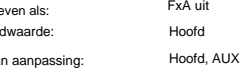

Met Summit kunt u de "natte" uitgangen van de twee FX-processors (voor delen A en B) - het verwerkte signaal onafhankelijk van het "droge" of onverwerkte signaal routeren. De standaardinstelling is dat de uitvoer van beide processors naar de hoofduitgang wordt gerouteerd, maar u kunt desgewenst een van beide of beide naar de AUXuitgang routeren.

Met FxA Out kunt u kiezen naar welke stereo-uitgang de Part A-processor wordt geleid.

**FX** Routering  $^-$  Een deel B Bereik van aanpassing: Standaardwaarde: Hoofd, AUX Hoofd FXB uit Weergegeven als:

Zie hierboven voor details.

Met FxB Out kunt u kiezen naar welke stereo-uitgang de Part B-processor wordt gerouteerd.

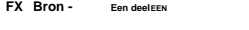

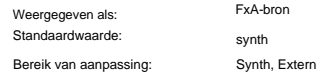

De standaardinstelling – Synth – leidt de uiteindelijke uitvoer van Summit's Part A synth-signaalketen naar de ingang van de Part A FX-processor, zodat effecten aan het synthgeluid kunnen worden toegevoegd.

U kunt de Part A FX-processor ook gebruiken om effecten toe te voegen aan externe signalen die zijn aangesloten op de **INPUTS** - aansluitingen 10 op het achterpaneel in Diezete liem rapieve om terridig gevalt verwerkt de do Tweede alteen. inkomende externe audio en is deze niet langer beschikbaar om Part A van het synthgeluid te verwerken.

#### **B Een deel FX Bron -**

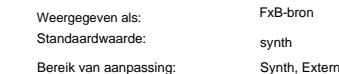

De standaardinstelling – Synth – leidt de uiteindelijke uitvoer van Summit's Part B synth-signaalketen naar de ingang van de Part B FX-processor, zodat effecten aan het synthgeluid kunnen worden toegevoegd.

U kunt de Part B FX-processor ook gebruiken om effecten toe te voegen aan externe signalen die zijn aangesloten op de **INPUTS** - aansluitingen 10 op het achterpaneel in Dezete liem apieve outeridig gevalt verwerkt de box-secte alteen. inkomende externe audio en is deze niet langer beschikbaar om Part B van het synthgeluid te verwerken.

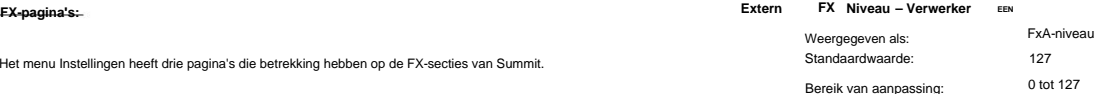

Deze regelaar bepaalt het niveau van het externe ingangssignaal dat moet worden gemengd met de uitgang van de Part A FX-processor. Met de standaardinstelling van 127 (maximaal), is het ingangssignaal (of "droog") op volledig niveau hoorbaar. Bij een instelling van nul is het ingangssignaal niet aanwezig op de uitgang en is alleen het verwerkte (of "natte") signaal te horen.

Deze instelling kan relevant zijn als u de FX-sectie in een send-and-return-lus van een externe mixer gebruikt: in deze situatie is het normaal om het verwerkte retoursignaal te mixen met het droge ingangssignaal in de mixer.

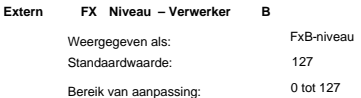

Deze regelaar heeft dezelfde functie als FxA Level hierboven voor de Part B FX-processor.

## **Back-uppagina:**

Novation raadt het gebruik van Novation Components online Librarian aan om uw Patches volledig te beheren – zie pagina 45. U kunt echter ook Patch-gegevens importeren en exporteren via MIDI SysEx-berichten, met toepassingen zoals SysEx Librarian (Mac) of MIDI-OX (Windows) .

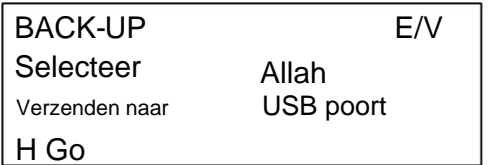

#### **Selecteer Patches**

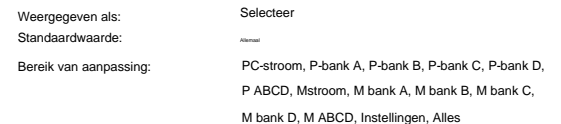

Met Select kunt u kiezen van welke patches u een back-up wilt maken als SysEx-gegevens. U kunt ofwel de momenteel actieve Patch (Huidige) kiezen, of een of alle van de vier banken volledig (128 Patches per Bank) van ofwel Single Patches (prefix P) of Multi Patches (prefix M). De twee opties P ABCD en M ABCD selecteren respectievelijk alle vier de banken van Single of Multi Patches.

Je kunt er ook voor kiezen om een back-up te maken van alle huidige synth-instellingen (kies Settings), of de huidige synthinstellingen plus elke Single en Multi Patch (kies All).

## **Haven dumpen Selecteer**

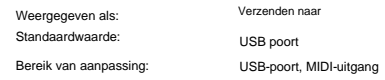

U kunt ervoor kiezen om de SysEx-gegevens via de **MIDI OUT** - aansluiting of de USB-poort te verzenden, met de instelling SendTo. Wanneer u klaar bent om de gegevensdump te doen, selecteert u de schermknop linksonder, Start, om de actie uit te voeren.

#### **Toetsenbordinstellingen:**

Standaardwaarde:

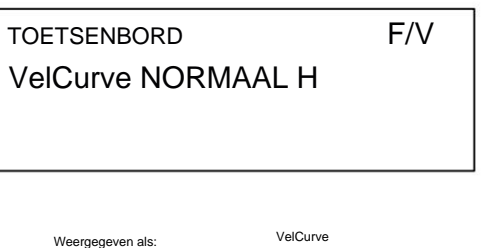

Bereik van aanpassing: HOOG, NORMHI, NORMAAL, NORMLO, LAAG NORMAAL

De VelCurve-parameter werkt samen met de Velocity-parameter, die is ingesteld op pagina 1 van het **Env-** menu.

Een instelling van HOOG geeft aan dat kleinere veranderingen in snelheid (een lichtere speelstijl) een grote verandering zullen creëren in reactie op snelheid, of het nu gaat om het volume of een andere modulatiebestemming waarnaar de snelheid wordt gerouteerd. Een instelling van LOW geeft grotere snelheidsveranderingen aan - een veel hardere speelstijl zal grotere veranderingen creëren in reactie op snelheid. NORMAL is duidelijk een compromis tussen deze twee, en NORMHI en NORMLO verdere tussenliggende waarden. Met deze functie kan de reactie op snelheidsinformatie van het toetsenbord worden ingesteld.

## **Afstemtabelpagina's**

Summit geeft je de mogelijkheid om de intervallen tussen noten op je toetsenbord te wijzigen, zodat je alternatieve toonladders kunt creëren voor de standaard twaalftoons "Westerse" stemming die we allemaal kennen.

Dit wordt bereikt door het gebruik van Tuning Tables, die in feite "opzoektabellen" zijn voor de oscillatoren, die hen vertellen welke frequentie moet worden gegenereerd wanneer een bepaalde toets wordt aangeslagen. Er zijn in totaal 17 Tuning Tables en de selectie van de te gebruiken tabel wordt gemaakt op pagina 1 van het Oscillator-menu.

Standaard gebruiken de oscillatoren Tuning Table 0, die standaard Equal Temperament tuning genereert. De overige 16 tabellen hebben dezelfde standaardgegevens (dus het selecteren ervan zonder enige voorafgaande wijziging zal ook de standaard gelijkzwevende stemming produceren), maar ze kunnen worden gewijzigd om elke gewenste toetsenbordschaal of lay-out te creëren. Hierdoor kunt u nieuwe akkoorden en harmonieën creëren die niet haalbaar zijn met standaardstemming.

Elk van de 16 definieerbare Tuning Tables heeft zijn eigen pagina: dit zijn de pagina's G t/m V van het **instellingenmenu .**  De pagina's zijn identiek: de standaardpagina voor Tuning Table 1 wordt hieronder als voorbeeld weergegeven.

Houd er rekening mee dat u het effect van het wijzigen van de Tuning Table-parameters niet zult horen, tenzij de Tuning Table die wordt ingesteld, is geselecteerd op pagina 1 van het Oscillator-menu.

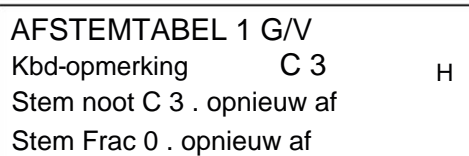

#### **Opmerking Toetsenbord**

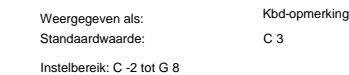

volgt de laatst aangeslagen toets: als u de middelste C raakt zonder dat er een octaafverschuiving of andere transpositie door het toetsenbord zelf wordt toegepast, neemt Kbd Note de waarde C aan 3. Als octaafverschuiving of transpositie actief is op het toetsenbord, worden de MIDI-gegevens verzonden wordt gewijzigd en de parameter zal dienovereenkomstig de verschoven nootwaarde weergeven. Deze parameter stelt de klaviernoot in waarvan de toonhoogte opnieuw moet worden gedefinieerd. Kbd-opmerking

Standaardwaarde: Weergegeven als: Instelbereik: C -2 tot G 8 **Opmerking opnieuw afgestemd**

C<sub>3</sub> Notities opnieuw afstemm

Nadat u de toetsenbordnoot hebt gedefinieerd die opnieuw moet worden gedefinieerd met Kbd Note, kunt u Retune Note instellen op elke noot, boven of onder Kbd Note. Wanneer u vervolgens de noot speelt die is gedefinieerd door Kbd Note, hoort u de noot die is gedefinieerd door Retune Note.

Retune Note zal altijd de noot weergeven die daadwerkelijk wordt gegenereerd, en zal standaard dezelfde waarde hebben als Kbd Note voordat er opnieuw wordt gestemd. Zodra een toets opnieuw is gedefinieerd, bevestigt Kbd Note welke toets wordt ingedrukt, terwijl Retune Note de daadwerkelijke noot toont die door die toets wordt gegenereerd.

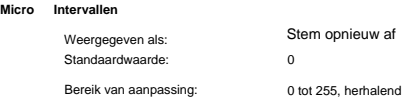

Het gebruik van Tuning Tables beperkt u niet alleen tot standaard nootintervallen. Summit ondersteunt "microtuning", waarbij elke toets kan worden gemaakt om een "tussen"-noot te genereren, met een resolutie van 1/256e van een halve toon (0,4 cent). Met Retune Frac ingesteld op 0, zal de noot die wordt gedefinieerd (Kbd Note) de toonhoogte aannemen die is ingesteld door Retune Note.

Naarmate de Retune Frac wordt verhoogd, wordt de toonhoogte van de noot met één micro-interval per keer scherper. Wanneer de Retune Frac een waarde van 255 bereikt, genereert een volgende stap de volgende standaardnoot in de toonladder en wordt de waarde teruggezet naar nul. Volgens hetzelfde principe kan de parameter ook in micro-intervallen worden verlaagd om de noot af te vlakken.

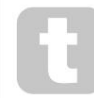

Kwarttonen - zoals te vinden in veel oosterse muziekschalen - kunnen worden gecreëerd door Retune Frac in te stellen op 127.

Summit ondersteunt ook Scala-afstemmingsbestanden, die een reeks interessante en ongebruikelijke schalen bieden. Scala-bestanden worden toegevoegd via Novation Components. U kunt meer

informatie vinden op [huygens-fokker.org/scala/.](http://www.huygens-fokker.org/scala/) MIDI Tuning Standard (MTS)-berichten worden ook

ondersteund, waardoor afstemmingsbestanden kunnen worden gewijzigd of uitgewisseld tussen apparaten.

# **BIJLAGE**

## **Systeemupdates met Novation Components**

Novation Components is een online Patch Librarian, waarmee u uw Patch-bibliotheek kunt beheren. U kunt ook originele fabriekspatches herstellen en nieuwe downloaden zodra deze beschikbaar komen.

Novation Components zal u ook adviseren als de firmware van uw Summit verouderd is en zal deze indien nodig voor u updaten.

Volledige details zijn beschikbaar op [novationmusic.com/register](http://www.novationmusic.com/register)

## **Patch importeren via SysEx**

Het is ook mogelijk om Patch-gegevens in Summit te importeren via MIDI SysEx-berichten, met behulp van toepassingen zoals SysEx Librarian (Mac) of MIDI-OX (Windows). Het is belangrijk op te merken dat patchbanken een verwijzing naar hun oorspronkelijke geheugenlocatie behouden en bij het importeren weer op die locatie worden geladen. Dus alle patches die al op die locaties staan, worden overschreven.

## **Tabellen met waarden synchroniseren**

## **Arp/klok synchronisatiesnelheid**

Deze tabel geeft een overzicht van de synchronisatiesnelheidsverdelingen die beschikbaar zijn voor de Arpeggiatorklok SyncRate-parameter **(Arp/Clock** -menu, pagina 3).

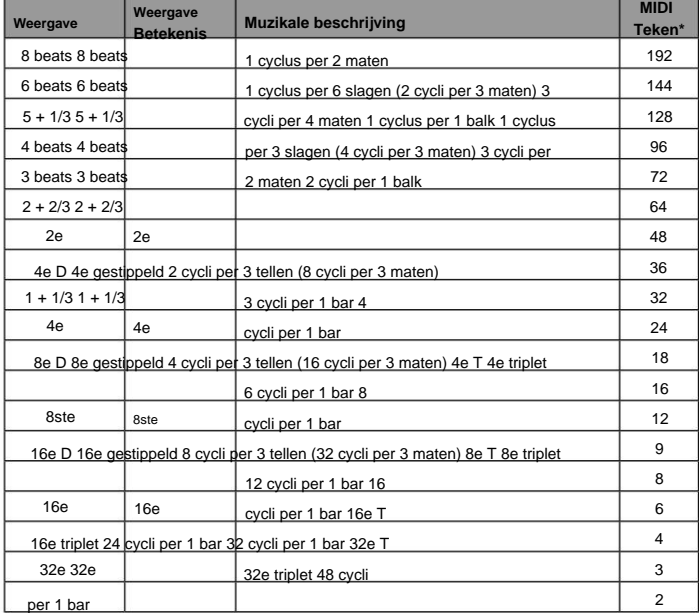

\* Uitgaande van een resolutie van 24 PPQN

## **Vertraging synchronisatiesnelheid**

Deze tabel geeft een overzicht van de synchronisatiesnelheidsverdelingen die beschikbaar zijn voor de DelaySync-parameter **(FX** Menu, pagina 4).

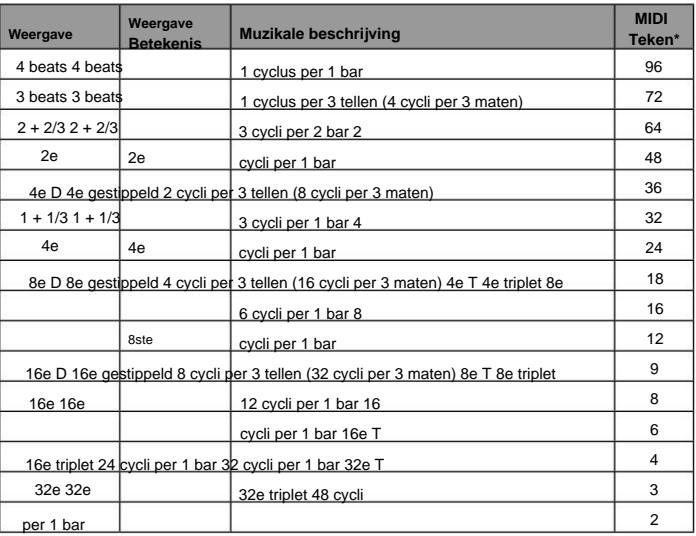

\* Uitgaande van een resolutie van 24 PPQN

## LFO-synchronisatie

Deze tabel geeft een overzicht van de synchronisatiesnelheidsverdelingen die beschikbaar zijn voor de LFO Sync-klok; deze worden weergegeven wanneer een LFO - **snelheidsregeling** 27 wordt aangepast met **Bereik** 26 ingesteld op **Sync.**

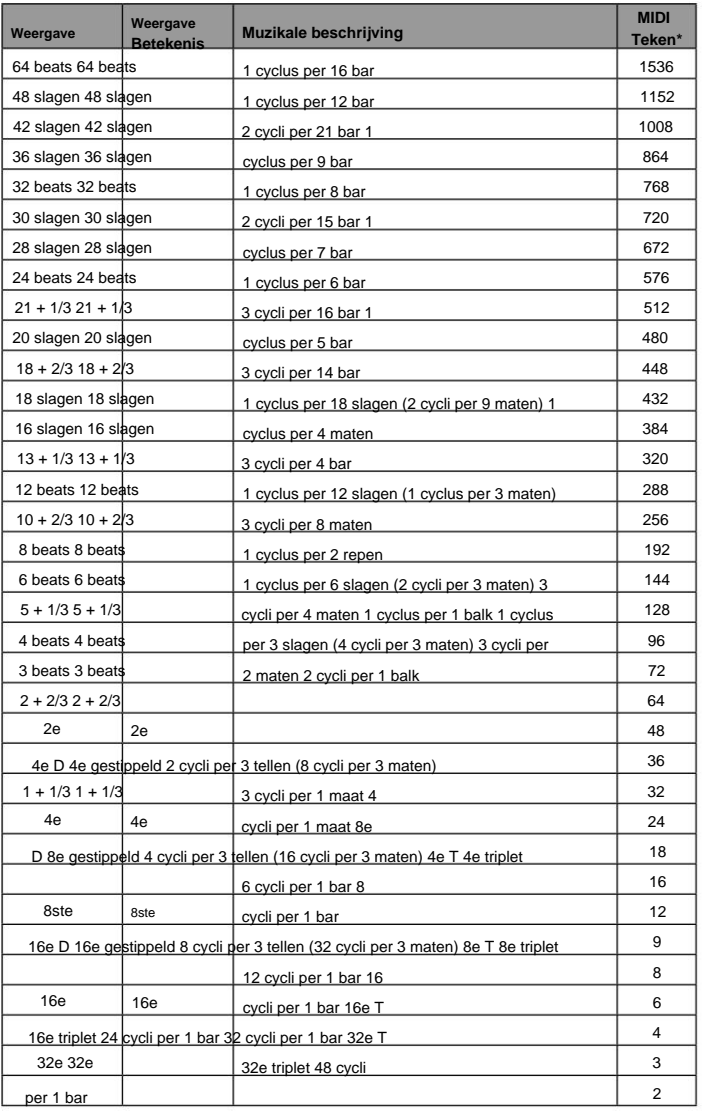

\* Uitgaande van een resolutie van 24 PPQN

## **Lijst met wavetables**

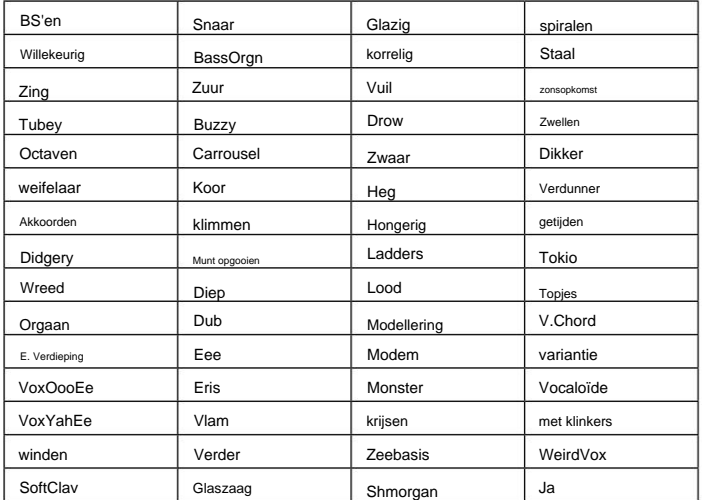

## **MIDI-bewerking in Single en Multi Patch-modi Modulatie Matrix – bestemmingen vervolg**

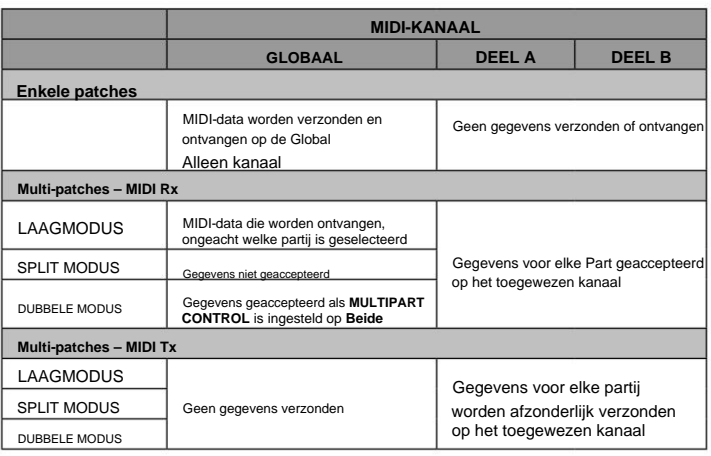

## **Modulatie Matrix – bronnen**

De onderstaande tabel geeft een overzicht van de modulatiebronnen die beschikbaar zijn voor ingangen A en B van elke sleuf in de modulatiematrix.

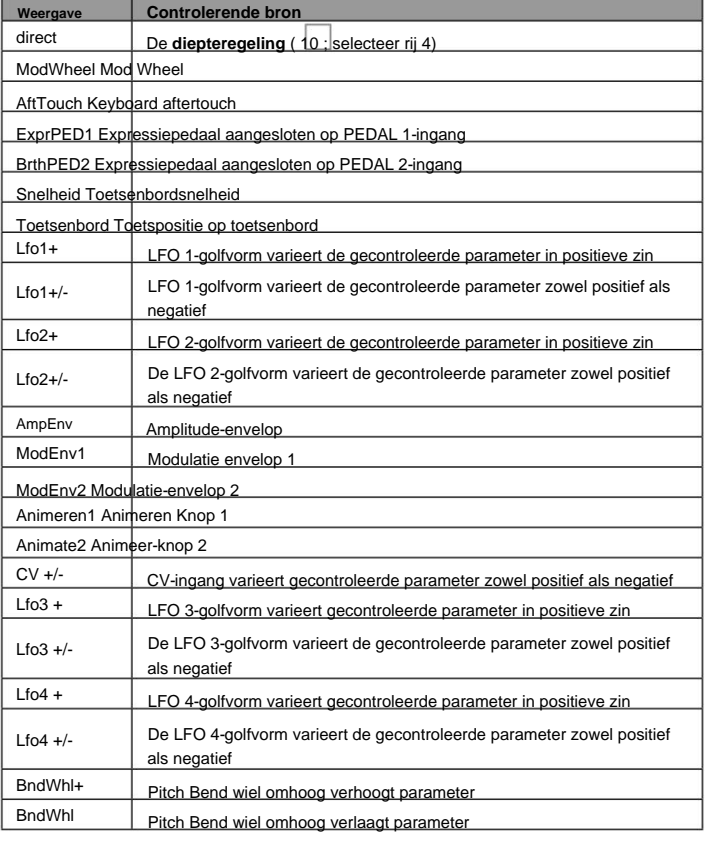

## **Modulatiematrix – bestemmingen**

In de onderstaande tabel staan de bestemmingen waarnaar u elk Modulation Matrix-slot kunt routeren.

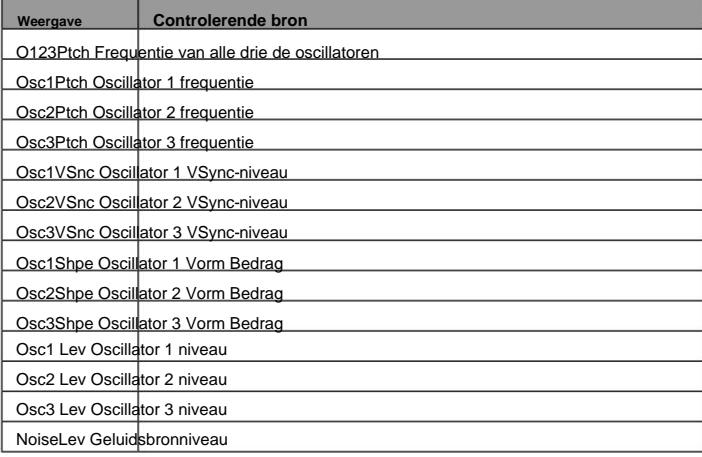

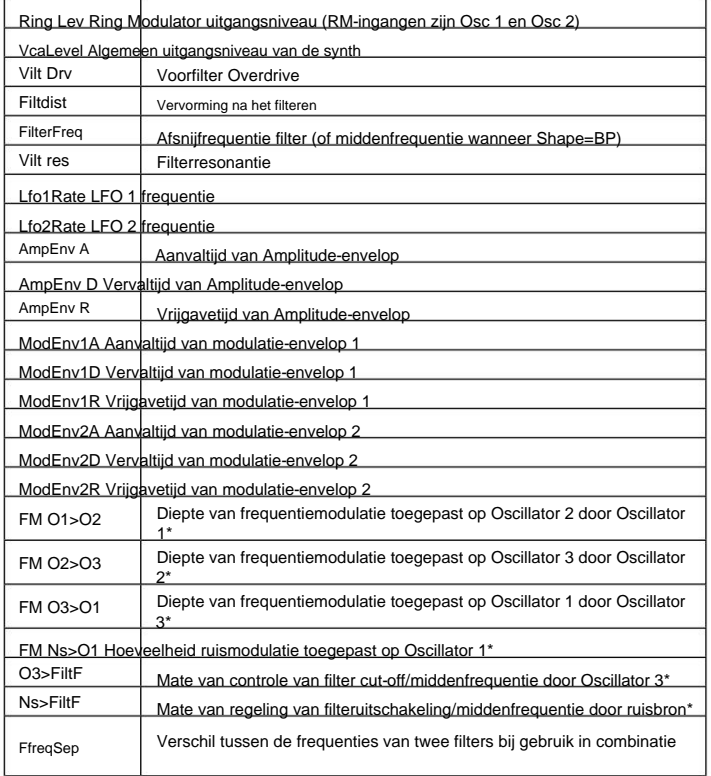

\* Merk op dat alleen positieve waarden van **Diepte** effectief zijn voor de FM-opties; alle negatieve waarden worden als nul beschouwd.

## **FX Modulation Matrix – bronnen**

De onderstaande tabel geeft een overzicht van de modulatiebronnen die beschikbaar zijn voor ingangen A en B van elke sleuf in de FX-modulatiematrix.

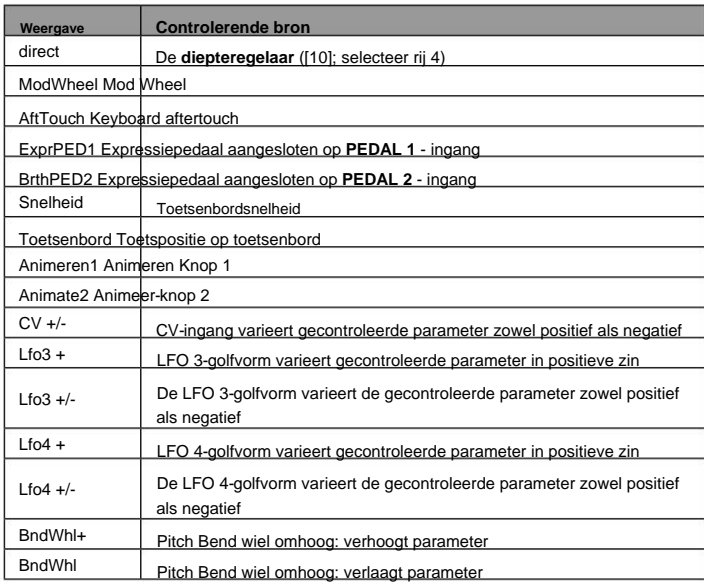

## **FX Modulatie Matrix – bestemmingen**

In de onderstaande tabel staan de bestemmingen waarnaar u elke FX Modulation Matrix Slot kunt routeren.

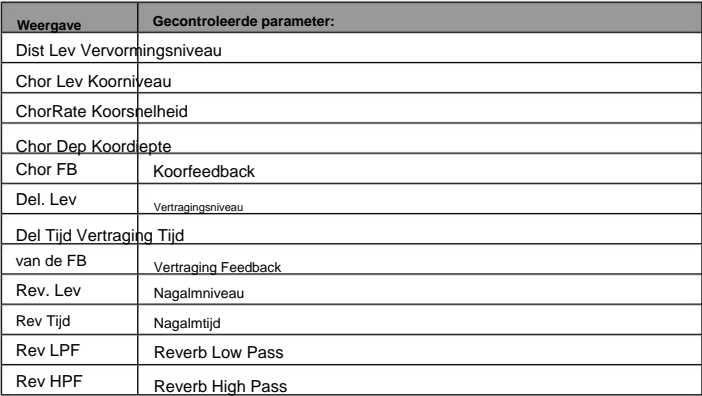

## **Lijst met MIDI-parameters**

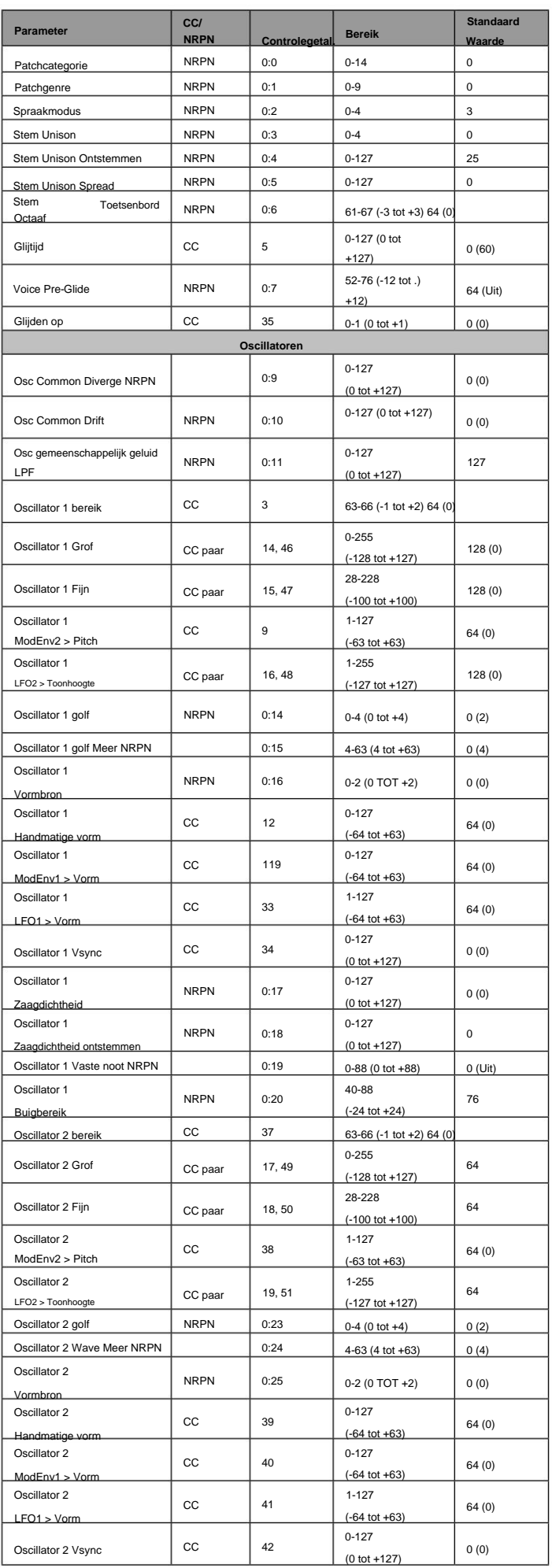

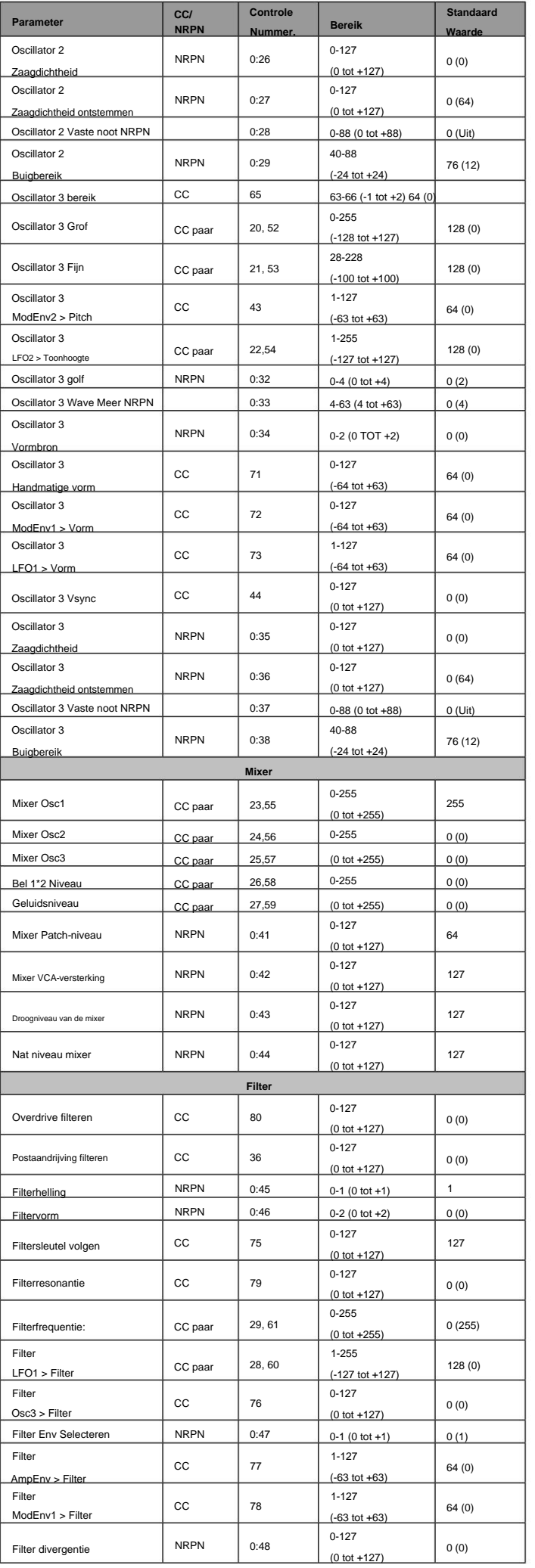

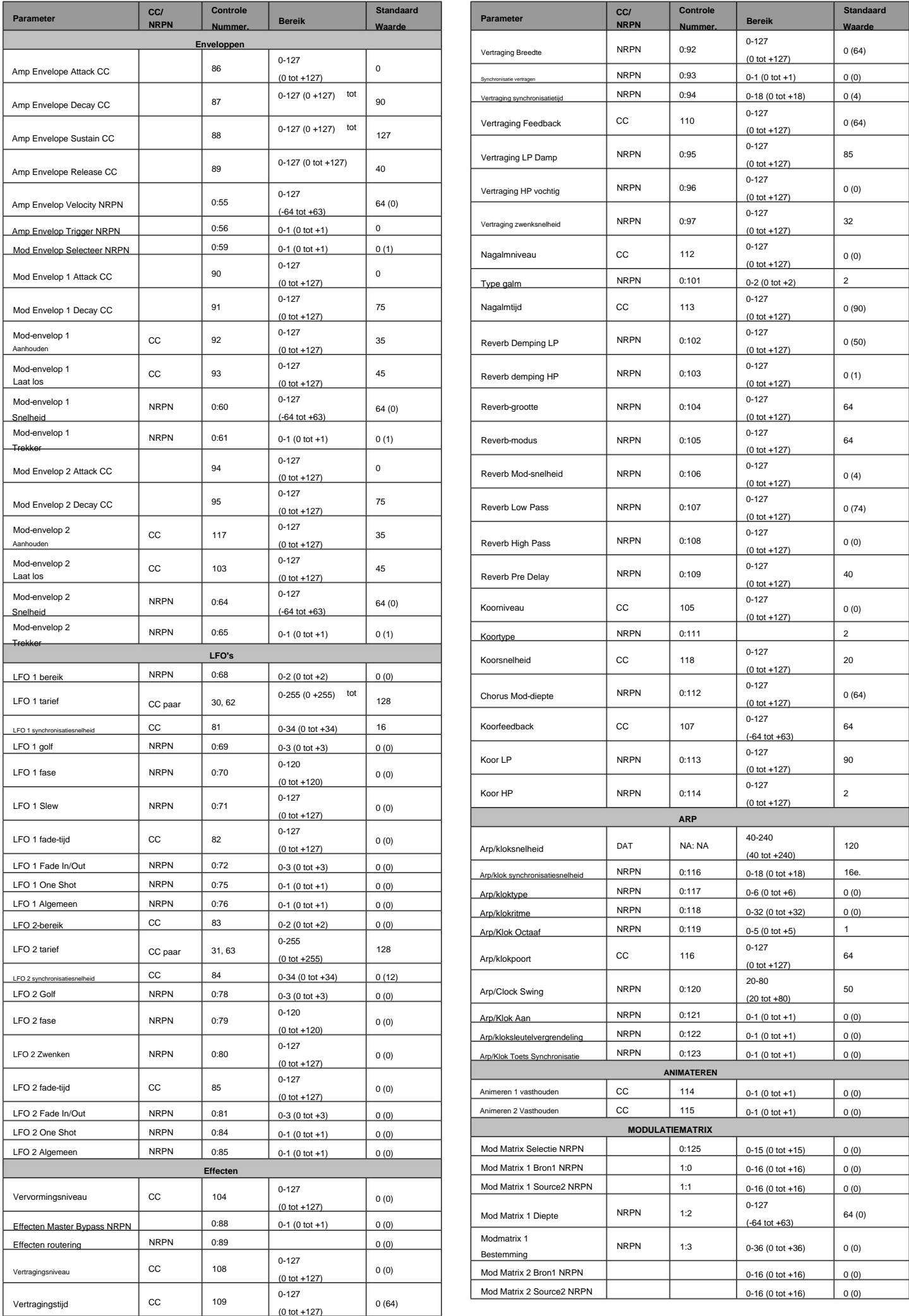

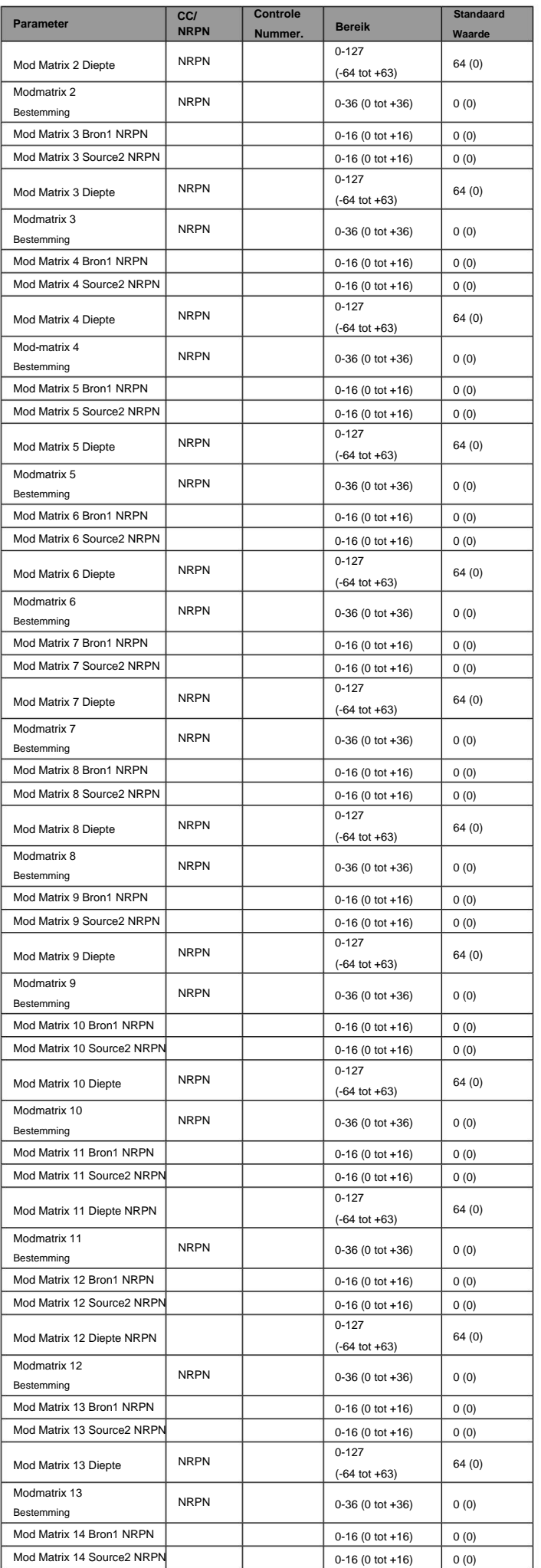

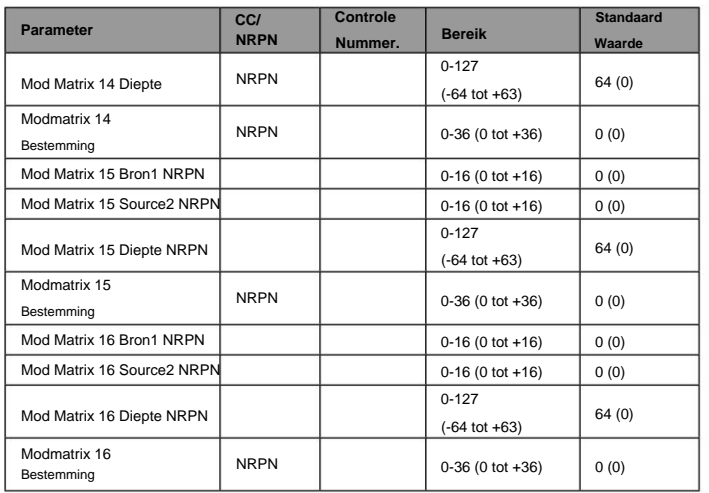

## **Geluidsontwerpers**

We willen graag de fantastische zielen bedanken die met ons op reis zijn gegaan om een stem te geven aan Novation Summit. Als u meer over hen wilt weten, vindt u hieronder links naar hun werk. Het geselecteerde klankpalet probeert te laten zien hoe flexibel en mooi of agressief Summit kan zijn.

We hopen dat deze geluiden je zullen helpen bij je toekomstige compositie en creatie.

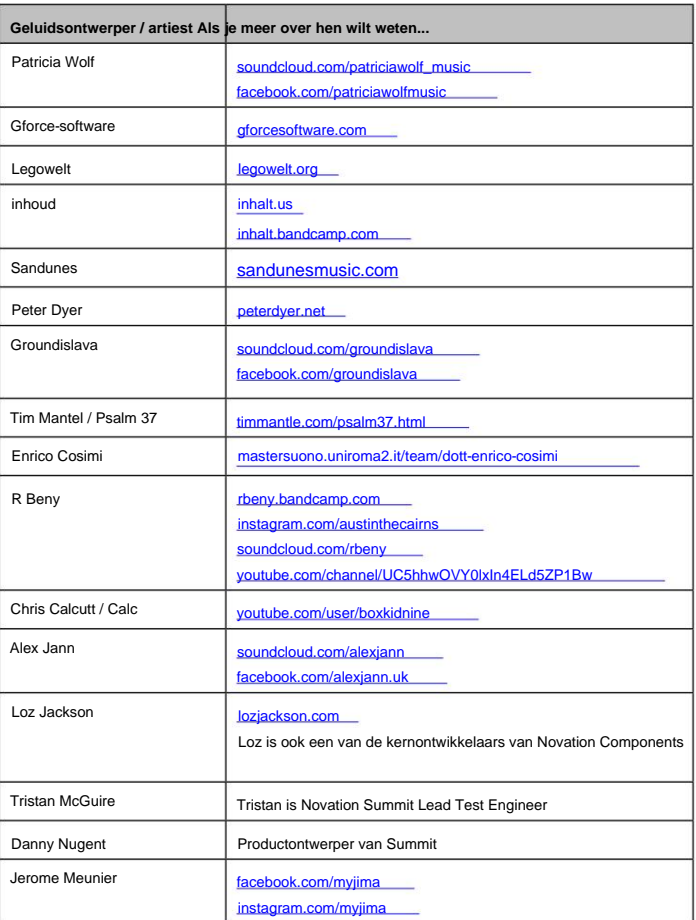

## **Lijst met fabriekspatches met designercredits**

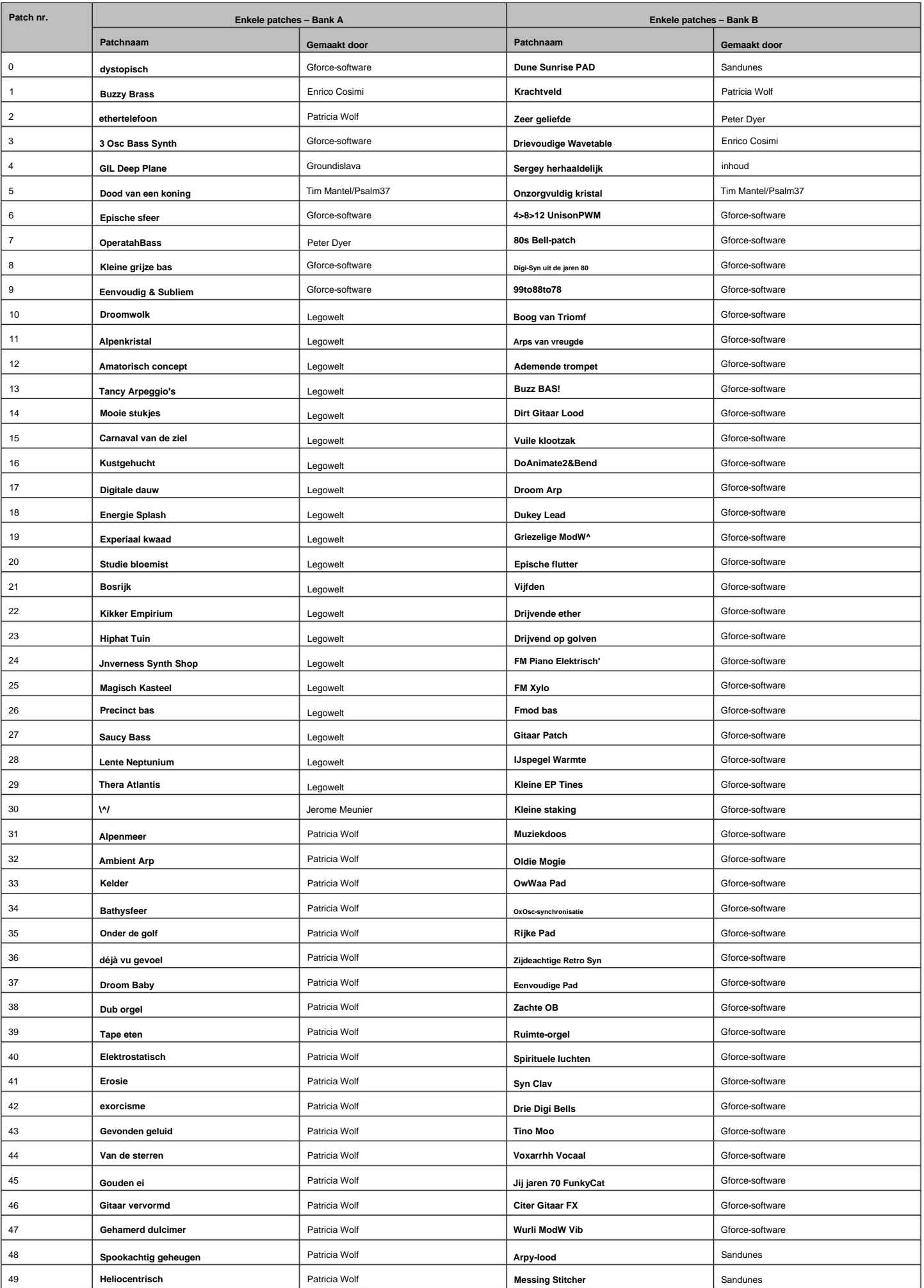

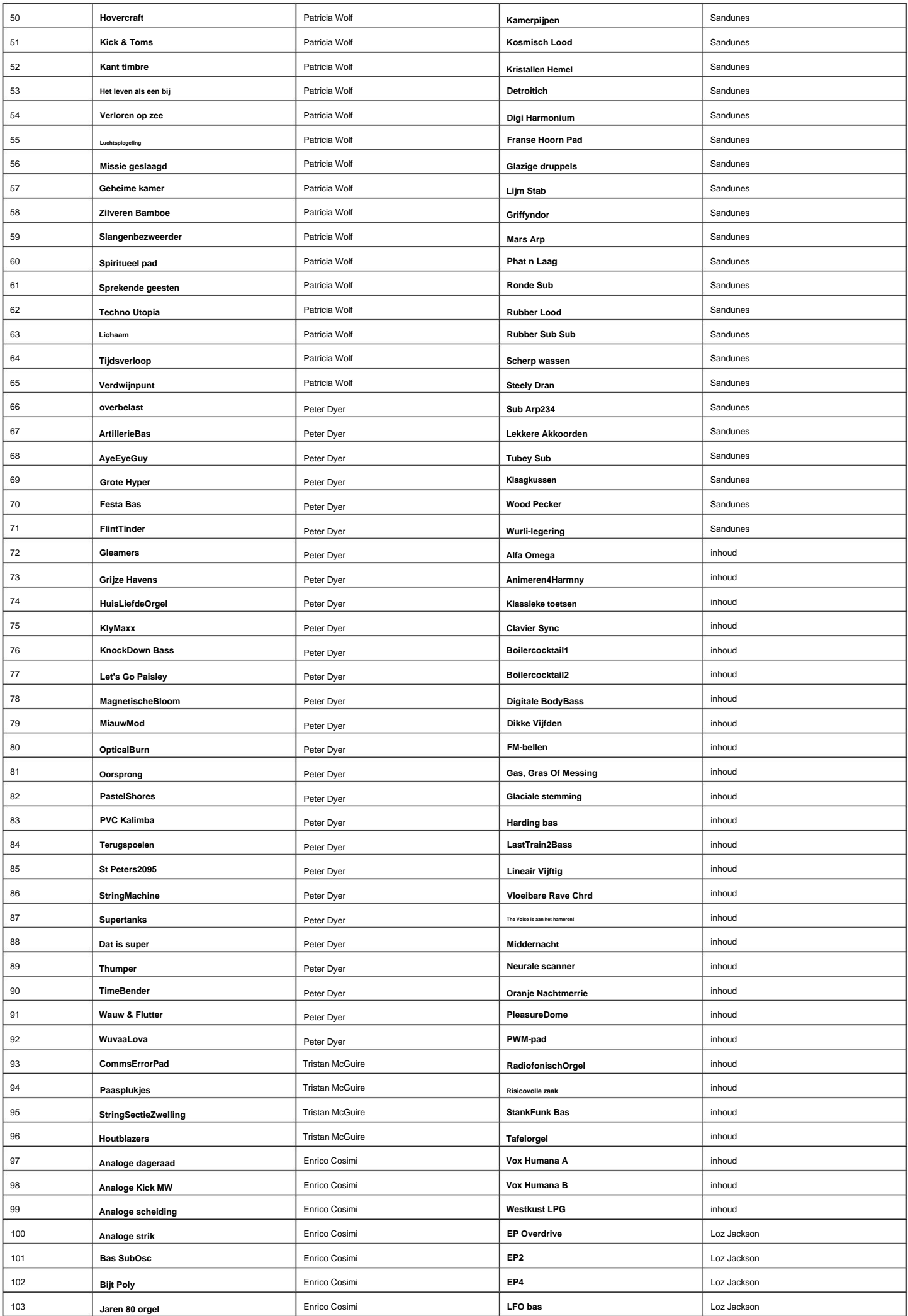

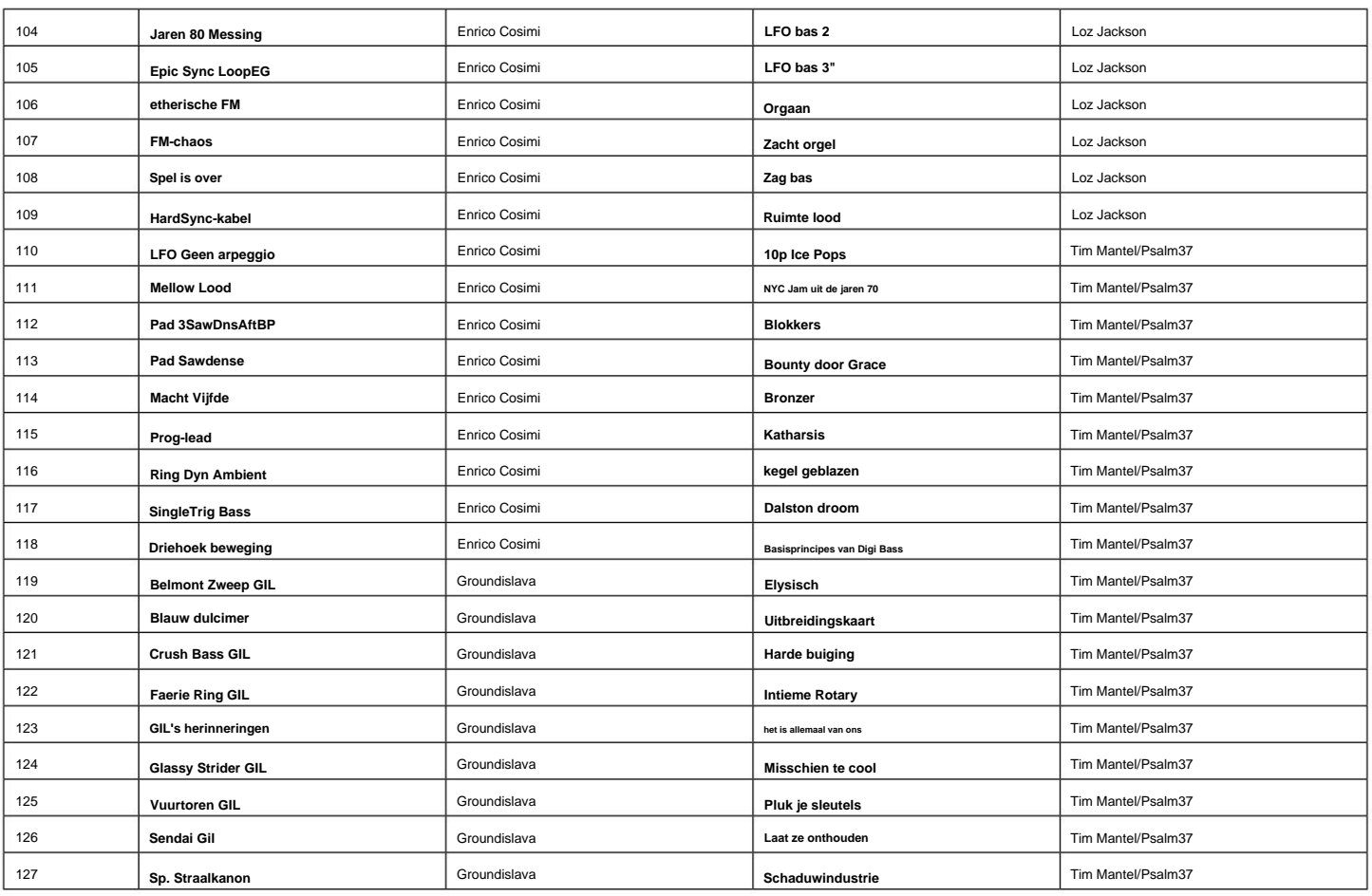

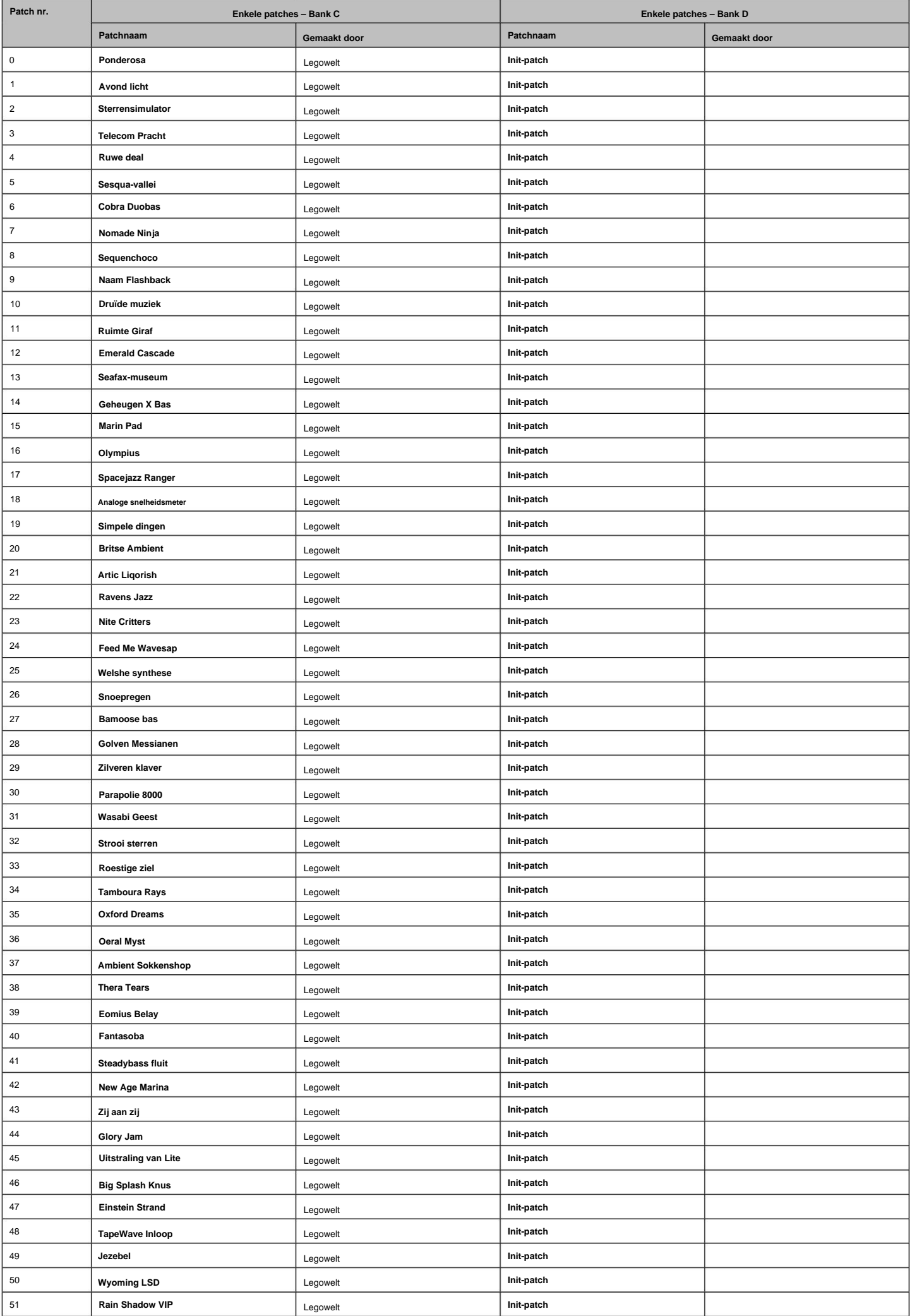

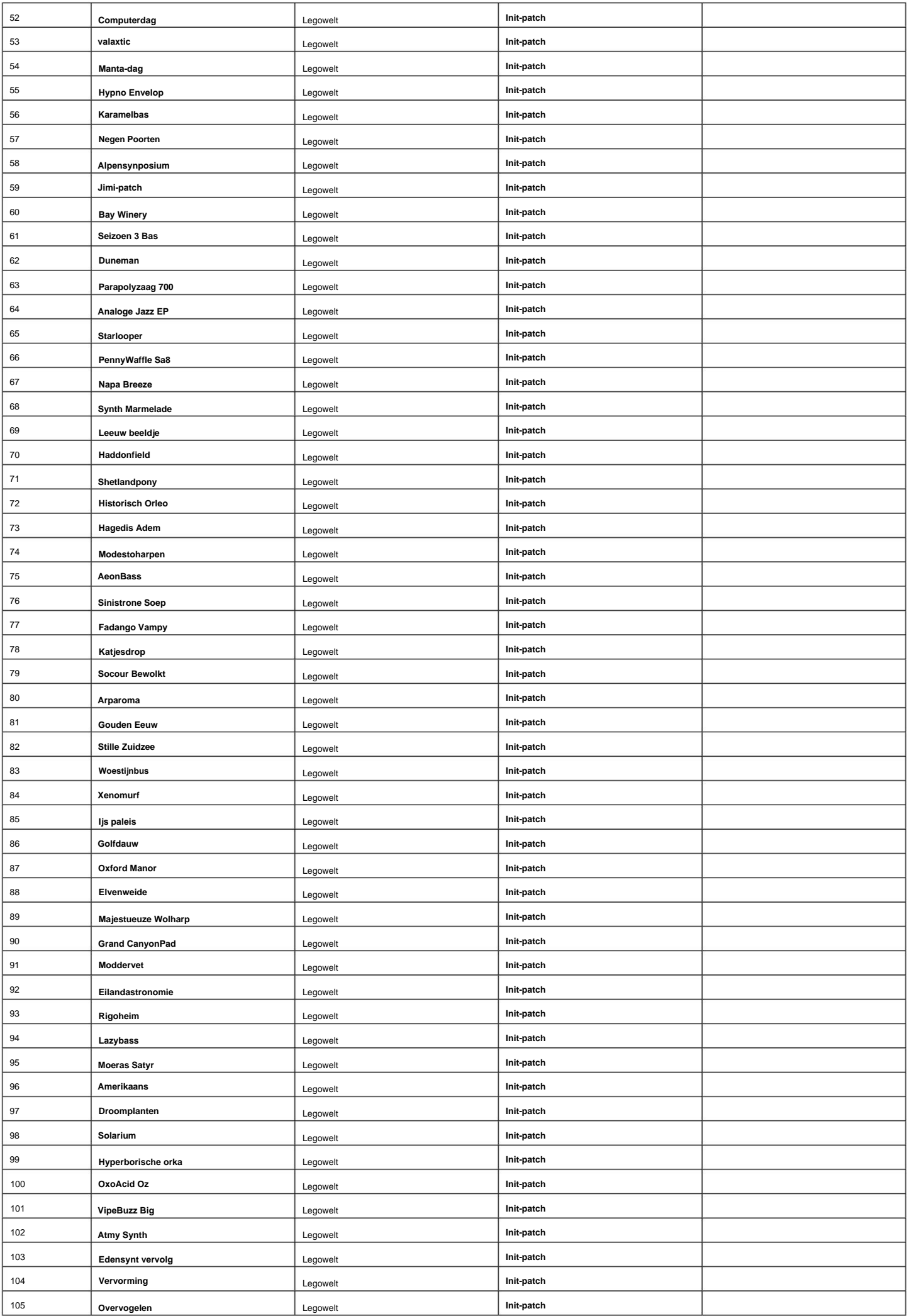

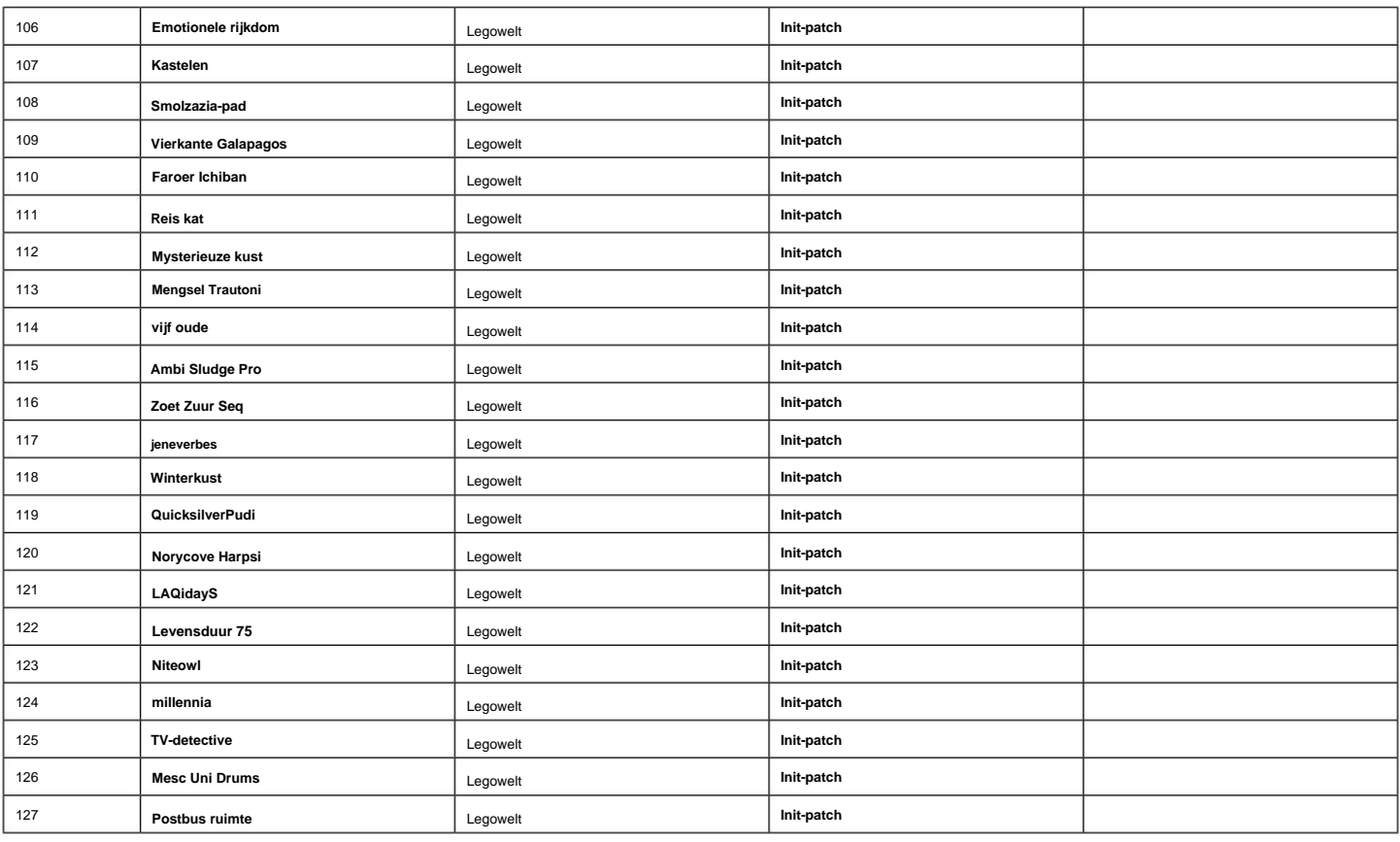

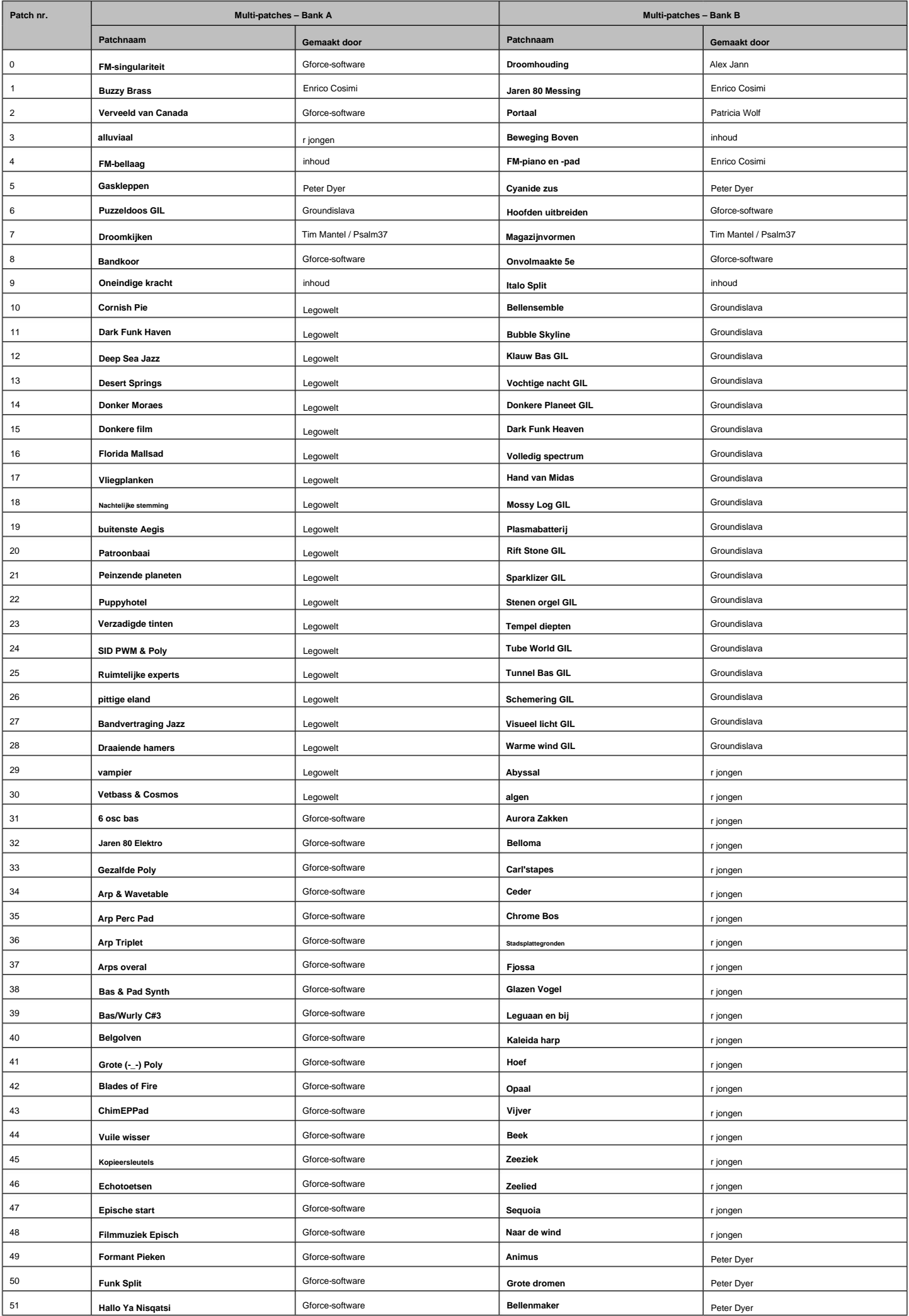

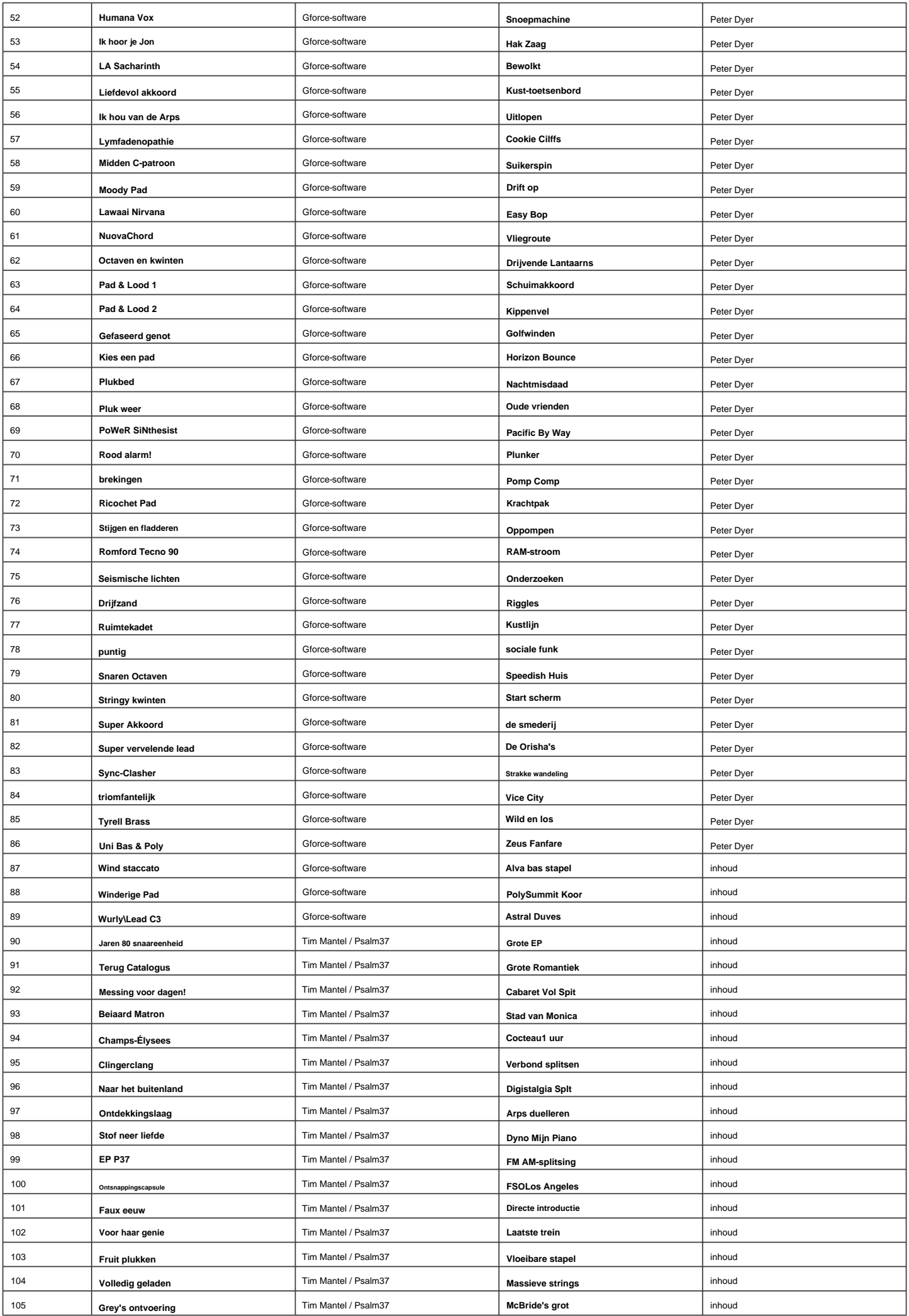

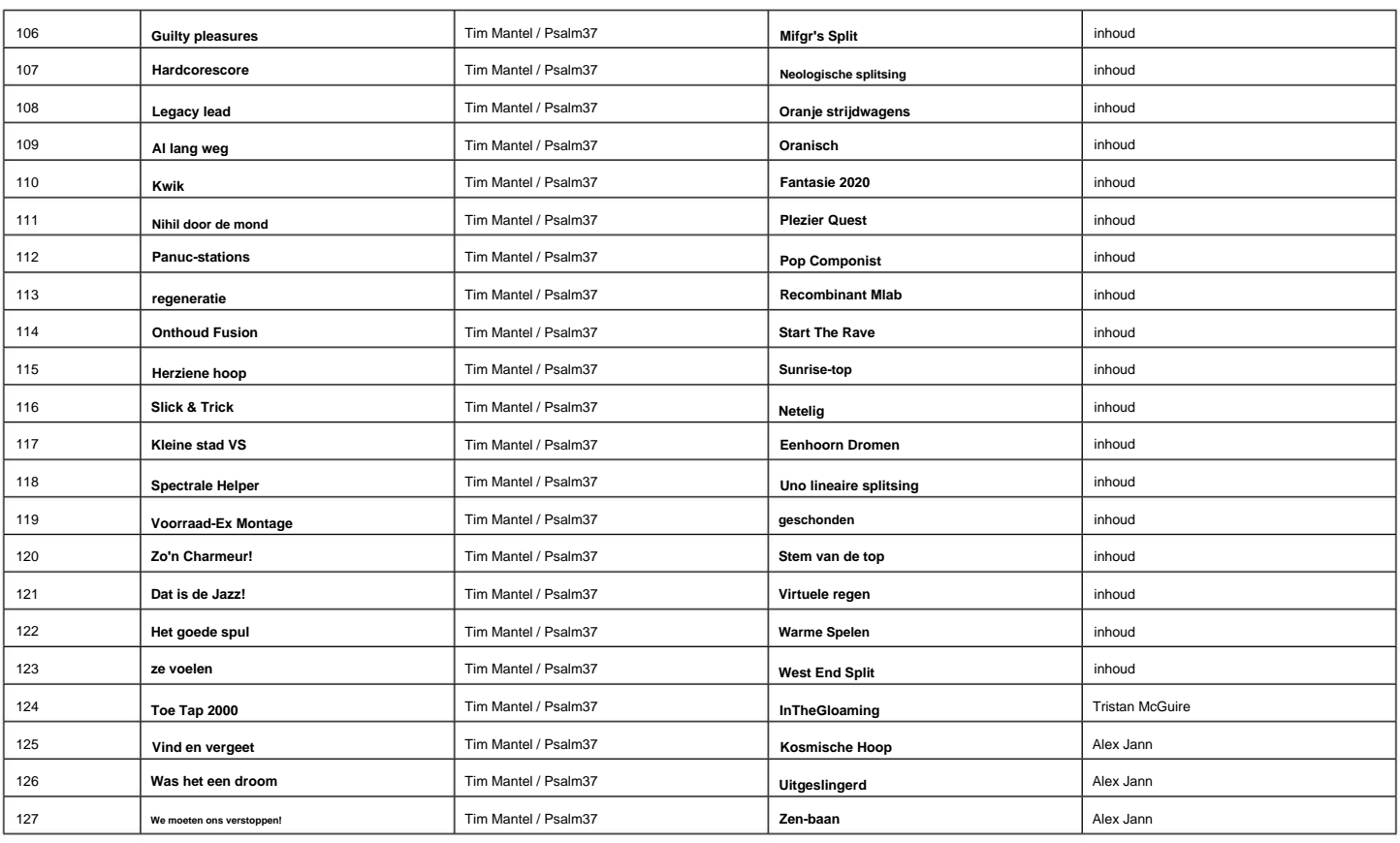

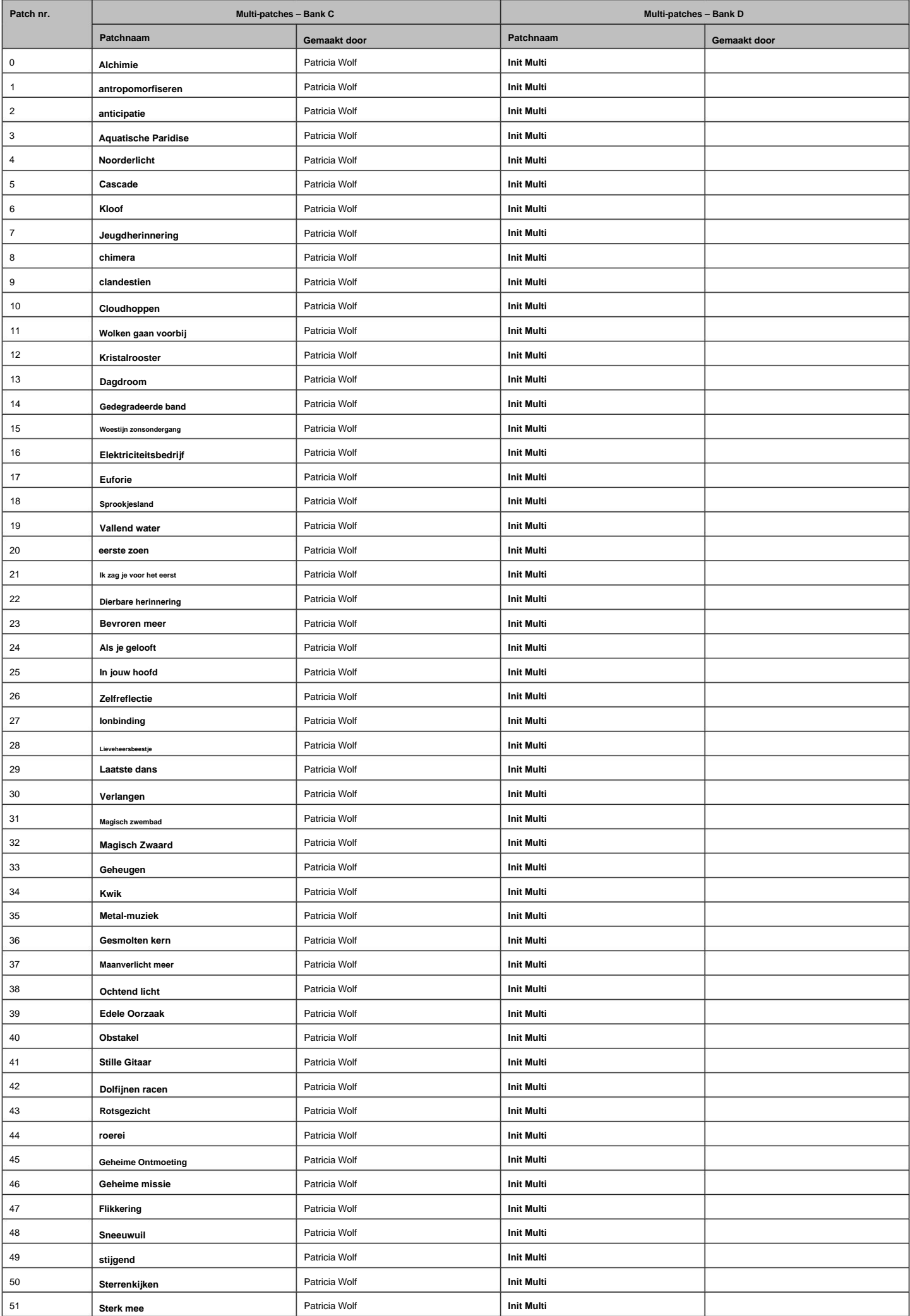

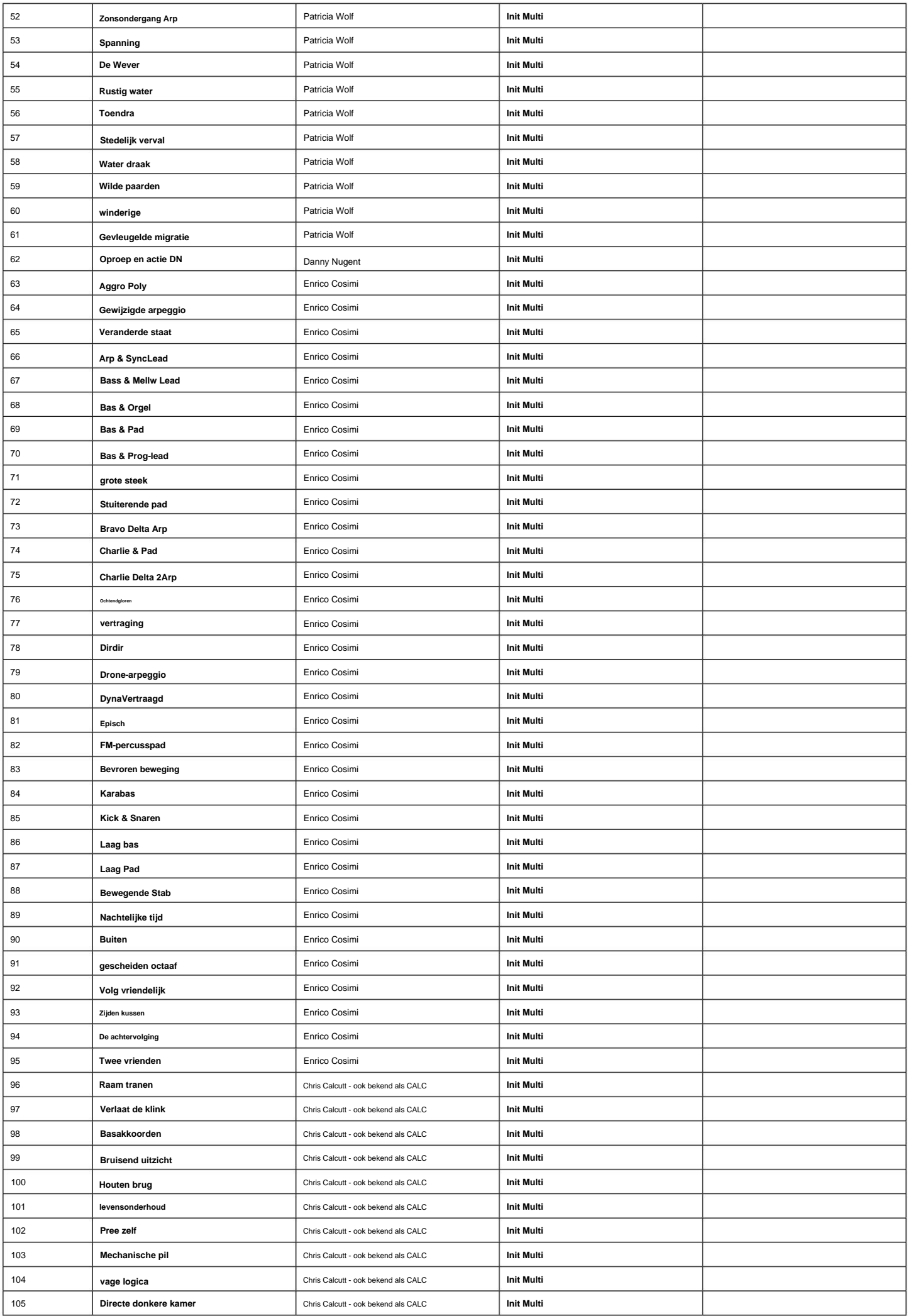

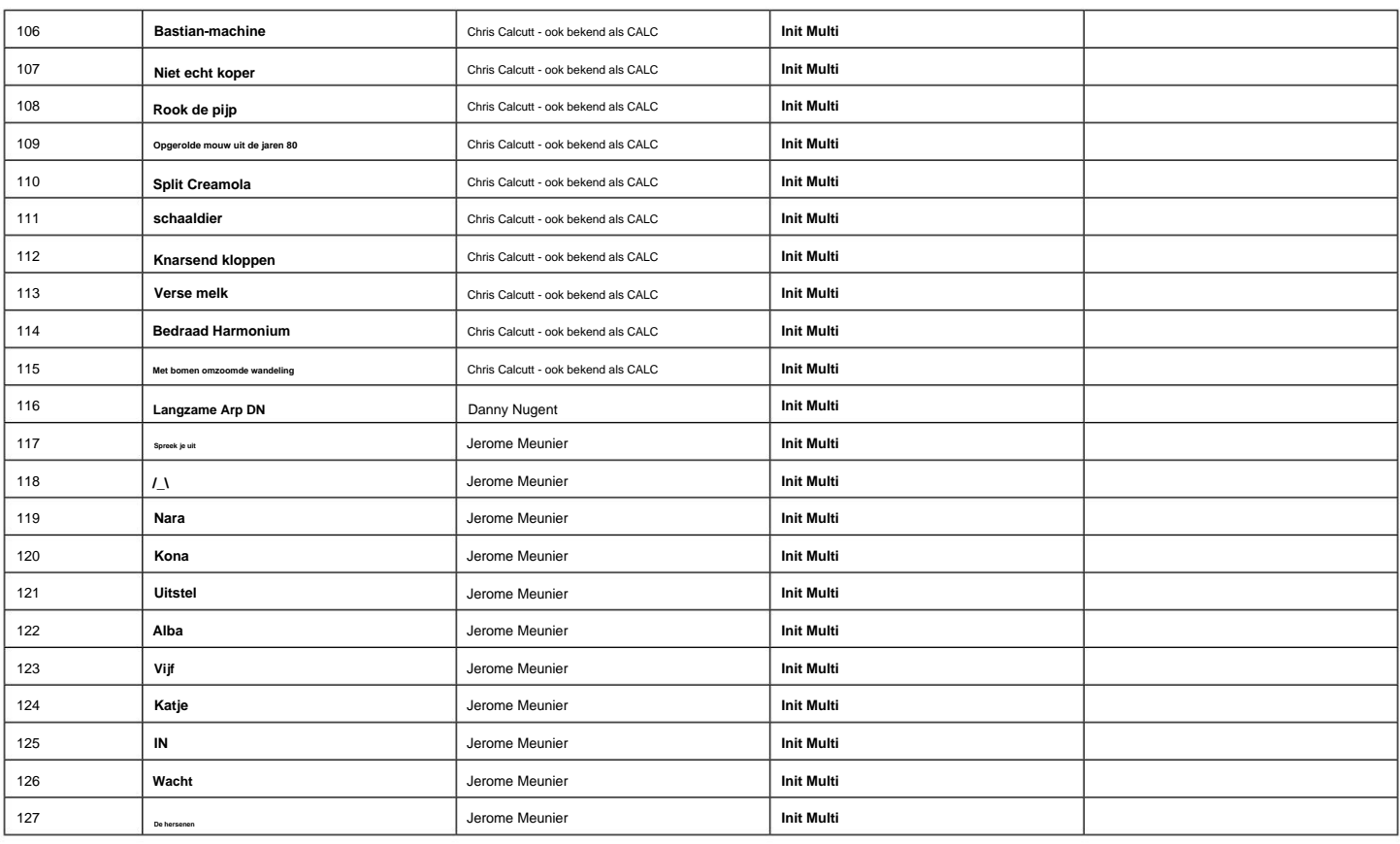

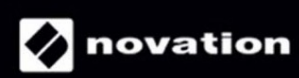